### **Техническое руководство**

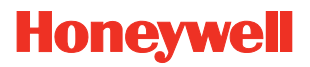

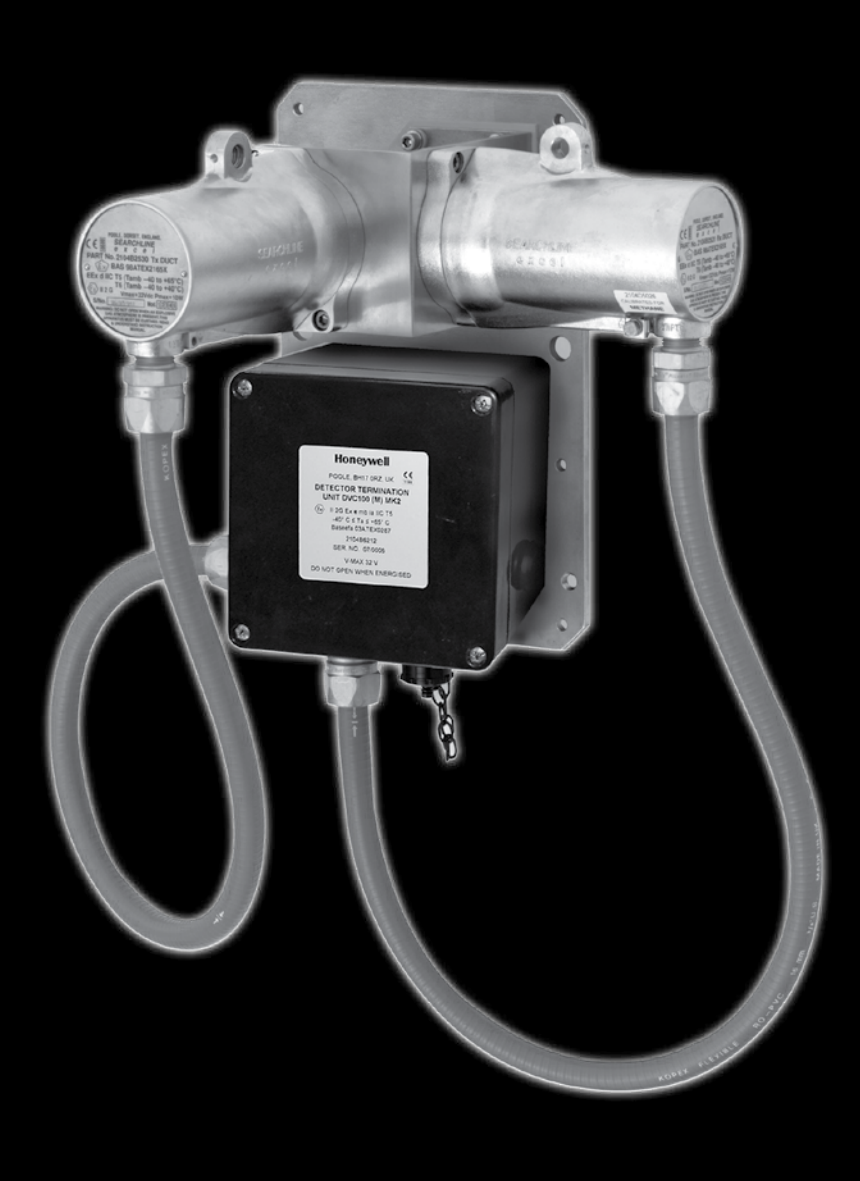

### **Инфракрасный детектор газа Searchline Excel с поперечно-проходной схемой**

## **Безопасность**

**ПЕРЕД** началом эксплуатации оборудования необходимо тщательно изучить настоящие инструкции.

Особое внимание следует уделить предупреждениям по безопасности.

### **ПРЕДУПРЕЖДЕНИЯ**

- 1. Детекторы газа Searchline Excel предназначены для эксплуатации в условиях повышенной опасности и соответствующим образом сертифицированы. Установка и эксплуатация детекторов газа Searchline Excel должны выполняться в соответствии с действующими нормами и правилами.
- 2. **При установке в Европе необходимо строгое соблюдение статей Строительных норм и правил, касающихся ВЫБОРА, УСТАНОВКИ И ОБСЛУЖИВАНИЯ ЭЛЕКТРОУСТАНОВОК ВО ВЗРЫВООПАСНЫХ УСЛОВИЯХ. Общие рекомендации приведены в стандартах EN 60079-14:2008 и IEC 60079-14:2007. См. стандарты EN 60079-29-2:2007 и IEC 60079-29-2:2007 в Европе или соответствующие местные или национальных нормы и правила.**
- 3. При установке в Северной Америке необходимо строгое соблюдение "Национальных правил по установке электрооборудования" (NFPA 70 - 1990 г. или более позднее издание).
- 4. В остальных странах необходимо выполнять требования соответствующих местных или национальных норм и правил.
- 5. Для защиты от поражения электрическим током и устранения электрических помех необходимо правильно заземлить детектор газа Searchline Excel. Вопросы, которые необходимо учесть при проектировании монтажа электрических соединений, см. в разделе 3.
- 6. Операторы должны твердо знать действия, которые необходимо предпринимать при превышении допустимого уровня концентрации газа.
- 7. Демонтаж и ремонт оборудования следует выполнять только в безопасных зонах.
- 8. Эталонные газы могут быть токсичными и/или горючими. Соответствующие предупреждения см. в паспортах безопасности веществ.
- 9. Не сверлите отверстия в корпусе изделия, поскольку это приведет к нарушению защиты от взрывов.
- 10. Для обеспечения электробезопасности не допускается эксплуатация данного прибора при содержании кислорода в атмосфере более 21%.
- 11. Убедитесь, что болты крепления пожаробезопасных корпусов надежно затянуты. Используемые крепежные болты изготовлены из специальной сертифицированной марки стали. Для крепежа следует использовать только болты, поставляемые компанией Honeywell Analytics.
- 12. Запрещается открывать корпус во взрывоопасной атмосфере.
- 13. При работе модуля трансмиттера создается ток высокого напряжения. Ток разряжается при извлечении модуля из корпуса.
- 14. Запрещается модифицировать кабелепроводы и кабельные уплотнения, установленные в детекторах Searchline Excel. В случае необходимости внесения изменений они должны соответствовать действующим национальным нормам и правилам.
- 15. Энергия, излучаемая детектором Searchline Excel, не превышает 20 мВт/мм<sup>2</sup>.
- 16. Детектор Searchline Excel с поперечно-проходной схемой должен использоваться только для обнаружения смесей газов, в которых главным компонентом является метан (>70%), а остальные составляющие представлены углеводородами  $\mathsf{C}_2$  -  $\mathsf{C}_{_{6}}$ .

### **Безопасность**

### **Меры предосторожности**

- 1. В детекторе газа Searchline Excel следует использовать только сертифицированные детали и принадлежности.
- 2. В соответствии со стандартами безопасности, пуск в эксплуатацию и регулярное техническое обслуживание детекторов газа Searchline Excel должны выполнять только квалифицированные специалисты.

### **Важные замечания**

- 1. Компания Honeywell Analytics не несет ответственности за последствия установки и/или использования оборудования, не соответствующее основным правилам и/или приложениям данного руководства.
- 2. Пользователь должен убедиться в том, что настоящее руководство в точности относится к оборудованию, которое предстоит установить и/или эксплуатировать. При возникновении каких-либо сомнений он должен обратиться за консультацией в компанию Honeywell Analytics.
- 3. Влияние взрывоопасной атмосферы на материалы.

Детекторы Searchline Excel изготовлены из материалов, которые характеризуются хорошей устойчивостью к коррозийным и растворяющим веществам. Корпуса Exd изготовлены из нержавеющей стали марки 316, а взрывобезопасные окна — из ударопрочного силикатного стекла. Компании Honeywell Analytics не известно о сколько-нибудь значительном влиянии взрывоопасных атмосфер на эти материалы. По конкретным вопросам обращайтесь в компанию Honeywell Analytics или к одному из ее представителей.

### **Особые условия эксплуатации**

Для обеспечения соответствия требованиям сертификатов ATEX и IECEx необходимо соблюдать перечисленные ниже особые условия эксплуатации прибора.

- 1. Цельные кабели питания должны обеспечиваться механической защитой и изолироваться с помощью соответствующего оконечного устройства или распределительной коробки.
- 2. Крепежные винты крышки должны быть изготовлены из нержавеющей стали марки 12.9 (минимальное требование), A2-80 или A4-80 (используйте только винты, поставляеые компанией Honeywell)

Компания Honeywell Analytics делает все возможное для обеспечения точности представленной в настоящем документе информации, однако она не может нести ответственность за возможные ошибки или пропуски в документе или же за последствия этих ошибок и пропусков.

Компания Honeywell Analytics будет весьма признательна за предоставление сведений о каких-либо ошибках или пропусках, которые могут быть обнаружены в содержании данного документа.

Чтобы получить информацию, не рассматриваемую в настоящем документе, или отправить комментарии и указания на поправки в отношении содержания данного документа, обратитесь в компанию Honeywell Analytics. Контактная информация приведена на последней странице.

Компания Honeywell Analytics сохраняет за собой право вносить изменения или исправления в настоящий документ без предварительного уведомления об этом отдельных лиц или организаций. Если в настоящем документе отсутствует нужная информация, обратитесь к региональному дистрибьютору/агенту или в компанию Honeywell Analytics.

# **Содержание**

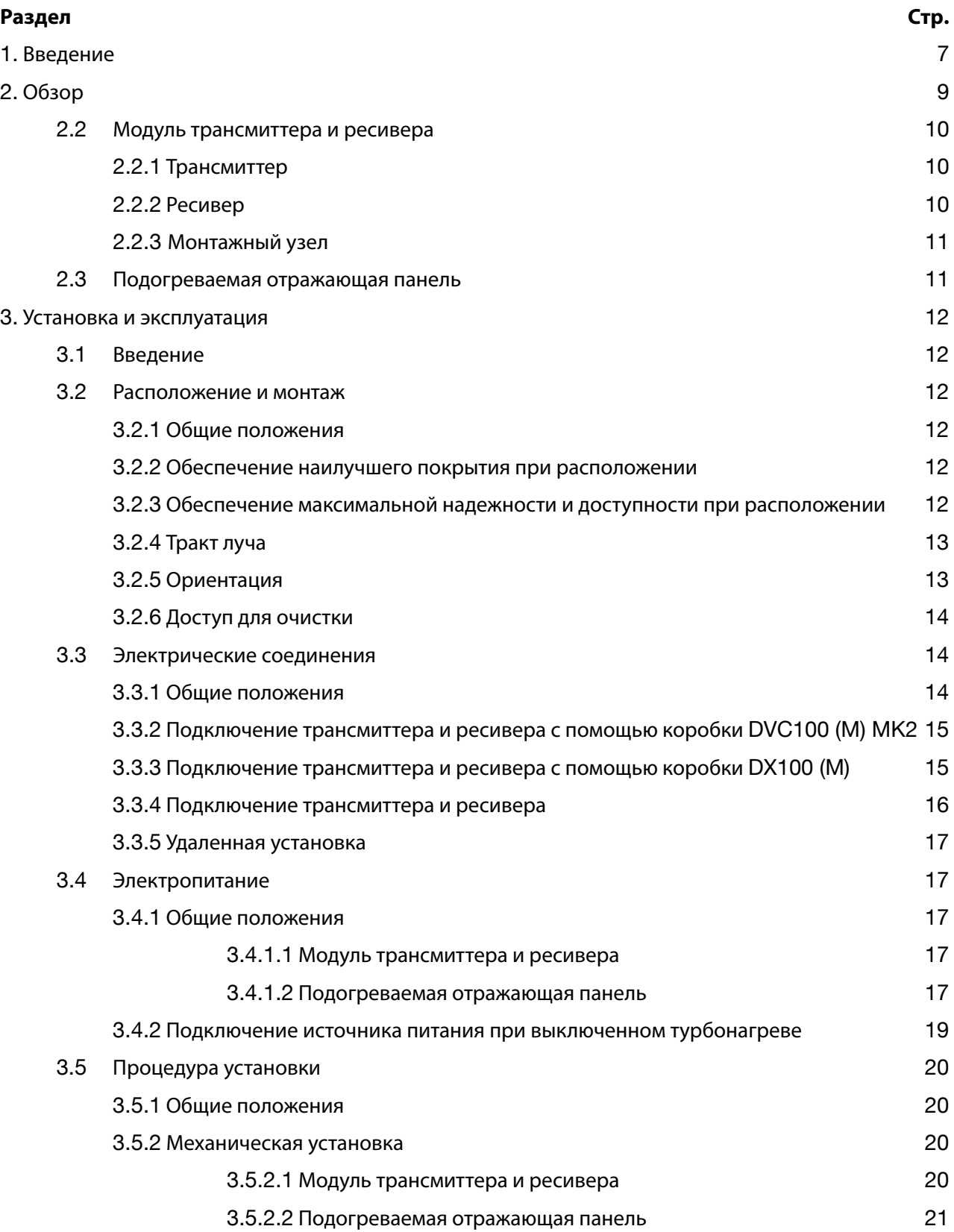

# **Содержание**

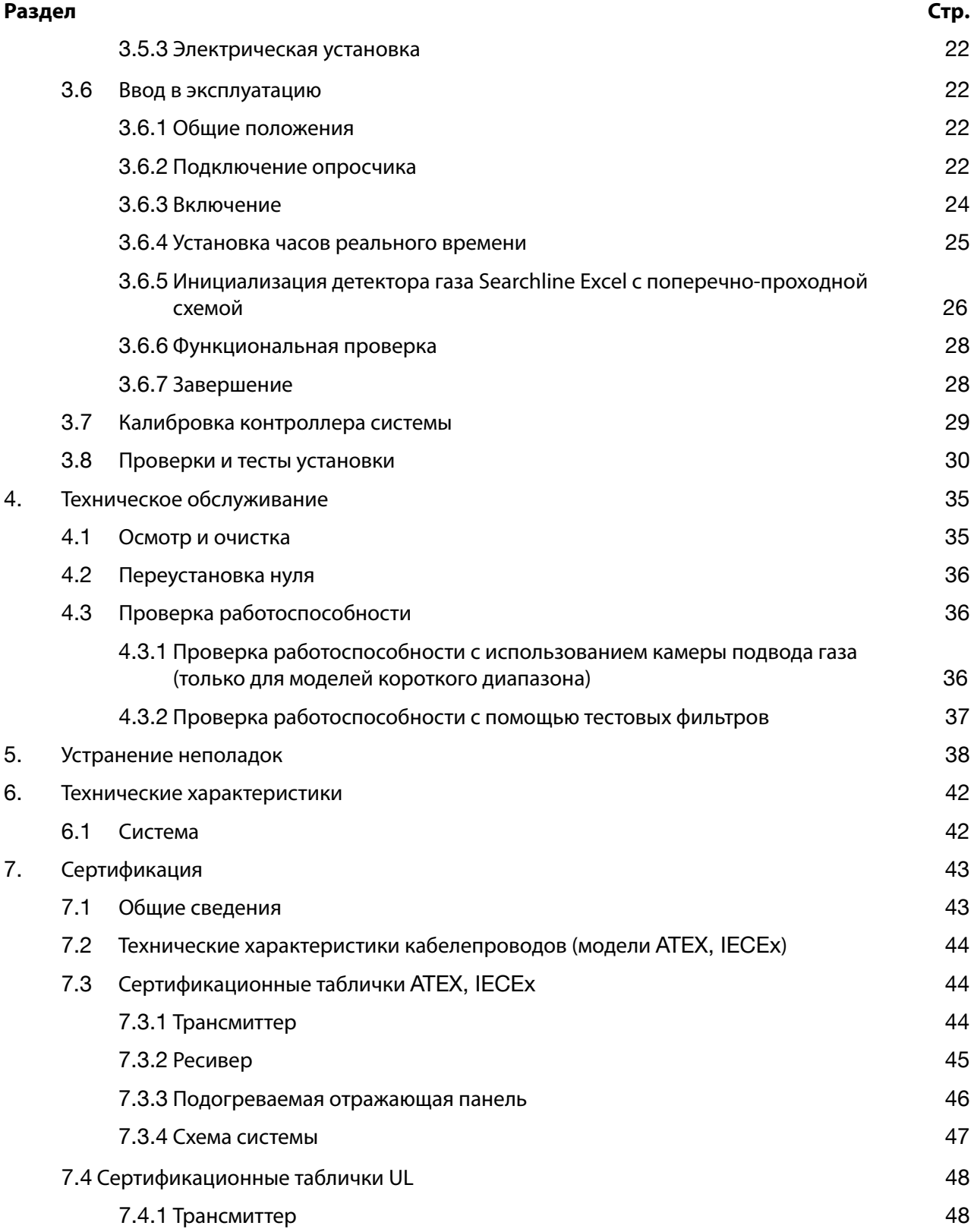

# **Содержание**

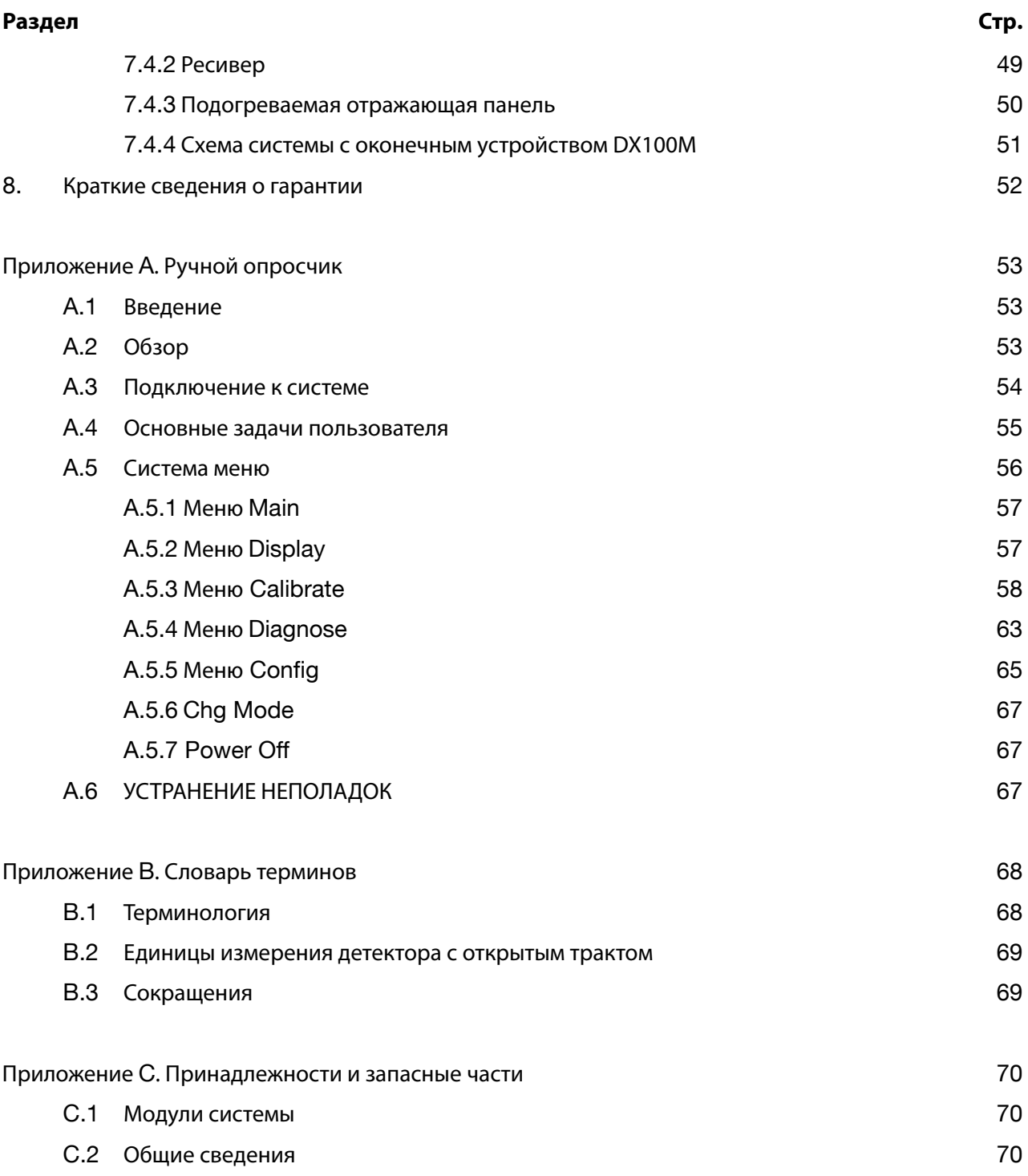

## **1. Введение**

Детектор газа Searchline Excel с поперечно-проходной схемой представляет собой детектор газа с открытм трактом, предназначенный для обнаружения метана.

Он также может использоваться для обнаружения смесей углеводородных газов, в которых метан является основным компонентом (занимает >70% состава в смеси, содержащей углеводородные газы  $\mathsf{C}_2\mathrm{-C}_6$ ). По вопросам обнаружения других смесей газов обращайтесь в компанию Honeywell Analytics.

Детектор Searchline Excel с поперечно-проходной схемой специально предназначен для использования в конфигурациях с длиной тракта в диапазоне от 0,5 до 5 метров (например, в воздухозаборниках). Он состоит из модуля трансмиттера и ресивера и отдельной подогреваемой отражающей панели.

В основу работы детектора положен принцип инфракрасного (ИК) поглощения. В случае скопления метана часть инфракрасного света поглощается газом, что приводит к ослаблению получаемого сигнала пропорционально количеству газа в области прохождения луча.

#### **Выходной сигнал детектора пропорционален концентрации газа в диапазоне 0–100% нижнего предела взрываемости.**

Детектор Searchline Excel с поперечно-проходной схемой пригоден для использования в зоне 1 или 2 согласно международной классификации и зоне **ласса 1 раздела 1 или 2 согласно классификации опасных зон в Северной Америке**.

*Примечание. ИНФРАКРАСНЫЙ ЛУЧ НЕВИДИМ ДЛЯ ГЛАЗА ЧЕЛОВЕКА И БЕЗОПАСЕН ДЛЯ ЗРЕНИЯ.*

Настоящий справочник состоит из следующих разделов:

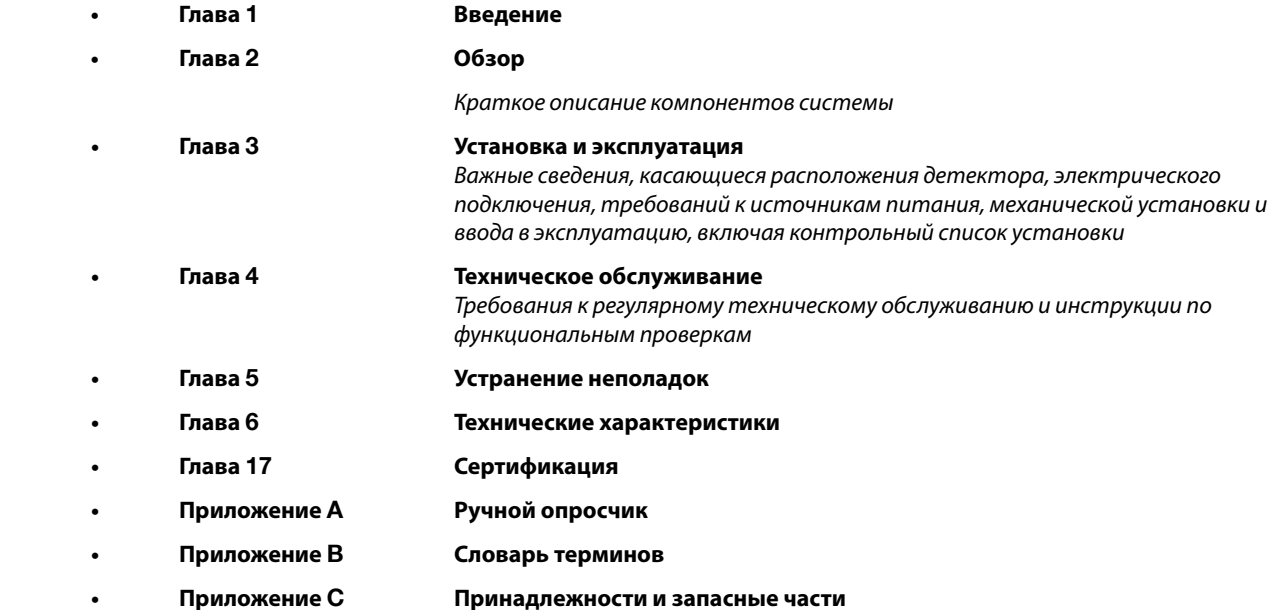

## **1. Введение**

#### **Заметки в тексте**

В данном справочнике используются следующие типы информационных заметок.

### **ПРЕДУПРЕЖДЕНИЕ**

**Указывает на опасные или ненадежные действия, которые могут привести к серьезным травмам или смерти персонала.**

**Предостережение. Указывает на опасные или ненадежные действия, которые могут привести к легким травмам персонала или повреждению продукта или имущества.**

*Примечание. Приводится полезная/дополнительная информация.*

За дополнительной информацией, отсутствующей в настоящем техническом справочнике, обращайтесь в компанию Honeywell Analytics.

#### **Связанные документы**

Технический справочник по оконечным устройствам серии DX100 Номер по каталогу: 2104M0701 Краткое руководство по оконечным устройствам DVC100(M) MK2 Номер по каталогу: 2104M0409

8

# **2. Обзор**

### **2.1 Введение**

Детектор газа Searchline Excel с поперечно-проходной схемой состоит из модуля трансмиттера и ресивера и подогреваемой отражающей панели. Модуль трансмиттера и ресивера создает и обнаруживает инфракрасный луч. Подогреваемая отражающая панель монтируется на противоположной стороне воздуховода для отражения луча, получаемого от трансмиттера, и его отравки на ресивер.

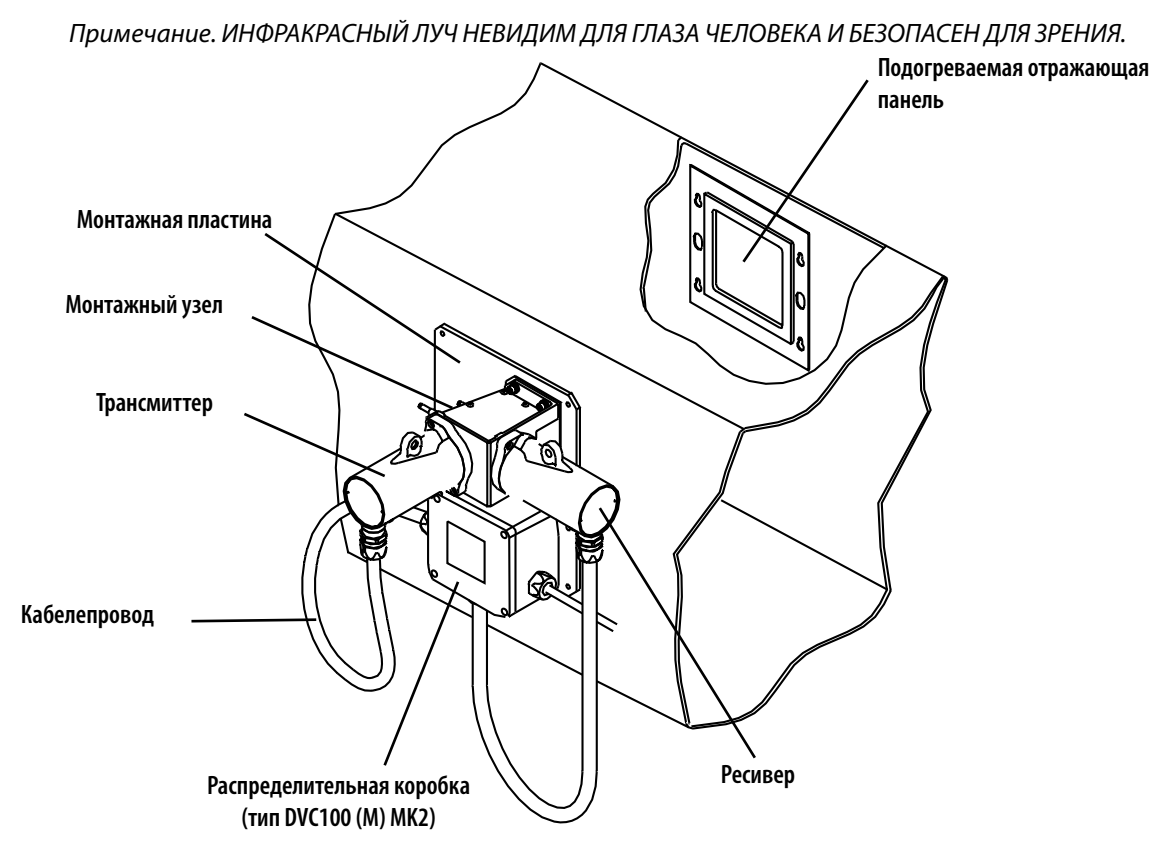

Для детекторов газа Searchline Excel с поперечно-проходной схемой предусмотрено два диапазона, перечисленных ниже.

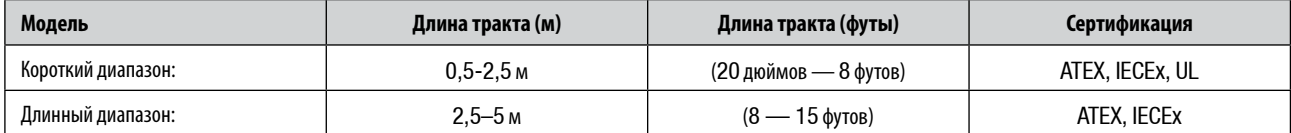

В детекторе газа для длинного диапазона используется отражающая панель большего размера, чем в модели для короткого диапазона.

# **2. Обзор**

### **2.2 Модуль трансмиттера и ресивера**

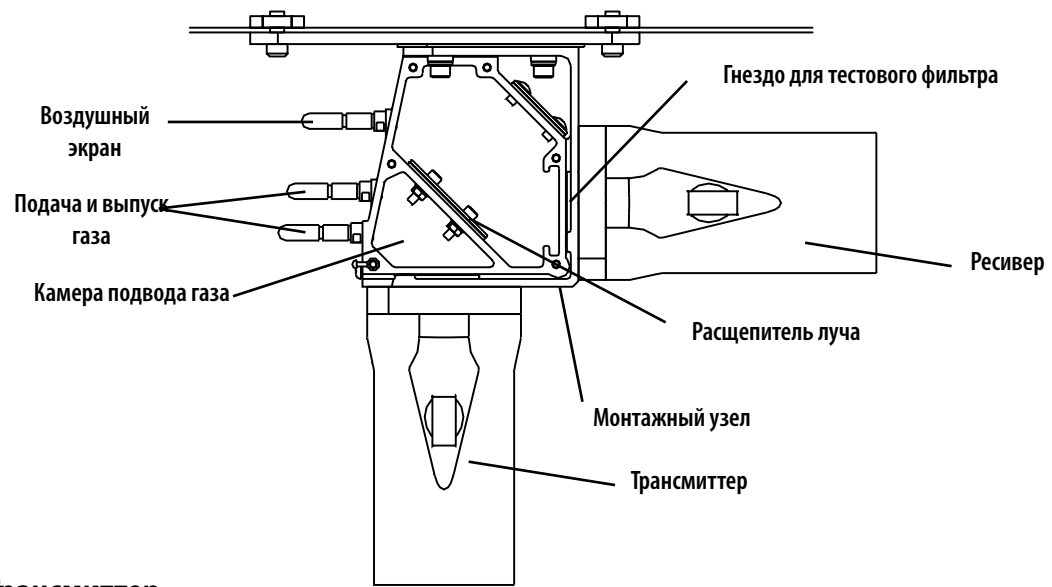

#### **2.2.1 Трансмиттер**

Трансмиттер посылает мощный коллимированный инфракрасный луч, источником которого служит ксеноновая дуговая лампа-вспышка. Окно трансмиттера нагревается для удаления конденсата и инея. При эксплуатации в условиях особенно низкой температуры нагревание окна трансмиттера увеличивается до уровней турборежима. При необходимости турборежим можно отключить.

Электрические подключения трансмиттера выполняются с помощью кабелей, продолженных в защитных гибких кабелепроводах. К трансмиттеру подсоединяется три кабеля: красный (+24 В), черный (0 В) и зеленый/желтый (заземление).

*Примечание. Инфракрасный луч невидим для глаза человека и безопасен для зрения.*

### **2.2.2 Ресивер**

Ресивер принимает инфракрасное излучение трансмиттера и выполняет изменения для обнаружения метана в области тракта луча.

Выходной сигнал ресивера находится в диапазоне 4–20 мА; он реализуется в конфигурации питающего или питаемого токового сигнала. Выходной сигнал откалиброван для диапазона от 0 до 100% нижнего предела взрываемости метана.

*Примечание. При вычислении значений концентрации газа детектором используется ширина воздуховода очень важно правильно указать этот параметр при установке (описание процедуры измерения концентрации газа детекторами с открытым трактом см. в* **Приложении B.2***)*

Значения выходного сигнала ниже 4 мА используются для указания на состояния неисправности (0 мА), блокировки (2 мА), блокировки луча (2,5 мА) и низкого уровня сигнала (3 мА).

Ресивер взаимодействует с ручным опросчиком SHC1 по протоколу RS485. Опросчик SHC1 предназначен для пуска в эксплуатацию, проверки работоспособности и диагностических процедур.

Окно ресивера нагревается для удаления конденсата и инея.

Электрические подключения ресивера выполняются с помощью кабелей, проложенных в защитных гибких кабелепроводах. К ресиверу подсоединяется шесть кабелей: красный (+24 В), черный (0 В), белый (4–20 мА), оранжевый (RS485 A), синий (RS485 B) и зеленый/желтый (заземление).

# **2. Обзор**

#### **2.2.3 Монтажный узел**

На заводе изготовителе выполняется юстировка трансмиттера и ресивера и их крепление к монтажному узлу. Запрещается разбирать этот модуль. Монтажный узел оснащен верхней крышкой, которую можно снять для очистки окон трансмиттера и ресивера. Внутри монтажного узла размещено угольное окно (лучерасщепитель), которое отражает луч на ресивер.

В монтажном узле предумотрено два компонента для функциональной проверки — камера подвода газа и гнездо для пластиковых тестовых фильтров.

### **2.3 Подогреваемая отражающая панель**

Подогреваемая отражающая панель состоит из ретроотражателя, герметично помещенного в модуль с двойным остеклением, и встроенного нагревателя, который предназначен для удаления конденсата и инея.

Отражающая панель должна монтироваться на противоположной стороне от модуля трансмиттера и ресивера перпендикулярно лучу.

Для отражателя требуется источник питания с номинальным напряжением 24 В.

### **3.1 Введение**

### **ПРЕДУПРЕЖДЕНИЕ**

**Выбор, установка и техническое обслуживание электрооборудования, предназначенного для эксплуатации во взрывоопасных атмосферах, должны осуществляться в строгом соответствии с национальными нормами и правилами.**

Перед проектированием или разработкой процедуры установки детектора Searchline Excel с поперечно-проходной схемой лицам, руководящим проектированием установки, настоятельно рекомендуется прочесть данную главу и проанализировать, каким образом приведенные в ней сведения и рекомендации могут быть применены к создаваемым процедурам.

По всем вопросам, касающимся проектирования установки, обращайтесь в компанию Honeywell Analytics или к ее местным представителям.

Компания Honeywell Analytics стремится помочь своим клиентам добиться надежной работы детекторов газа Searchline Excel с поперечно-проходной схемой. По этой причине детекторы Searchline Excel с поперечно-проходной схемой должны устанавливаться только специалистами, прошедшими полный курс обучения (в компании Honeywell Analytics или в авторизованных этой компанией учебных центрах).

По завершении обучения монтажник получает ясное представление о соответствующем изделии Searchline Excel с поперечно-проходной схемой и связанных с ним приспособлениях и инструментах. Кроме того, он знакомится с процедурами установки, юстировки и пуска в эксплуатацию, а также получает навыки анализа установки для обнаружения потенциальных проблемных областей.

Для каждого устанавливаемого прибора необходимо заполнить контрольный список установки, который затем должен быть направлен в компанию Honeywell Analytics или ее представителям. Подробные сведения о контрольном листе приводятся в конце данной главы.

*Примечание. ИНФРАКРАСНЫЙ ЛУЧ НЕВИДИМ ДЛЯ ГЛАЗА ЧЕЛОВЕКА И БЕЗОПАСЕН ДЛЯ ЗРЕНИЯ.*

### **3.2 Расположение и монтаж**

### **3.2.1 Общие положения**

При проектировании установки детектора газа Searchline Excel с поперечно-проходной схемой важно учесть место его расположения, потенциальные источники проблем, которые могут там возникнуть, а также способ монтажа и поддержки модулей.

**Предостережение. Окна модулей трансмиттера, ресивера и отражающей панели нагреваются для удаления конденсата и инея. Однако частичное помутнение отражателя и значительное скопление влаги на отражателе может привести к отрицательному дрейфу, в результате которого повысится порог срабатывания сигнализации. По возможности необходимо защищать детектор Searchline Excel с поперечно-проходной схемой от скопления грязи и конденсата, устанавливая этот прибор вдали от открытых отверстий воздуховодов. В идеальном случае детектор следует устанавливать непосредственно после фильтров и дымовых заслонок.**

#### **3.2.2 Обеспечение наилучшего покрытия при расположении**

Местоположение детекторов газа должно определяться с учетом рекомендаций экспертов, имеющих специальные знания в области рассеивания газов, экспертов со знаниями технологического процесса и используемого оборудования, а также работников службы техники безопасности и инженерно-технического персонала. Результаты согласования местоположения детекторов должны быть зафиксированы в письменном виде.

#### **3.2.3 Обеспечение максимальной надежности и доступности при расположении**

Для обеспечения оптимальных эксплуатационных характеристик старайтесь избегать установки приборов в местах, где на них будут отрицательно воздействовать следующие факторы:

**Вибрация.** Угловая вибрация конструкции, к которой крепятся модули Excel, должна находиться в диапазоне ±0,5°. По возможности избегайте мест, где монтажная конструкция будет подвергаться непосредственному воздействию высокого уровня вибрации. В случае невозможности избежать близости со значительными источниками вибрации примите меры по снижению силы сцепления с данными источниками и максимальному увеличению жесткости монтажной конструкции.

**Жесткость монтажа.** Толщина стенок воздуховода должна обеспечивать жесткость монтажа детектора Searchline Excel с поперечно-проходной схемой в диапазоне ±0,5°.

**Сильное нагревание.** Сертификаты и технические характеристики детектора Excel действительны при работе в средах, температура которых не превышает +65°C. При наличии источников сильного нагревания (факельных труб, интенсивного солнечного света и т. п.) необходимо установить на модуль солнцезащитный экран (номер по каталогу 2104B2323) или аналогичное средство защиты от чрезмерного нагревания.

**Источники сильного загрязнения.** Избегайте мест, где окна модулей будут постоянно подвергаться высокому уровню загрязнения. Потенциальными источниками сильного загрязнения являются выхлопы генераторов или турбин, факельные трубы, буровое оборудование, промышленные вентиляционные воздуховоды и дымоходы и пр. В случае невозможности устранения источников сильного загрязнения установите на прибор дополнительную защиту и(или) обеспечьте беспрепятственный доступ для проведения регулярной очистки.

**Снег и лед при температуре окружающей среды ниже -20°C.** Подогреваемая оптика модулей Excel растапливает снег и лед при температуре окружающей среды не ниже -20°C. При более низкой температуре снег и лед, скапливающиеся на окнах, не растапливаются до повышения температуры. Если детектор предназначен для работы на открытом воздухе в очень холодных климатических условиях, рекомендуется использовать дополнительные экраны или колпаки для предотвращения скопления снега и льда на окнах модулей.

**Случайное воздействие.** По возможности следует избегать мест, в которых имеется значительная вероятность того, что юстировка модулей Excel будет нарушена в результате случайного удара со стороны оборудования, персонала или движущихся объектов. В случае необходимости установки детекторов в таких местах следует принять меры повышенной механической защиты и вывесить соответствующие предупреждающие знаки. Поскольку трансмиттер и ресивер выступают из стены воздуховода, необходимо предпринять соответствующие меры предосторожности для защиты персонала.

**Сильные электромагнитные поля.** Детектор Searchline Excel с поперечно-проходной схемой соответствует стандарту EN50270 и поэтому хорошо защищен от помех, создаваемых электромагнитными полями. Однако вблизи радиои радиолокационных передатчиков, мощных электростанций и кабелей высокого напряжения могут возникать поля, мощность которых превышает значения, указанные в этом стандарте. Следует по возможности избегать установки детекторов в таких местах или устанавливать их как можно дальше от источника электромагнитного поля. В подобных местах также полезно устанавливать дополнительное оборудование, такое как экраны, фильтры или средства подавления переходных напряжений.

Для обеспечения оптимальных эксплуатационных характеристик не закрывайте детекторы Excel изоляционным материалом и обеспечьте свободное перемещение воздуха вокруг прибора.

### **3.2.4 Тракт луча**

Существует маленькая вероятность возникновения помех на пути прохождения луча, однако необходимо предпринять меры предосторожности для избежания следующих факторов:

- Выхлопного пара
- Брызг и водяной пыли

#### **3.2.5 Ориентация**

Модули детектора Searchline Excel с поперечно-проходной схемой должны монтироваться на вертикальных ровных поверхностях таким образом, чтобы оптическая ось располагалась в горизонтальной плоскости. Убедитесь в устойчивости и жесткости поверхности для монтажа. При необходимости перед установкой закрепите дополнительные опоры (см. примечание о вибрации выше).

Подогреваемая отражающая панель должна монтироваться непосредственно на противоположной стороне перпендикулярно оптической оси модуля трансмиттера и ресивера. Если стенки воздуховода отклоняются от вертикальной оси или не являются строго параллельными, эти отклонения необходимо компенсировать за счет выреза под панель ретроотражателя.

Не рекомендуется устанавливать детектор Excel с поперечно-проходной схемой на верхней или нижней стенке воздуховода. При такой ориентации отражающая панель или модуль трансмиттера и ресивера будут подвержены скоплению загрязнений.

### **3.2.6 Доступ для очистки**

Необходимо регулярно очищать модуль трансмиттера и ресивера и подогреваемую отражающую панель детектора Searchline Excel с поперечно-проходной схемой. Для очистки окна отражающей панели может потребоваться извлечь эту панель из воздуховода. Для удобства очистки рекомендуется предусмотреть точку доступа в воздуховоде рядом с отражающей панелью.

### **3.3 Электрические соединения**

#### **3.3.1 Общие положения**

Детектор газа Searchline Excel с поперечно-проходной схемой соответствует стандарту EN50270. Тем не менее для обеспечения соответствия этим стандартам требуется правильное выполнение электрических соединений изделий Excel.

Поскольку стандарты электрических подключений зависят от конкретной страны, компании и условий эксплуатации, решения о применимости тех или иных стандартов принимает руководитель монтажного проекта. При проектировании и выполнении электрических соединений для изделий Excel компания Honeywell Analytics рекомендует учитывать нижеперечисленные правила.

- a. Если возможно, корпуса модулей не должны контактировать с металлическими конструкциями и проводниками, являющимися источниками электрических помех (зашумленные цепи). Корпус прибора (подсоединенный изнутри к зеленому или желтому проводу заземления) следует подключать к контакту малошумного (чистого) приборного заземления. См. также параграф e. ниже. Для более удобной электрической изоляции детектора Searchline Excel от зашумленного заземления в комплект поставки входит набор для изоляционных работ. Необходимо всегда использовать этот набор за исключением случаев, когда это запрещено местными нормативами.
- b. Полевые кабели, подключенные к каждому модулю, должны быть экранированы по всей длине. Экран должен быть подключен к малошумному (чистому) заземлению.
- c. Соединение системы малошумного (чистого) приборного заземления с защитным заземлением (как правило, зашумленным) допускается только в одной точке для всей установки. Это соединение должно быть выполнено таким образом, чтобы не внести шумы в чистое приборное заземление. Заземление по схеме «звезда» сводит к минимуму перекрестные помехи и шумы.
- d. Экраны полевых кабелей нельзя подключать таким образом, чтобы в контуре заземления образовывались замкнутые петли. Крайне нежелательно также, чтобы по экранным проводам проходили сильные токи от мощного оборудования.
- e. В идеале, экран полевого кабеля должен подключаться к зеленому/желтому проводу заземления прибора для образования единого, непрерывного экрана. В этом подключении запрещено создавать замкнутые петли заземления.
- f. Заземление должно обеспечивать ограничение пикового напряжения между землей корпуса прибора и любым проводом полевого кабеля значением 350 В. Напряжение, превышающее указанное значение, может повлечь необратимые повреждения фильтров радиопомех прибора.
- g. Подключение каждого детектора газа к отдельному экранированному кабелю обеспечивает оптимальное экранирование и снижает до минимума перекрестные помехи. Схема с подключением ряда приборов к общему кабелю обеспечивает

менее эффективное экранирование и допускает значительный уровень перекрестных помех. В этом случае выполнить заземление по схеме "звезды" невозможно.

- h. Любые электрические помехи, индуцируемые в проводниках контура 4–20 мА, не должны превышать предельных уровней, установленных стандартами EN 60079-29-2 и IEC 60079-29-2. На практике это означает, что пиковые значения наведенных токов в указанном контуре не должны превышать ± 0,25 мА.
- j. Шина 0 В на плате/системе управления подключается непосредственно к одному из выводов измерительного резистора в цепи 4–20 мА. Таким образом, электрический шумовой сигнал этой шины непосредственно связан со входом 4–20 мА. Чтобы избежать дополнительных помех, индуцируемых по шине 0 В, последнюю не следует соединять с защитным заземлением, которое часто является источником сильных электрических шумов.
- k. Все электрооборудование, подключаемое к детектору газа, должно соответствовать стандарту EN50270.
- l. Цепь питания с напряжением 24 В должна быть защищена от значительных переходных процессов и флуктуаций.
- m. Проводники полевых кабелей должны иметь достаточное сечение, чтобы напряжение питания детектора газа было не ниже 18 В.
- n. Не рекомендуется устанавливать ресиверы детекторов Searchline Excel с поперечно-проходной схемой вблизи антенн мощных радиопередатчиков, радаров и систем космической связи.

### **3.3.2 Подключение трансмиттера и ресивера с помощью коробки DVC100 (M) MK2**

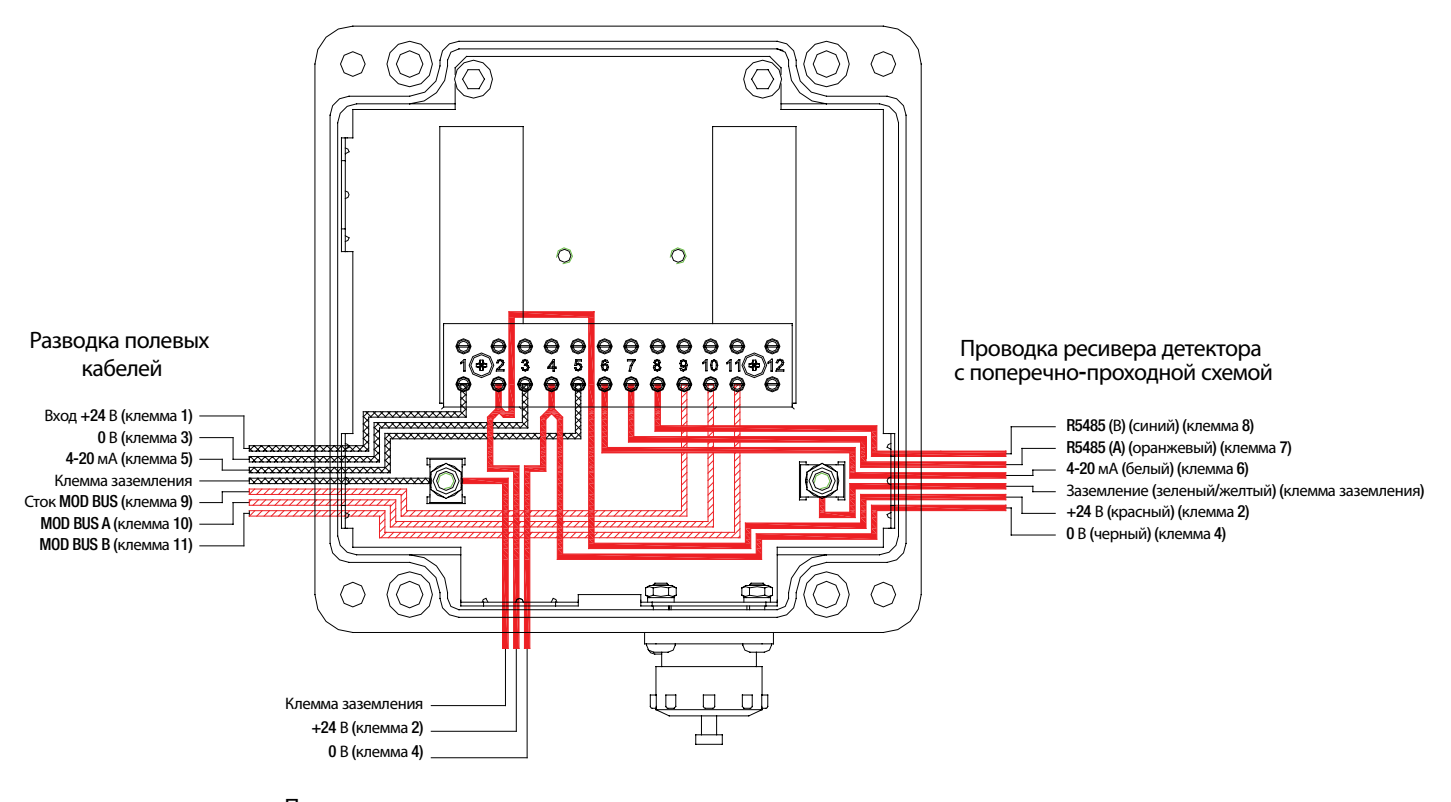

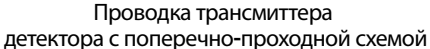

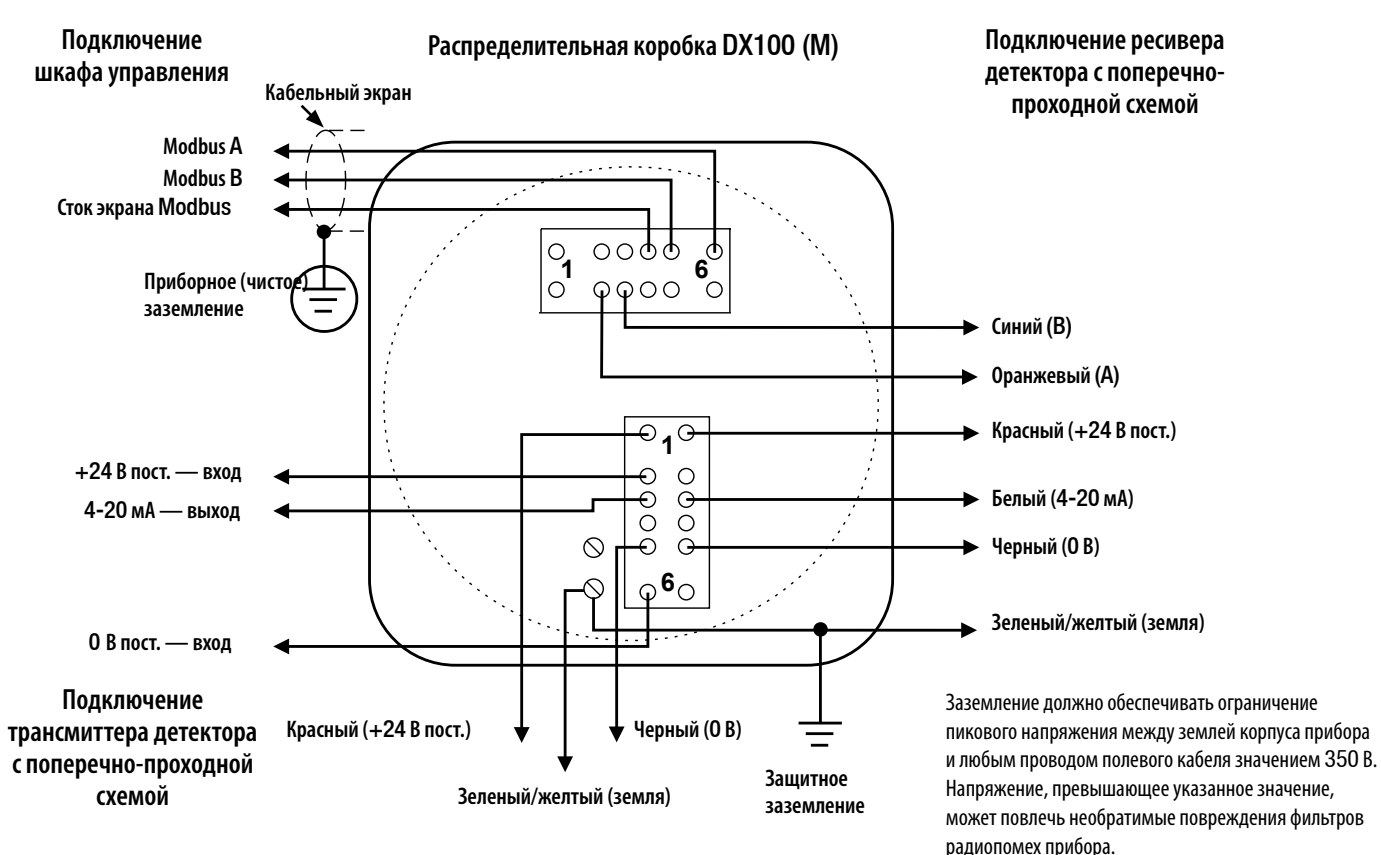

### **3.3.3 Подключение трансмиттера и ресивера с помощью коробки DX100 (M)**

### **3.3.4 Подключение трансмиттера и ресивера**

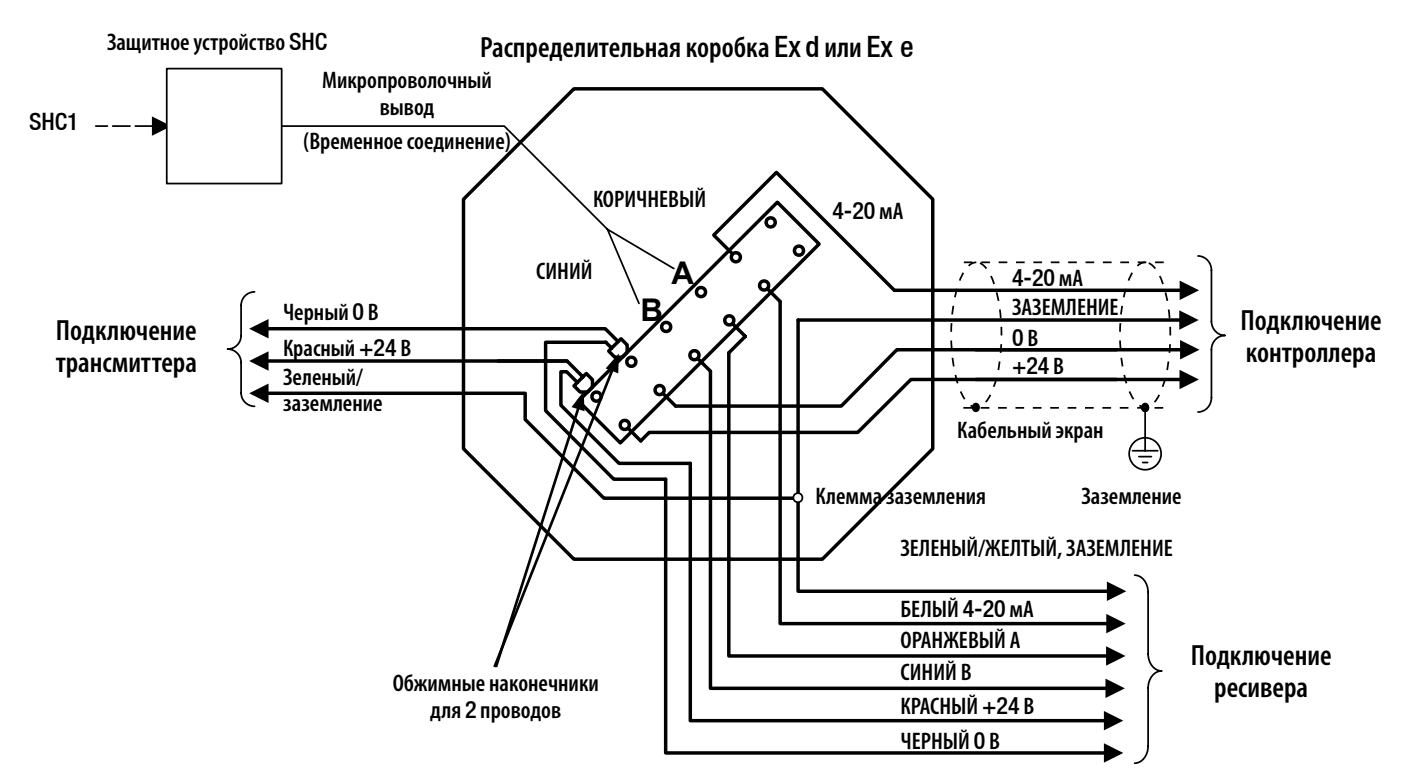

#### **3.3.5 Удаленная установка**

В случае удаленной установки или монтажа в труднодоступных местах можно расположить коробку DVC100 (M) или DX100 (M) в удобном месте с помощью промежуточной распределительной коробки (такой как PL6I2, AKRON или Killark), подключенной к монтажной пластине модуля трансмиттера и ресивера.

Максимально допустимая длина кабеля между модулем и коробкой DVC100(M) или DX100 (M) составляет 1 км (при соединении по протоколу RS485).

### **3.4 Электропитание**

#### **3.4.1 Общие положения**

Питание детекторов газа Searchline Excel с поперечно-проходной схемой осуществляется от источников питания с номинальным напряжением 24 В постоянного тока. Напряжение питания на клеммах должно находиться в диапазоне 18–32 В для модуля трансмиттера и ресивера и в диапазоне 18–28 В для подогреваемой отражающей панели.

#### **3.4.1.1 Модуль трансмиттера и ресивера**

Ниже перечислены максимальная потребляемая мощность и длины кабелей модуля трансмиттера и ресивера.

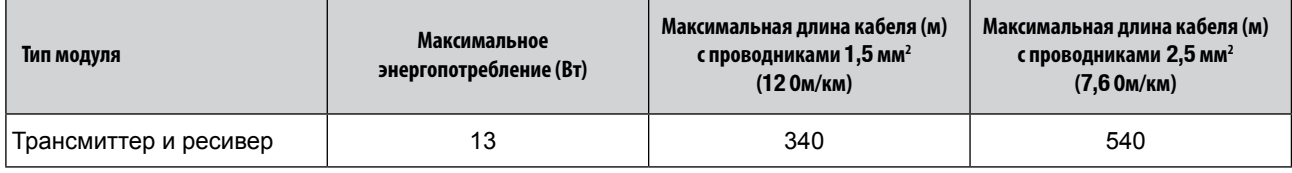

*Примечания.*

*1. Предполагается, что напряжение источника питания в аппаратной составляет +24 В.*

*2. В стандартной конфигурации трансмиттера турбонагрев включен.*

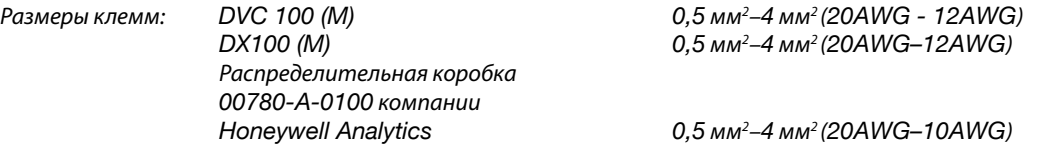

#### **3.4.1.2 Подогреваемая отражающая панель**

Для подогреваемой отражающей панели требуется напряжение питания в диапазоне от 18 до 28 В постоянного тока. Поскольку панель является резистивным нагревателем, потребляемая мощность зависит от напряжения питания. Потребляемую мощность можно вычислить по формуле:

**Мощность = 
$$
\frac{V^2}{R}
$$**, где V — напряжение питания, а R — сопротивление нагревателя

Для обеспечения достаточного нагревания в широком диапазоне напряжения питания предусмотрено два варианта подключения, в которых используются различные значения сопростивления нагревателя в зависимости от доступного напряжения питания (>20 В или 18–20 В).

Подогреваемая отражающая панель для короткого диапазона (номера по каталогу 2104B0715, 2104B0717)

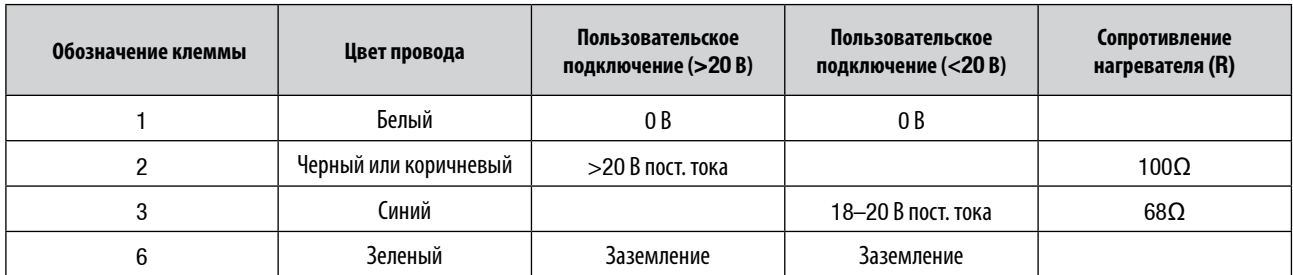

Подогреваемая отражающая панель для длинного диапазона (номер по каталогу 2104B0716)

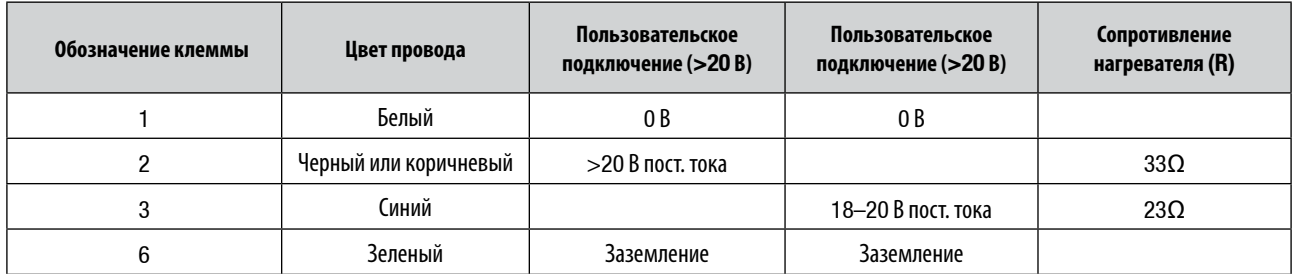

**Важно! Если питание модуля трансмиттера и ресивера и нагреваемой отражающей панели подается по одному кабелю, необходимо убедиться, что во время работы отражающей панели для модуля трансмиттера и ресивера обеспечивается минимальное напряжение питания 18 В.** 

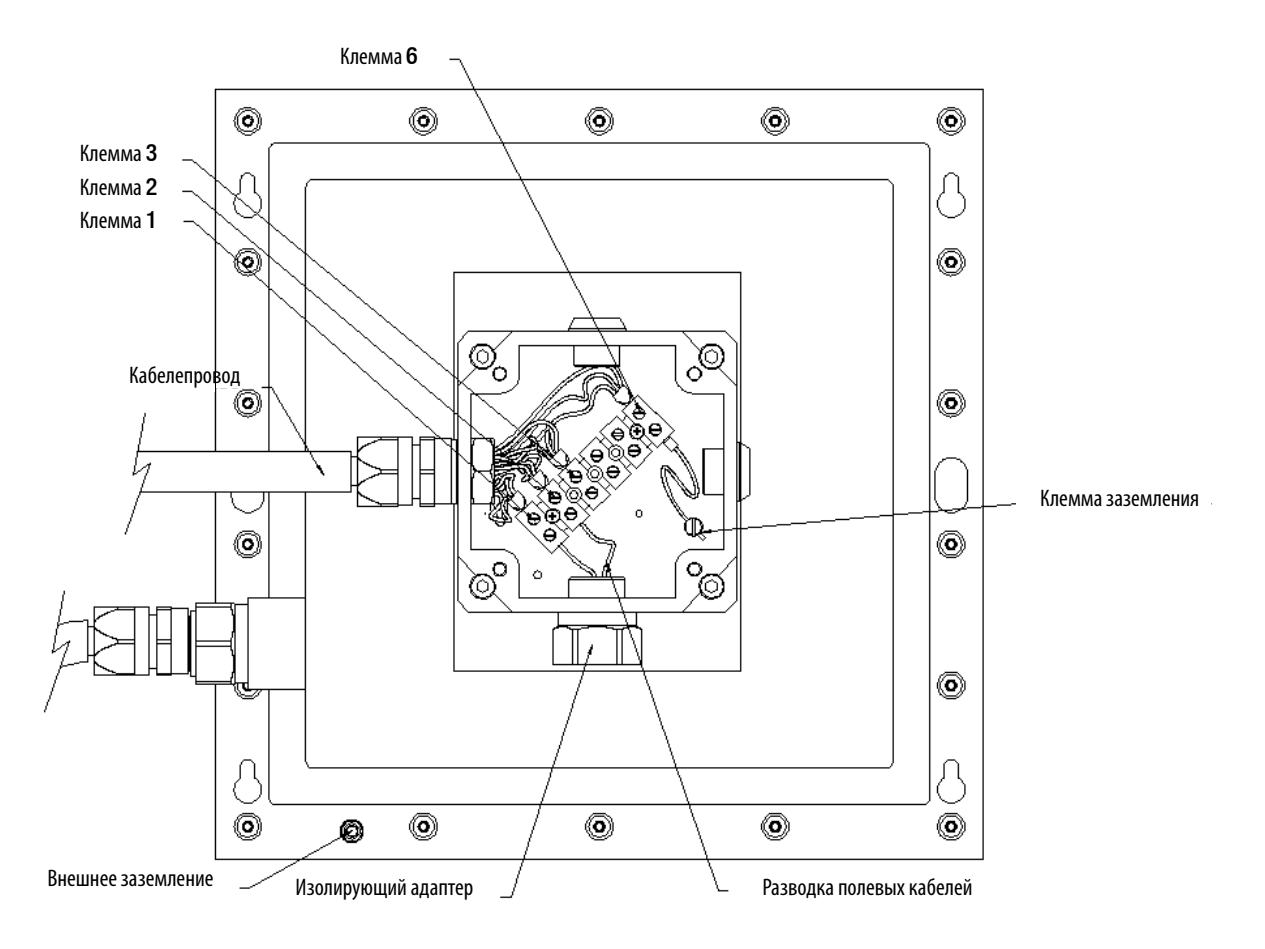

#### **3.4.2 Подключение источника питания при выключенном турбонагреве**

При подключении прибора в соответствии со схемой, показанной в разделе 3.3 Подключение трансмиттера и ресивера, в трансмиттере включен режим турбонагрева.

Это означает, что в условиях низкой температуры окружающей среды к окну модуля подается дополнительная тепловая мощность для предотвращения скопления конденсата, инея и снега.

Если условия применения и установки не требуют турбонагрева, можно снизить энергопотребление, выключив этот режим.

Турбонагрев отключается путем замены подключений источника питания к трансмиттеру на обратные, как показано на следующей схеме. Все остальные подключения не изменяются.

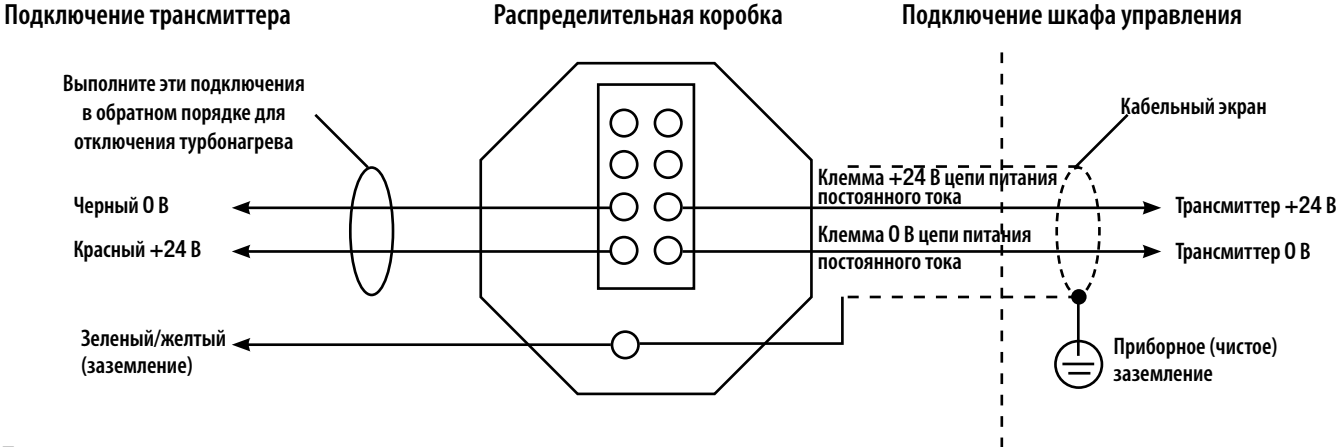

*Примечания.*

- *1. Режим турбонагрева можно отключить только в трансмиттерах, оснащенных соответствующим оборудованием. В ресиверах используется пропорциональный нагрев, который нельзя отключить.*
- *2. При выключении режима турбонагрева окно трансмиттера продолжает нагреваться в стандартном режиме.*
- *3. Запрещается менять подключения источника питания ресивера. Это не приведет к повреждению модуля, но он перестанет работать.*

### **3.5 Процедура установки**

### **3.5.1 Общие положения**

Установка детектора Searchline Excel с поперечно-проходной схемой выполняется в два этапа. На первом этапе подготавливается воздуховод и закрепляются механические компоненты детектора Excel. На втором этапе выполняется электрическое подключение. Перед выполнением электрических подключений необходимо полностью закрепить узел трансмиттера и ресивера на опорных элементах воздуховода.

### **3.5.2 Механическая установка**

Убедитесь, что устанавливаемое оборудование относится к требуемому типу (то есть предназначено для короткого или длинного диапазона).

#### **3.5.2.1 Модуль трансмиттера и ресивера**

Определите отверстия в монтажной пластине, используя следующий чертеж и таблицу.

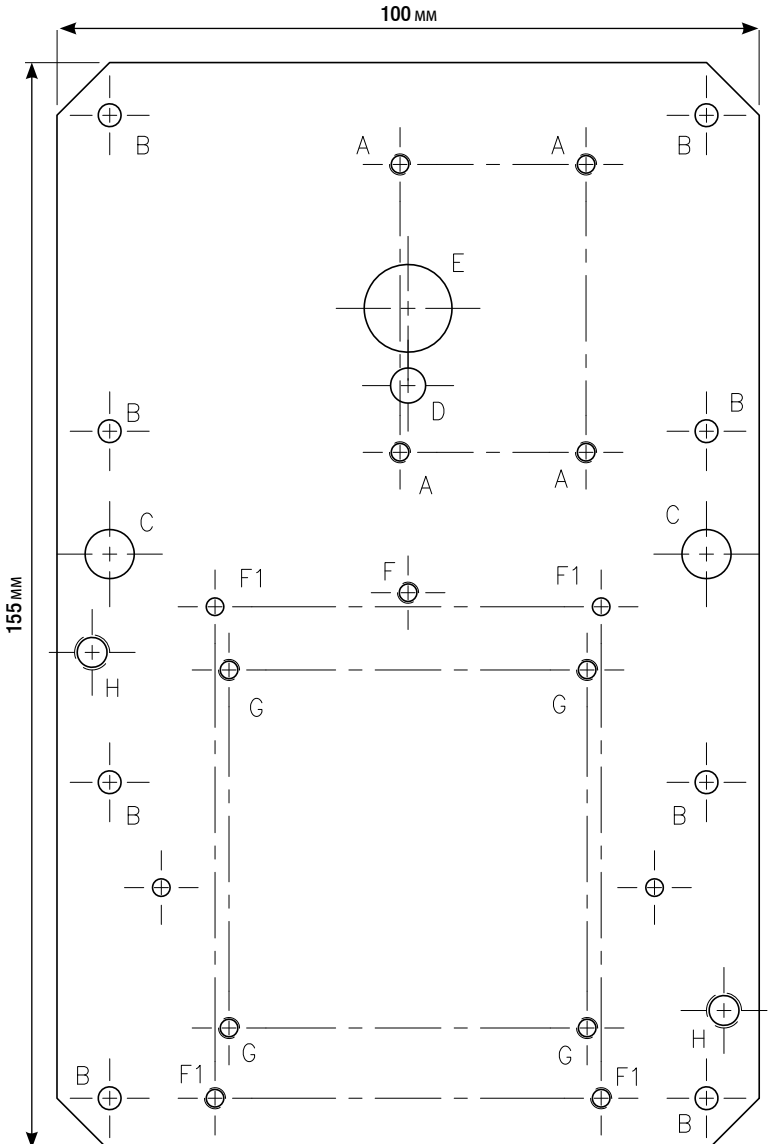

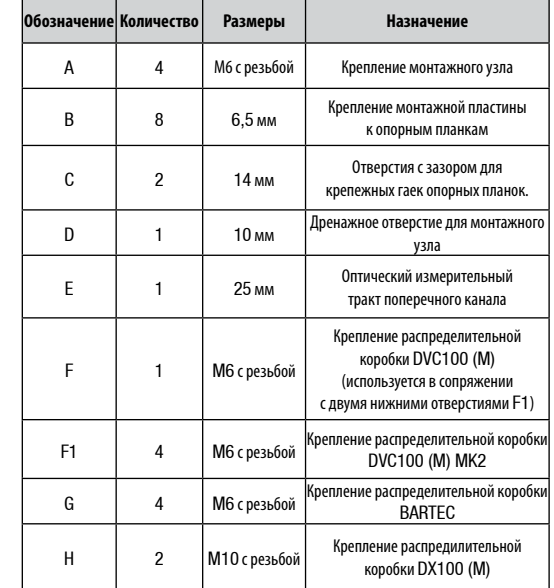

*ПРИМЕЧАНИЕ. Если не используются, два верхних отверстия F1, два верхнихотверстия G и отверстие F должны быть закрыты заглушками, ч т о б ы и з б е ж а т ь у т е ч к и и з воздуховода. Используйте входящие в комп лект поставки винты M6 х 8 (5 шт.), а также пружинные и плоские шайбы.*

- (1) Приклейте к стенке воздуховода вырезанный шаблон самоклеящейся монтажной пластины в том месте, которое выбрано для установки узла трансмиттера и ресивера.
- *Примечание. Точка пересечения жирных линий на шаблоне (точка Х) соответствует центру инфракрасного луча прибора.*
- (2) На этом этапе рекомендуется отметить соответствующее положение отражающей панели на противоположной стороне воздуховода. Приклейте вырезанный шаблон отражающей панели к противоположной стороне воздуховода напротив трансмиттера и ресивера.

*Убедитесь, что точка X\* на шаблоне отражающей панели расположена строго напротив точки X на шаблоне монтажной пластины.*

- (3) Просверлите 10 монтажных отверстий (диаметром 7 мм) в точках, отмеченных буквой G на шаблоне модуля трансмиттера и ресивера.
- (4) Вырежьте в стенке воздуховода прямоугольное отверстие

*по контуру, обозначенному буквой H.*

- (5) Убедитесь, что пространство между отверстием и противоположной стенкой воздуховода свободно.
- (6) Измерьте расстояние между противоположными стенками воздуховода (в метрах).

*Запишите это рассторяние, поскольку оно потребуется позднее при вводе в эксплуатацию.*

(7) Пропустите в отверстие две опорные планки монтажной пластины и прикрепите их к внутренней поверхности воздуховода с помощью гаек и шайб M6, которые навинчиваются на штифты опорных планок.

*Предварительно проверьте, что резьбовые отверстия в опорных планках совпадают с отверстиями, просверленными в воздуховоде.*

(8) Соберите узел монтажной пластины, модуля трансмиттера и ресивера и распределительной коробки.

*Используйте для монтажной плиты шайбы и винты с головкой под ключ размером M6 x 20.*

(9) Вставьте кабелепроводы трансмиттера и ресивера в кабельные вводы распределительной коробки (см. раздел 3.5.3 (2)).

#### **3.5.2.2 Подогреваемая отражающая панель**

(1) Приклейте вырезанный шаблон отражающей панели к противоположной стороне воздуховода напротив трансмиттера и ресивера (если он еще не закреплен).

*Убедитесь, что точка X\* расположена строго напротив точки X на шаблоне монтажной пластины. Это гарантирует попадание луча трансмиттера в центр отражателя.*

- (2) Просверлите шесть монтажных отверстий (диаметром 7 мм) в точках, отмеченных буквой J на шаблоне.
- (3) Вырежьте в стенке воздуховода квадратное отверстие по контуру, обозначенному буквой K.
- (4) Пропустите в отверстие две опорные планки отражающей панели и прикрепите их к внутренней поверхности воздуховода с помощью гаек и шайб M6, которые навинчиваются на штифты опорных планок.

*Предварительно проверьте, что резьбовые отверстия в опорных планках совпадают с отверстиями, просверленными в воздуховоде.*

- (5) Установите четыре винта M6 x 20 с головкой под ключ в отверстия опорных планок, оставив примерно 5 мм резьбы на внешней стороне воздуховода.
- (6) Оденьте узел ретроотражателя на головки винтов и опустите его вниз, так чтобы он повис на резьбовых участках винтов.
- (7) Закрепите ретроотражатель в этом положении, затянув четыре винта.

#### **3.5.3 Электрическая установка**

(1) Изолируйте все связанные источники питания и убедитесь, что они остаются ВЫКЛЮЧЕННЫМИ до получения указания о подаче питания во время процедуры пуска в эксплуатацию.

*См. раздел 3.6 "Ввод в эксплуатацию". Если модули устанавливаются с распределительными коробками типа, отличного от DVC100(M) и DX100(M), убедитесь, что в используемых коробках имеются следующие компоненты:*

- *a. уплотнения кабельных вводов M20 для приборов BASEEFA или вводы 3/4 NPT для приборов UL и CSA;*
- *b. клеммы для пяти проводов и заземления.*
- (2) Удалите заглушки M20 (при их наличии) и заведите кабели трансмиттера и ресивера детектора Searchline Excel с поперечно-проходной схемой в распределительную коробку.

*Перед подключением кабелей в распределительной коробке установите стопорные кольца (при их наличии).*

- (3) Установите апробированные кабельные уплотнения в кабельные вводы распределительной коробки. *При необходимости используйте уплотнительные шайбы, чтобы обеспечить необходимый уровень герметизации.*
- 
- (4) Во все неиспользуемые отверстия установите апробированные заглушки.
- (5) Выполните электрические подключения. *См. раздел* **3.3.**

### **3.6 Ввод в эксплуатацию**

### **3.6.1 Общие положения**

При вводе прибора в эксплуатацию используется ручной опросчик SHC1, обеспечивающий взаимодействие с детектором Searchline Excel с поперечно-проходной схемой. Полное описание ручного запросчика SHC1 приведено в **Приложении A**.

Процесс ввода в эксплуатацию состоит из следующих шагов:

- **• Подключение ручного опросчика к детектору газа**
- **• Включение детектора газа и настройка опросчика для работы с детектором Excel**
- **• Установка часов реального времени в детекторе Excel**
- **• Инициализация детектора газа Excel**
- **• Функциональная проверка с помощью тестовых фильтров**
- **• Завершение**

#### **3.6.2 Подключение опросчика**

Подключите ручной опросчик SHC1 к детектору газа одним из следующих способов:

• С помощью распределительной коробки DVC100 (M) или DX100(M) компании Honeywell Analytics — подключите опросчик непосредственно к распределительной коробке через гнездо IS, например как показано на следующем рисунке.

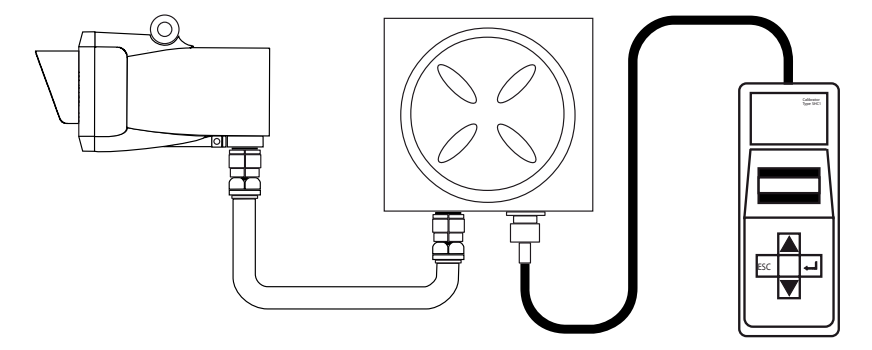

• С помощью распределительной коробки другого типа, такой как распределительная коробка Hawke PL612  $$ посредством защитного устройства SHC.

См. следующую схему и описание, а также **Приложение C**. **Принадлежности и запасные части**

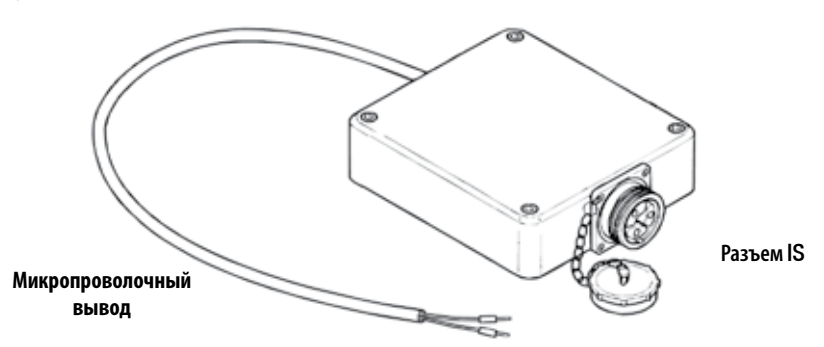

#### *Примечания.*

- *1. Для данного типа подключения обязательно использование защитного устройства.*
- *2. Для проведения этой процедуры может потребоваться разрешение на проведение огнеопасных работ.*

Для подключения опросчика с помощью защитного устройства выполните следующую процедуру:

- (1) Отсоедините все источники питания.
- (2) Снимите крышку распределительной коробки.
- (3) Жестко прикрепите микропроволочный вывод защитного устройства SHC к клеммам канала связи в распределительной коробке, как показано на рисунке:

#### **Распределительная коробка**

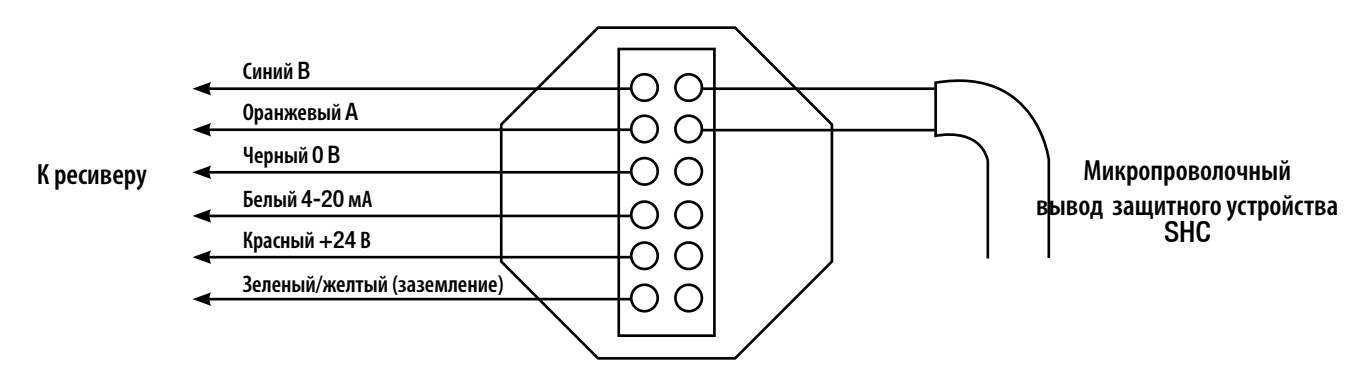

(4) Подключите опросчик к разъему IS на другом конце защитного устройства SHC.

#### **3.6.3 Включение**

- (1) Подайте питание на модуль трансмиттера и ресивера и подогреваемую отражающую панель детектора Searchline Excel с поперечно-проходной схемой.
- (2) Нажмите и не менее двух секунд удерживайте кнопку (Ввод) на клавиатуре опросчика. *Включается прибор.*

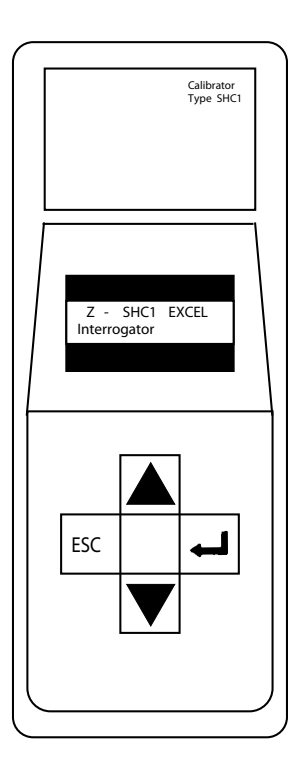

 *Примечание. Полное описание ручного опросчика SHC1 приведено в Приложении A*

На экране опросчика в течение около трех секунд отображается следующее сообщение:

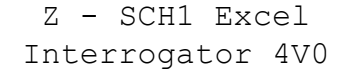

(3) Быстро проверьте тип подключенного детектора, показанный в верхней строке сообщения.

*На экране отображается* **Excel***,* **Optima+** *или* **Optima***.*

(4) Если на экране отображается тип **Optima+** или **Optima**, немедленно нажмите клавишу **ESC** на клавиатуре.

Для отправки команды необходимо удерживать клавишу **ESC** не менее 3 секунд. См. также **Приложение A**, раздел 5.6.

При нажатии этой клавиши происходит переключение режима опросчика между значениями **Excel**, **Optima Plus** и **Optima**.

Начальное сообщение обновляется и снова отображается в течение 3 секунд, после чего на экран модуля выводится меню **Main** (Главное), которое являетсяменю верхнего уровня интерфейса опросчика:

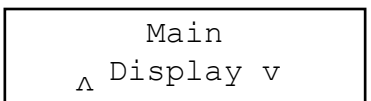

*В первой строке экрана отображается текущий уровень дерева меню, а во второй строке — заголовок подменю, действие или данные.*

#### **3.6.4 Установка часов реального времени**

Для точной регистрации и отслеживания ошибок, событий и прочих элементов в диагностических целях необходимо выполнить первоначальную установку часов детектора газа.

- (1) Выберите пункт **Calibrate** (Калибровка) в меню **Main** (Главное), нажав клавиши ▲ (**вверх**) и ▼ (**вниз**) на клавиатуре для перехода по пунктам меню.
- (2) Нажмите клавишу (**Ввод**) на клавиатуре опросчика, чтобы открыть меню Calibrate (Калибровка).
- (3) В меню **Calibrate** (Калибровка) выберите пункт **Set Time/Date** (Установить дату/время).
- (4) Нажмите клавишу **Ввод** на клавиатуре, и на экране откроется меню первоначальной установки времени:

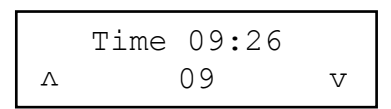

*В верхней строке отображается текущее время, в во второй — новое значение часов.*

- (5) Установите значение часов с помощью клавиш со стрелками вверх и вниз на клавиатуре.
- (6) Нажмите клавишу **Ввод** на клавиатуре, после чего во второй строке экрана начнет отображаться новое значение минут.

$$
\begin{array}{c}\n\text{Time } 09:26 \\
\text{A} \quad 09:26 \quad \text{v}\n\end{array}
$$

- (7) Установите значение минут с помощью клавиш со стрелками вверх и вниз на клавиатуре.
- (8) Нажмите клавишу **Ввод** на клавиатуре, после чего на экране откроется меню для установки даты:

$$
\begin{array}{|l|}\n\hline\n\text{Date } 20 \text{APR} 03 \\
\hline\n\text{A} & 20\n\end{array} \text{v}
$$

*Во второй строке отображается новое значение дня.*

- (9) Установите значение дня с помощью клавиш со стрелками вверх и вниз на клавиатуре.
- (10) Нажмите клавишу **Ввод** на клавиатуре, после чего на экране начнет отображаться новое значение месяца.
- (11) Повторите описанную процедуру для установки месяца и года.
- (12) Завершив установку даты и времени, нажмите клавишу **Ввод** на клавиатуре, чтобы вернуться в меню **Calibrate** (Калибровка).

#### *Примечания.*

- *1. Дата и время обновляются, только если оба значения введены и подтверждены без ошибок.*
- *2. Для немедленной отмены текущего значения и возврата к предыдущему значению или пункту меню можно в любое время нажать клавишу* **ESC***.*

#### **3.6.5 Инициализация детектора газа Searchline Excel с поперечно-проходной схемой**

В этой части процедуры необходимо ввести сведения о детекторе газа, чтобы опросчик мог завершить пуск в эксплуатацию детектора газа, используя правильные данные.

(1) Выберите пункт CALIBRATE в меню Main (Главное).

*Для перехода по пунктам меню нажимайте клавиши* ▲ *и* ▼ *на клавиатуре.*

- (2) Нажмите клавишу  $\blacksquare$ на клавиатуре опросчика для отображения меню калибровки.
- (3) Выберите пункт INSTALL (Установка) в меню калибровки.
- (4) Нажмите клавишу  $\blacksquare$  на клавиатуре опросчика для отображения следующего экрана:

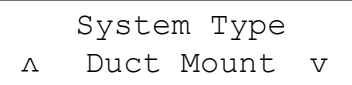

*Тип детектора газа изменить невозможно.*

(7) Нажмите клавишу на клавиатуре, после чего на экране появится текущая длина тракта в метрах, например:

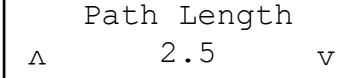

(8) Задайте длину тракта между модулем трансмиттера и ресивера и отражающей панелью (в метрах с шагом 0,1 м).

*Используйте клавиши* ▲ *и* ▼ *на клавиатуре.*

*Примечание. Не удваивайте расстояние, введите только ширину воздуховода.*

#### **ВАЖНО! ДЛИНА ТРАКТА ИСПОЛЬЗУЕТСЯ ДЛЯ ВЫЧИСЛЕНИЯ ПОКАЗАНИЙ КОНЦЕНТРАЦИИ ГАЗА. ОБЕСПЕЧЬТЕ ПРАВИЛЬНОСТЬ ВВОДА ЭТОГО ЗНАЧЕНИЯ**

(9) Нажмите клавишу  $\leftarrow$  на клавиатуре, после чего появится следующее сообщение:

Self Test Please Wait

*После завершения проверки на экране по крайней мере в течение трех секунд будет отображаться следующее сообщение:*

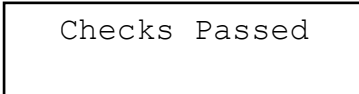

*После этого на экран выводится следующее сообщение:*

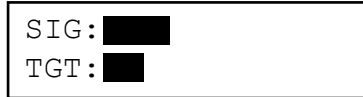

*Возможность регулировки юстировки не предоставляется. Если механическая установка выполнена правильно, можно инициализировать детектор Searchline Excel с поперечно-проходной схемой.*

(10) Нажмите клавишу на клавиатуре, после чего появится следующий экран:

Signals OK

Ensure Zero gas then press Enter

(11) Нажмите клавишу , после чего начнется инициализация прибора, во время которой отображается следующее сообщение:

Zero Cal OK

*По завершении инициализации детектора газа в течение трех секунд отображается следующее сообщение:*

Installation complete

*Затем открывается новый экран:*

Press Enter to release 4-20mA

(12) Нажмите клавишу  $\blacksquare$  на клавиатуре. Установка завершена.

*Если детектор Excel не удалось инициализировать, проверьте, что:*

- фактическая ширина воздуховода соответствует значению, введенному на шаге 8 выше;
- *• отражающая панель надежно закреплена и свободна от загрязнений;*
- *отражающая панель расположена напротив модуля трансмиттера и ресивера перпендикулярно оси луча.*

*Дополнительные сведения см. в* **главе 5** *"Устранение неполадок".*

#### **3.6.6 Функциональная проверка**

Функциональная проверка выполняется с помощью пластиковых тестовых фильтров (номер по каталогу 2104N3000). Пластиковые тестовые фильтры, вставленные в измерительный тракт, обеспечивают поглощение инфракрасного излучения, аналогичное поглощению метана.

На фильтрах для проверки работоспособности, поставляемых для тестирования детекторов Searchline Excel с поперечнопроходной схемой, не указывается диапазон концентрации газа. Вместо этого на них нанесены буквы от B до H, причем концентрация, моделируемая каждым фильтром, возрастает от B до H.

Для проверки работоспособности детектора Searchline Excel с поперечно-проходной схемой используется следующая процедура.

- (1) Выберите DISPLAY (ОТОБРАЗИТЬ) в меню калибровки (при этом выходной сигнал детектора газа Searchline Excel с поперечно-проходной схемой будет заблокирован).
- (2) Снимите верхнюю крышку с монтажного узла.

 *Крышка крепится тремя невыпадающими болтами M4, а открытая крышка удерживается на монтажном блоке цепью. Внутренние компоненты монтажного узла не представляют электрической опасности, и разрешение на выполнение огнеопасных работ НЕ требуется.*

(3) Вставьте подходящий фильтр для проверки работоспособности (см. таблицу ниже) в гнездо на монтажном узле перед ресивером.

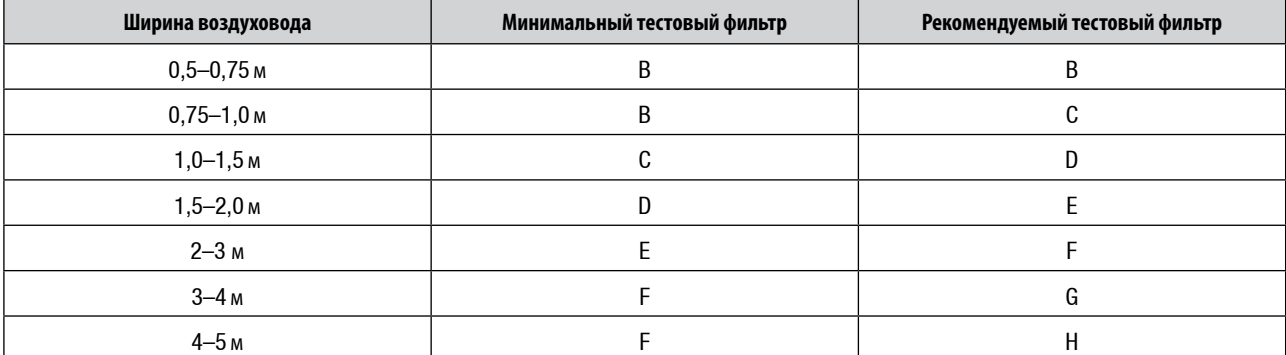

- (4) Запишите смоделированное значение концентрации газа. Это значение должно считаться правильным и использоваться для проверки исправности работы в будущем.
- (5) Снимите тестовый фильтр и снова установите верхнюю крышку на монтажный узел.
- (6) Используя ручной опросчик SHC1, разблокируйте сигнал газового детектора на выходе.

 *Разблокируйте выходной сигнал последовательным нажатием клавиш* **ESC** *и на клавиатуре.*

#### **3.6.7 Завершение**

Для завершения процесса ввода в эксплуатацию выполните следующие действия.

- (1) Выберите пункт Power Off (Выключение) в меню **Main** (Главное) опросчика
- (2) Нажмите клавишу на клавиатуре.

*Можно также одновременно нажать клавиши и* **ESC** *для быстрого выключения.* 

*Примечания.*

- *1. Ручной опросчик SHC1 отключается автоматически после пяти минут бездействия для сохранения заряда батареи.*
- *2. При выборе пункта меню, изменяющего конфигурацию прибора, функции быстрого выключения и автоматического выключения становятся неактивными.*
- (3) Отсоедините опросчик от детектора газа Excel, выполнив шаги раздела 3.6.2 в обратном порядке.

### **3.7 Калибровка контроллера системы**

Данная процедура используется для настройки контроллера системы с помощью детектора газа Searchline Excel с поперечно-проходной схемой. Из детектора газа отправляется выбранный выходной сигнал, который позволяет выполнить калибровку шкалы 0–100% контроллера без использования газа. В данных шагах используются процедуры, описанные в предыдущем разделе.

Для калибровки контроллера выполните следующие действия.

(1) Подключите опросчик к детектору газа.

*См. процедуру* **Подключение опросчика к детектору газа Searchline Excel с поперечно-проходной схемой.**

(2) Включите опросчик.

*См. процедуру* **Включение.**

(3) Выберите пункт **Calibrate** (Калибровка) в меню "Main" (Главное). *Для перехода по пунктам меню нажимайте клавиши со стрелками вверх и вниз.*

(4) Нажмите клавишу **Ввод** на клавиатуре опросчика. Откроется меню **Calibrate** (Калибровка).

- (5) Выберите пункт **Force 4-20** в меню **Calibrate** (Калибровка).
- (6) Нажмите клавишу **Ввод** на клавиатуре, после чего откроется экран, аналогичный следующему:

$$
\left[\begin{array}{ccc}4-20\text{ current} \\ \text{A} & 4.5 \text{ mA} \end{array}\right]
$$

(7) С помощью клавиш со стрелками вверх и вниз на клавиатуре установите требуемое значение отображаемого выходного тока.

*Значения можно изменять в диапазоне 1—21 мА с шагом 0,1 мА.*

(8) Нажмите клавишу **Ввод** на клавиатуре.

При этом выбирается текущее отображаемое значение и детектор газа принудительно выдает выходной ток. По завершении этого процесса открывается следующий экран:

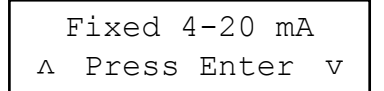

- (9) Выполните проверки контроллера, выполнив инструкции из документации по контроллеру.
- (10) По завершении проверок нажмите клавишу на клавиатуре опросчика. Откроется следующий экран:

Press Enter to  
\n
$$
\land
$$
 Release 4-20 v

(11) Нажмите клавишу **Ввод** на клавиатуре.

*На экран выводится следующее сообщение:*

4-20 Released

*Фиксированный выходной сигнал сброшен, и детектор газа возвращается в обычный режим работы.*

(12) Выключите опросчик и отсоедините его от детектора газа.

*Примечание. Для детектора Searchline Excel с поперечно-проходной схемой рекомендуется установить следующие значения уровней сигнализации:*

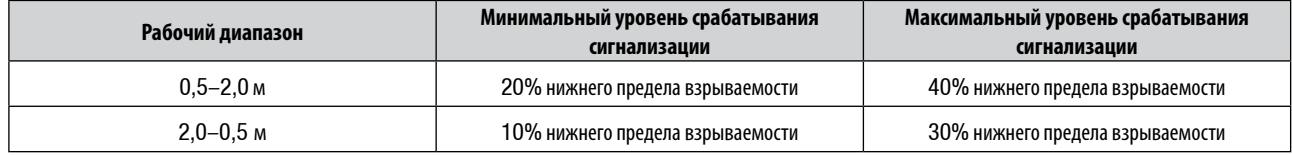

### **3.8 Проверки и тесты установки**

Следующая информация предназначена для специалистов, выполняющих проверки и тесты установки детектора Searchline Excel с поперечно-проходной схемой. В целом, необходимо принять во внимание следующие замечания.

- Детекторы Searchline Excel с поперечно-проходной схемой должны устанавливаться только специалистами, прошедшими полный курс обучения (в компании Honeywell Analytics или в авторизованных этой компанией учебных центрах).
- Подробные сведения об установке, юстировке и вводе в эксплуатацию приведены в настоящем техническом руководстве.
- Детектор Searchline Excel с поперечно-проходной схемой является взрывобезопасным прибором благодаря своему сертифицированному пожаробезопасному корпусу.
- Внимательно прочитайте все предупреждения и предостережения по безопасности, а также сведения о сертификатах, приведенные в настоящем руководстве.
- Обеспечьте выполнение всех этих инструкций перед установкой и в процессе установки.
- Для каждого установленного детектора газа Searchline Excel с поперечно-проходной схемой должен быть заполнен **Контрольный лист установки**, представленный ниже. Чтобы помочь компании Honeywell Analytics в предоставлении эффективной поддержки и обслуживания в случае возникновения проблем, необходимо вернуть этот контрольный лист в компанию Honeywell Analytics или одному из ее представителей.

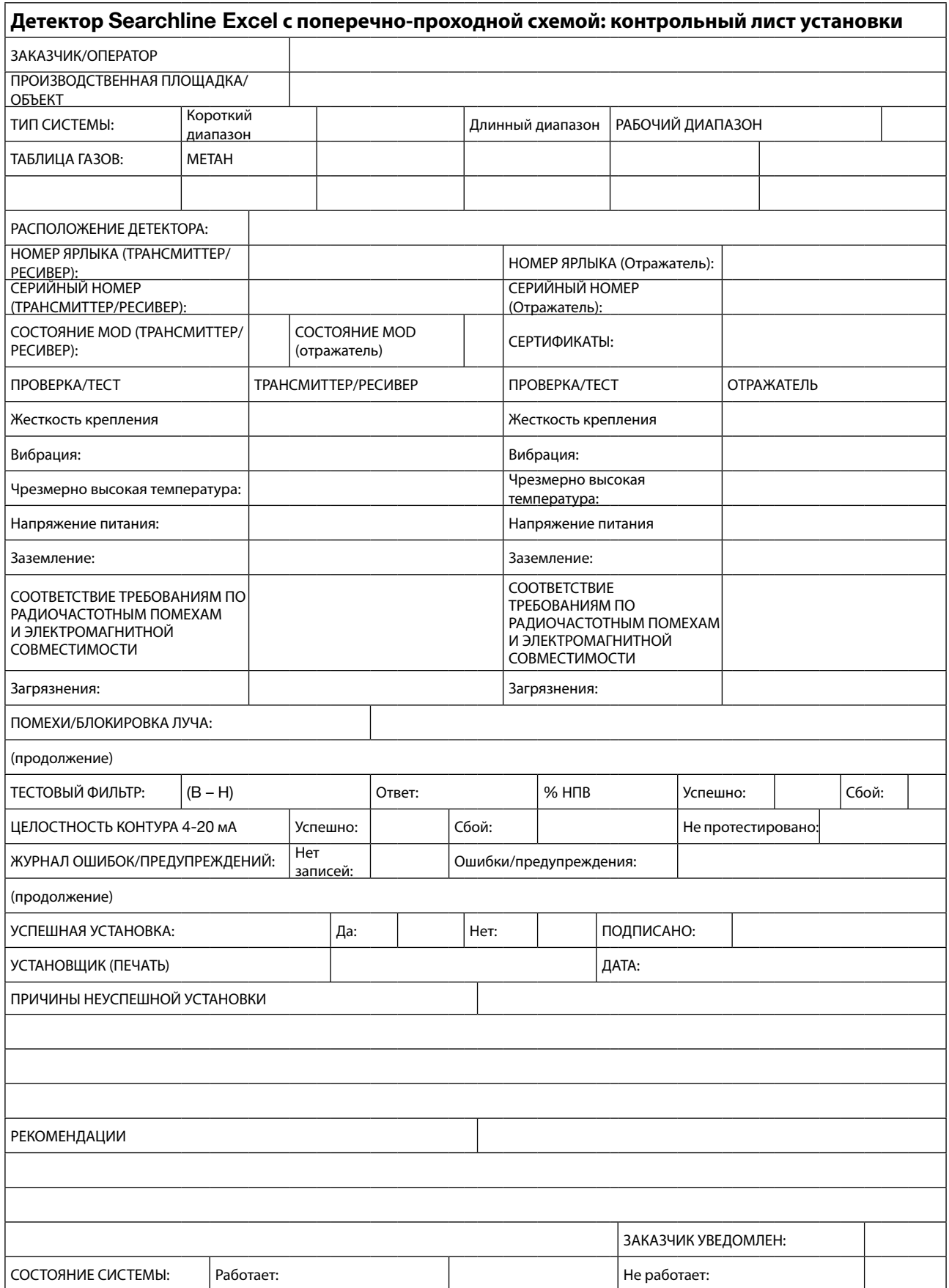

Следующие замечания помогут специалисту по установке внести верную информацию в контрольный лист.

#### **Производственная площадка/объект**

Внесите название и географические координаты площадки/объекта.

#### **Рабочий диапазон**

Внесите расстояние (желательно, в метрах) между модулем трансмиттера и ресивера и подогреваемой отражающей панелью.

#### **Размещение детектора**

Внесите расположение/положение детектора.

#### **№ ярлыка**

Внесите **№ ярлыка** или его эквивалент, присвоенный модулю трансмиттера и ресивера и отражающей панели.

#### **Состояние MOD**

Введитесостояние **MOD приборов**, как обозначено на их сертификационных или производственных наклейках.

#### **Сертификация**

Введите сертификацию приборов, например:

**ATEX, IECEx, UL**

#### **Жесткость крепления**

Если сильно нажать, а затем отпустить крепеж или несущую конструкцию, они должны вернуться к изначальному положению без смещений и шатания. Если крепеж или несущая конструкция неприемлемы, кратко опишите проблему, например:

#### **Неприемлемое шатание конструкции**

#### **Вибрация**

Проверьте установку и область вокруг нее на предмет потенциальных или существующих источников чрезмерных вибраций. Подобные источники могут включать в себя тяжелую фабричную аппаратуру, турбины, генераторы и т. д.

#### **Чрезмерно высокая температура**

Проверьте установку и область вокруг нее на предмет потенциальных источников чрезмерной температуры. Прибор рассчитан на температуру до +65ºC. Потенциальные источники высокой температуры включают в себя прямой солнечный свет в условиях жаркого климата, развальцеватели, выхлопы генераторов или турбин и пар из вентиляции.

Внесите краткое описание, например:

#### **Развальцеватель в 2 м**

#### **Напряжение питания**

Убедитесь, что ток, подаваемый прибору, находится в диапазоне от 18 В до 32 В (трансмиттер и ресивер) или от 18 В до 28 В (подогреваемая отражающая панель) и стабилен. Введите показатели напряжения и стабильности, например

#### **22,5 В, стабильный, 19 В, отклонение +2 В**

#### **Заземление**

Изучите заземление на приборах. Если прибор подключен к местной металлической конструкции либо к безопасному или бытовому заземлению, внесите запись «местная безопасность». Если прибор был изолирован от окружающих металлических конструкций или заземлений и присоединен к чистому приборному заземлению, внесите запись «приборное заземление» (см. раздел **3.3 Электрические соединения**).

#### **СООТВЕТСТВИЕ ТРЕБОВАНИЯМ ПО РАДИОЧАСТОТНЫМ ПОМЕХАМ И ЭЛЕКТРОМАГНИТНОЙ СОВМЕСТИМОСТИ**

Оцените установку, кабели и прилежащую область на предмет известных или потенциальных источников чрезмерных радиочастотных или электромагнитных помех. Подобные источники могут включать в себя антенны радио или радарных передач, переключающих устройств высокого напряжения, крупные электрогенераторы или моторы и т.д.

Детектор газа Searchline Excel с поперечно-проходной схемой соответствует самым строгим требованиям, изложенным в стандарте EN50270. Следовательно, наиболее вероятно, что полевые кабели примут помехи точно на соединения 4 - 20мA и 0 В, и это повлияет на показания, получаемые в аппаратной.

Внесите краткое описание известных или потенциальных источников электромагнитных помех, находящихся в радиусе пяти м от газового детектора и/или его кабелей. Если кабель не защищен экраном или защищен плохо, внесите замечания.

Примеры вносимой информации:

#### **10-метровый кабель, не защищен, радар, 2м от ресивера. Кабель проходит над генератором в 400 кВт**

(см. раздел **3.3 Электрические соединения**).

#### **Загрязнение**

Оцените установку и прилежащую область на предмет источников, способных вызвать загрязнение на окнах прибора. Подобные загрязняющие вещества могут включать в себя брызги масла, сильное воздействие морской воды, буровую грязь, грязь от выхлопов, брызги воды и т. д.

Если существует реальная возможность того, что подобные загрязнители могут вызвать серьезную неполадку, внесите краткое описание, например

#### **Брызги буровой грязи. Выхлопы дизельных генераторов**

#### **Тестовый фильтр**

Выполнив процедуру установки, войдите в режим **DISPLAY** (ЭКРАН) и протестируйте газовый детектор при помощи пластикового тестового фильтра. Введите номинальное значение для тестового фильтра и отображаемые показания прибора. При тестировании в будущем используйте тот же тестовый фильтр и сравните показания со значением, полученным при установке. См. главу 4 «Техническое обслуживание».

#### **Целостность контура в диапазоне 4-20мА**

Проверьте целостность контура на 4-20 мА, дав команду принудительной подачи сигнала на выход и отслеживая процесс из аппаратной, либо с помощью мультиметра, соединенного с контуром. Отметьте соответствующий пункт.

#### **Журнал неисправностей и предупреждений**

Проверьте журнал неисправностей и предупреждений. Чтобы установка прибора завершилась успешно, журнал **ACTIVE FAULTS** (АКТИВНЫЕ НЕИСПРАВНОСТИ) должен быть **CLEAR** (ПУСТ). Используйте ручной опросчик для диагностики и устранения **ACTIVE FAULTS** (АКТИВНЫХ НЕИСПРАВНОСТЕЙ).

При возможности рекомендуется CLEAR (ОЧИСТИТЬ) любые ACTIVE WARNINGS (АКТИВНЫЕ ПРЕДУПРЕЖДЕНИЯ), поскольку они могут привести к неисправностям в будущем.

#### **Неисправности и предупреждения**

Внесите все **АКТИВНЫЕ НЕИСПРАВНОСТИ** или **АКТИВНЫЕ ПРЕДУПРЕЖДЕНИЯ**, которые не могут быть удалены из журнала, например

#### **BEAM BLOCK, E\_ZERO\_NOT\_CALIBRATED**

#### **Успешная установка**

Об успешности установки может объявить только персонал, прошедший обучение в компании Honeywell Analytics или в учебных центрах, авторизованных этой компанией. Поставьте отметку **ДА** и подпишите форму, в случае если:

- a. установка и тестирование завершены, прибор работает исправно и
- b. по мнению авторизованного установщика, прибор должен надежно функционировать в рамках этой установки или рабочей среды при условии, что не производится значительных изменений установки или среды.

Если прибор **не** работает правильно или присутствуют аспекты установки или рабочей среды, которые могут, по мнению авторизованного лица, привести к нежелательному функционированию, сделайте отметку «НЕТ».

Причины, по которым установку можно назвать неудовлетворительной:

**чрезмерное движение/вибрация опорной конструкции прибора, слишком низкий уровень получаемых сигналов, слишком низкое напряжение питания, ошибки целостности контура 4–20мА, активные неисправности, не подлежащие устранению, любая серьезная или возможная причина, которая приведет к недопустимому снижению надежности или работоспособности.**

#### **Причины неудовлетворительной установки**

Кратко изложите главные причины неудавшейся установки, например:

**Чрезмерное смещение, недостаточный уровень получаемых сигналов, перегрев прибора под действием интенсивного солнечного света**

#### **Рекомендации**

Кратко опишите рекомендуемые действия, которые необходимо предпринять для удовлетворительной установки, например:

#### **Для опорной конструкции требуется фиксации или стационарное закрепление. Требуется правильное напряжение питания**

#### **Клиент уведомлен**

Убедитесь, что соответствующий клиент или сотрудник уведомлен о проблемах установки. Сделайте соответствующую пометку.

#### **Состояние системы**

Прежде чем покинуть помещение, отметьте состояние детектора: в рабочем или нерабочем состоянии.

## **4. Техническое обслуживание**

В рамках регулярного технического обслуживания детектора Searchline Excel с поперечно-проходной схемой необходимо производить очистку окон модуля трансмиттера и ресивера и подогреваемой отражающей панели, повторную установку нуля прибора с поперечно-проходной схемой и проверку работоспособности с помощью тестовых фильтров (2104N3000).

*Примечание. Целью обслуживания является обеспечение чистоты окон. Интенсивность скапливания загрязнений зависит от местных условий размещения. Рекомендуется внимательно наблюдать за установкой в первые несколько недель работы, чтобы определить требуемую частоту очистки.*

В зависимости от нормативных правил и условий на месте проведения работ, очистка и проверка работоспособности детектора газа могут производиться в соответствии с описанием в последующих подразделах. Газовый детектор должен оставаться подключенным на время проведения процедур.

**Предостережение. В детекторе Searchline Excel с поперечно-проходной схемой не содержится комплектующих, обслуживаемых пользователем. Запрещается открывать или разбирать модуль трансмиттера и ресивера (за исключением случаев получения соответствующих инструкций) или подогреваемую отражающую панель. Гарантия открытых комплектующих аннулируется.**

 *Примечание. ИНФРАКРАСНЫЙ ЛУЧ НЕВИДИМ ДЛЯ ГЛАЗА ЧЕЛОВЕКА И БЕЗОПАСЕН ДЛЯ ЗРЕНИЯ.*

### **4.1 Осмотр и очистка**

**Предостережение. Не применяйте растворители или абразивные вещества к частям газового детектора Searchline Excel с поперечно-проходной схемой.**

- (1) Осмотрите модули детектора Searchline Excel с поперечно-проходной схемой, распределительную коробку и кабели на предмет физических повреждений.
- (2) Используя ручной опросчик SHC1, подавите сигнал детектора Searchline Excel с поперечно-проходной схемой на выходе.

*Поскольку сигнал на выходе может изменяться в процессе чистки в связи с нарушением оптического тракта, важно подавить сигнал аналогового выхода. Самый быстрый способ подавить выходной сигнал Excel — выбрать пункт*  **DISPLAY** *(ОТОБРАЖЕНИЕ) в меню* **Calibration** *(Калибровка).*

(3) Для получения доступа к окнам трансмиттера и ресивера и расщепителю луча снимите верхнюю крышку монтажного узла.

*Крышка крепится тремя невыпадающими болтами M4, а открытая крышка удерживается на монтажном блоке цепью. Внутренние компоненты монтажного узла не представляют электрической опасности, и разрешение на выполнение огнеопасных работ* **НЕ** *требуется.*

- (4) Очистите окна трансмиттера и ресивера и расщепитель луча от пыли и загрязнений, воспользовавшись мыльной водой или средством для чистки окон и мягкой тканью.
- (5) Установите на место верхнюю крышку монтажного узла.
- (6) Ослабьте крепления подогреваемой отражающей панели и снимите ее со стенки воздуховода.
- (7) Очистите подогреваемую отражающую панель от пыли и загрязнений, воспользовавшись мыльной водой или средством для чистки окон и мягкой тканью.
- (8) Установите отражающую панель на стенку воздуховода и затяните крепления.
- (9) Используя ручной опросчик SHC1, разблокируйте сигнал газового детектора на выходе.

*Выходной сигнал можно разблокировать последовательным нажатием клавиш ESC и на клавиатуре.*

(10) Переустановите нуль системы (см. раздел 4.2).

Для снижения необходимости в очистке можно подсоединить источник сжатого воздуха к порту воздушного экрана на монтажном узле (см. схему в разделе 4.3). Порт воздушного экрана расположен ближе всего к воздуховоду. Подавая чистый воздух в монтажный узел (и затем удаляя его в воздуховод), можно снизить количество загрязнений в монтажном узле. Очень важно, чтобы подаваемый воздух не содержал масел и грязи. Для этого в воздушной линии необходимо установить такие средства, как фильтра и влагоотделитель.

## **4. Техническое обслуживание**

### **4.2 Переустановка нуля**

(1) Используя ручной опросчик SHC1, выберите пункт **CalSensor** (Калибровка датчика) в меню **Calibrate** (Калибровка). При этом блокируется аналоговый выход. (Сведения об использовании запросчика см. в Приложении A).

*Примечание При выполнении этой процедуры в области луча системы должен отсутствовать газ.*

(2) На экран выводится следующее сообщение:

```
Ensure Zero Gas
  Press Enter
```
(3) Нажмите клавишу Enter (Ввод). При выполнении операции калибровки выводится следующее сообщение:

```
Processing Data
Please Wait...
```
(4) После успешного завершения калибровки в течение трех секунд отображается следующее сообщение:

Zero Calibrated

(5) Используя ручной опросчик SHC1, разблокируйте сигнал газового детектора на выходе.

*Выходной сигнал можно разблокировать последовательным нажатием клавиш ESC и на клавиатуре.*

### **4.3 Проверка работоспособности**

#### **4.3.1 Проверка работоспособности с использованием камеры подвода газа (только для моделей короткого диапазона)**

В детектор Searchline Excel с поперечно-проходной схемой встроена камера подвода газа, предназначенная для проверки работоспособности. При использовании камеры подвода газа необходимо установить крышку монтажного узла, чтобы обеспечить герметичность системы.

Перед первым использованием камеры подвода газа удалите наконечники с пластиковых сопел (используя нож или кусачки).

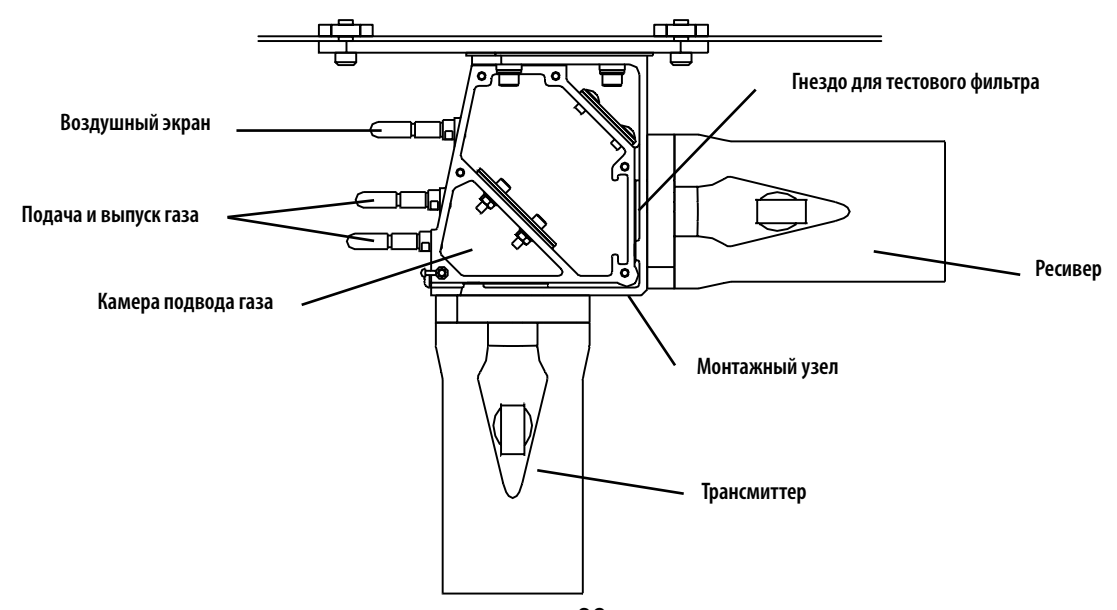
# **4. Техническое обслуживание**

Чтобы добиться максимальной точности при использовании камеры подвода газа:

- (1) Убедитесь, что камера подвода газа содержит чистый воздух и выполните калибровку нуля системы Excel
- (2) Подайте эталонный газ и дайте камере целиком заполниться, проверив, что выход детектора Searchline Excel с поперечно-проходной схемой приведен в устойчивое состояние.

*Чтобы избежать избыточного давления в камере подвода газа, рекомендуется использовать расход менее 0,5 литра в минуту.*

(3) Для приборов, откалиброванных по метану с помощью 100% об. метана (модель UL) или 88% об. метана (модели ATEX, IECEx), ожидаемые показания концентрации можно вычислить по следующей формуле:

#### **Значение концентрации газа = 100% НПВ / (2 x ширина воздуховода)**

В представленной ниже таблице показано несколько примеров; применяемый допуск составляет ± 20% от показаний или ± 10% НПВ (в зависимости от того, какое значение больше). Неустойчивость показаний возникает в силу целого ряда факторов, таких как изменение давления воздуха, расхода и допусков в составе газа.

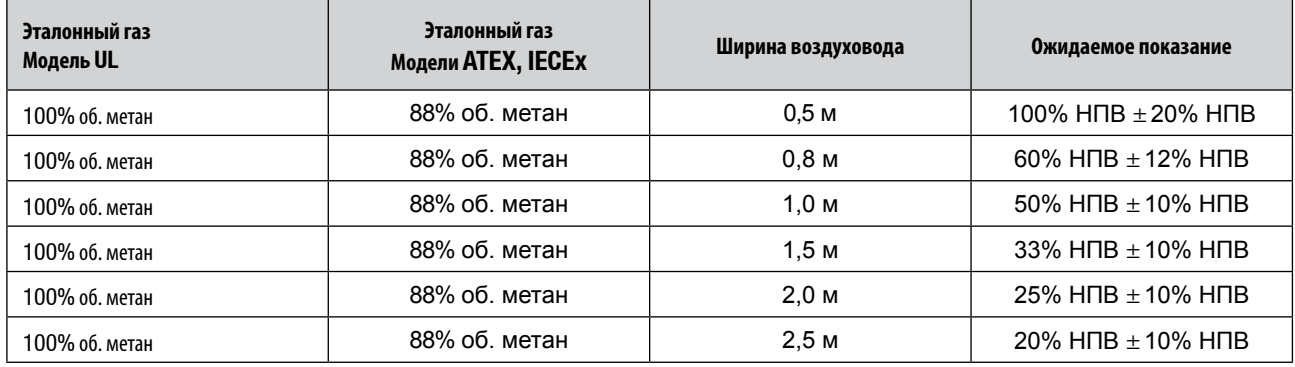

(4) После проверки показаний убедитесь, что газ вытеснен из камеры с помощью чистого воздуха или азота и показания концентрации вернулись к нулю.

(5) И наконец, вновь наденьте резиновые колпачки на порты подвода газа.

### **ПРЕДУПРЕЖДЕНИЕ.**

**Эталонные газы могут быть токсичными и/или горючими. Примите соответствующие меры предосторожности при работе**

### **ПРЕДУПРЕЖДЕНИЕ.**

**При работе с газами высокой концентрации примите необходимые меры предосторожности.**

#### **4.3.2 Проверка работоспособности с помощью тестовых фильтров**

Проверку работоспособности детектора Searchline Excel с поперечно-проходной схемой можно также выполнить с помощью пластиковых тестовых фильтров (номер по каталогу 2104N3000). Пластиковые тестовые фильтры, вставленные в измерительный тракт, обеспечивают поглощение инфракрасного излучения, аналогичное поглощению метана. Описание процедуры см. в разделе 3.6.6.

Сравните показания концентрации газа с исходным значением, записанным при тестировании прибора с помощью данного фильтра. Если показатель находится в пределах ±15% НПВ от исходного значения, прибор работает исправно.

Если показание газовой концентрации отклоняется от заданного диапазона, возможно, требуется почистить прибор или выполнить переустановку нуля. **См. раздел 4.1**.

Чтобы в дальнейшем закрывать трубки, используют резиновые колпачки.

Большая часть проблем или неполадок газовых детекторов могут быть выявлены и устранены посредством комплекта для установки.

Комплект для установки включает следующие компоненты:

- **• Ручной опросчик SHC1**
- **• Набор фильтров для проверки работоспособности**

Электрический мультиметр также эффективен при диагностике неисправностей проводки и электрических неполадок.

Обратитесь к схемам устранения неполадок в этой главе, где приведен список неполадок, возможных причин и требуемых действий.

#### **Предостережение. В детекторе Searchline Excel с поперечно-проходной схемой не содержится комплектующих, обслуживаемых пользователем. Запрещается открывать или разбирать модуль трансмиттера и ресивера или подогреваемую отражающую панель. Гарантия открытых комплектующих аннулируется.**

 *Примечание. ИНФРАКРАСНЫЙ ЛУЧ НЕВИДИМ ДЛЯ ГЛАЗА ЧЕЛОВЕКА И БЕЗОПАСЕН ДЛЯ ЗРЕНИЯ.*

Ошибки сигнала Modbus RS485 могут возникнуть, если детектор Excel подключен через оконечное устройство DXI00 (M) и управляется или получает команды из сетевого центра управления. Для устранения этих неполадок обратитесь к **Техническому руководству по оконечнымустройствам серии DX100**.

Если после выполнения рекомендаций, приведенных в этом разделе, неполадка остается в силе, для обращения в аналитический отдел Honeywell необходимо представить следующие сведения:

- **• Контрольный лист установки** См.**главу 3.**
- **• Любое сообщение об ошибке,** выведенное на экран ручного опросчика.
- **• Любой код неисправности,** выведенный на экран ручного опросчика.

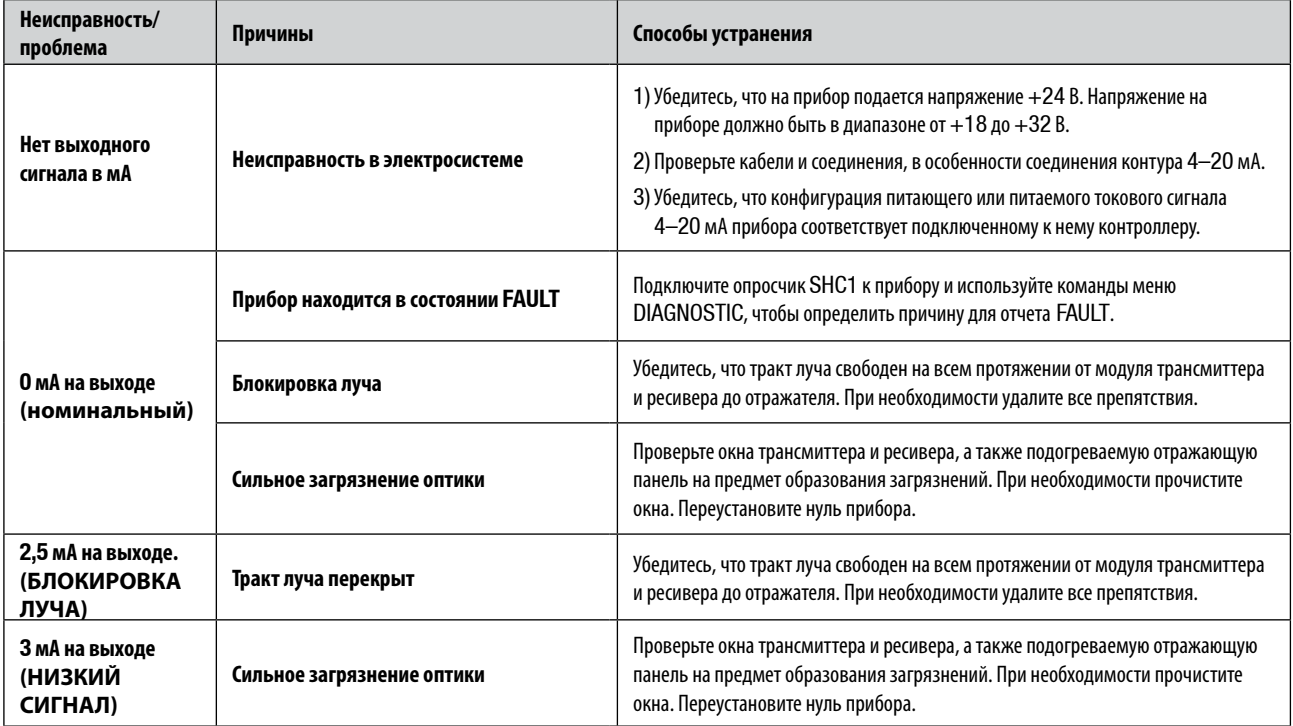

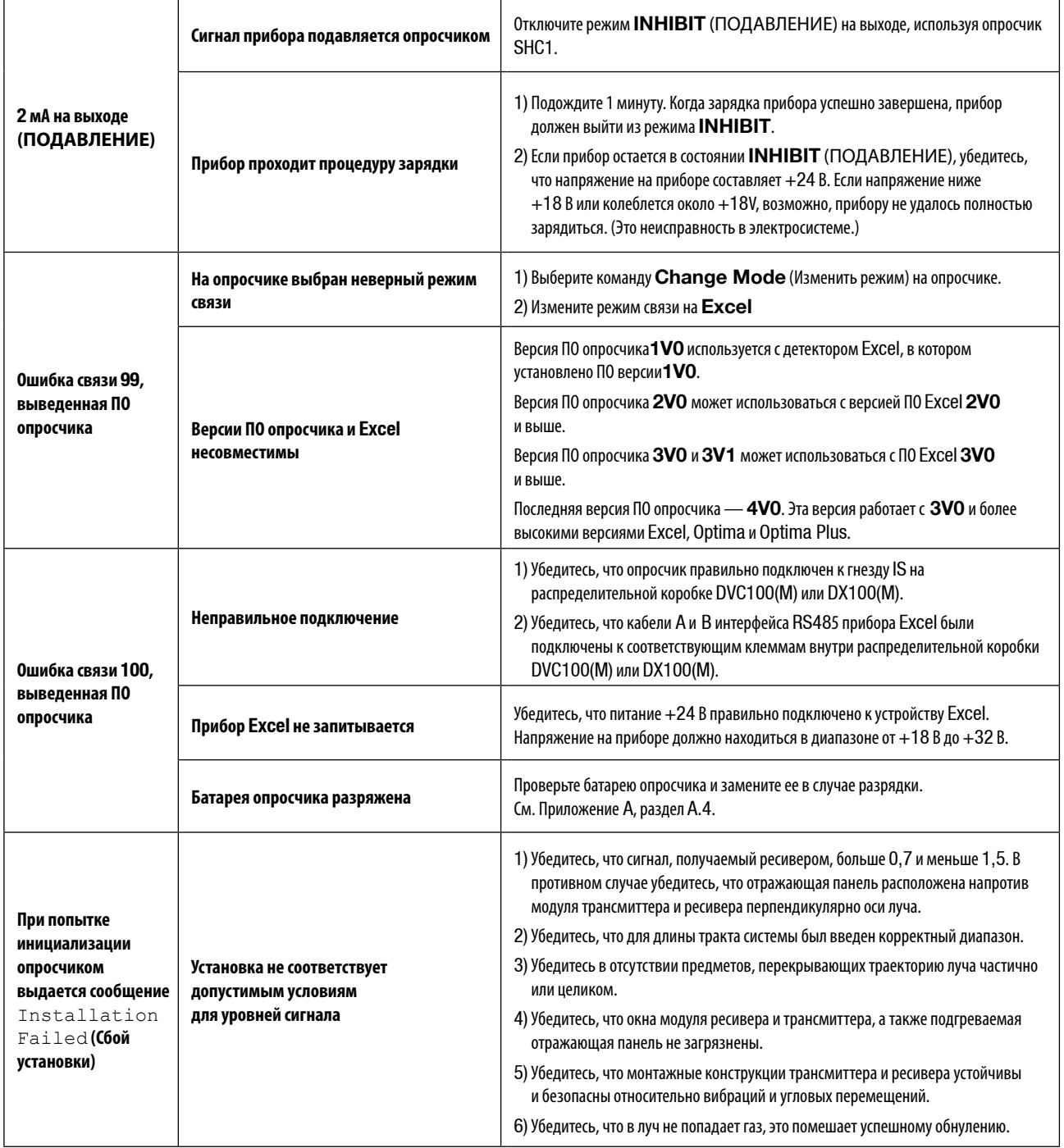

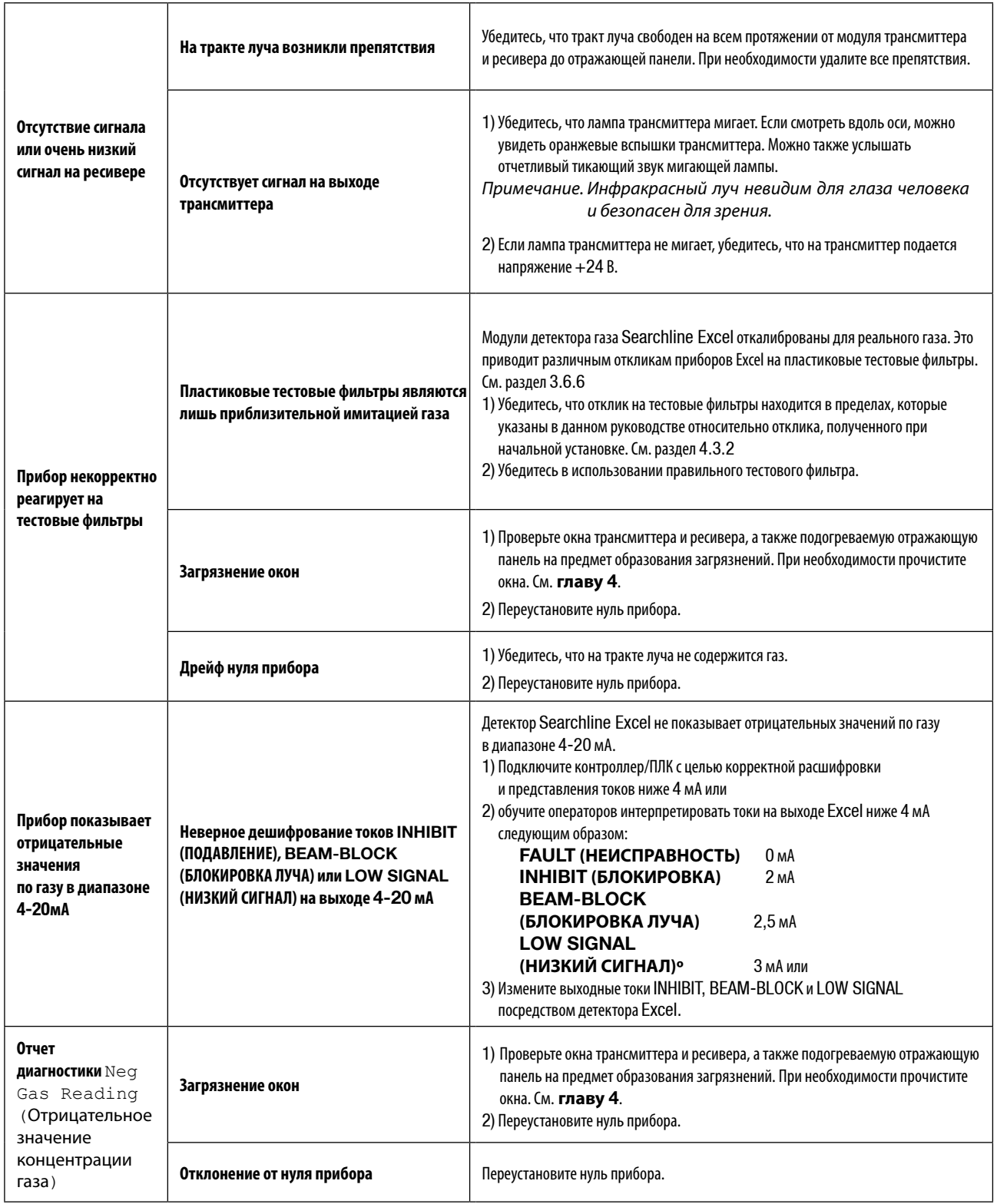

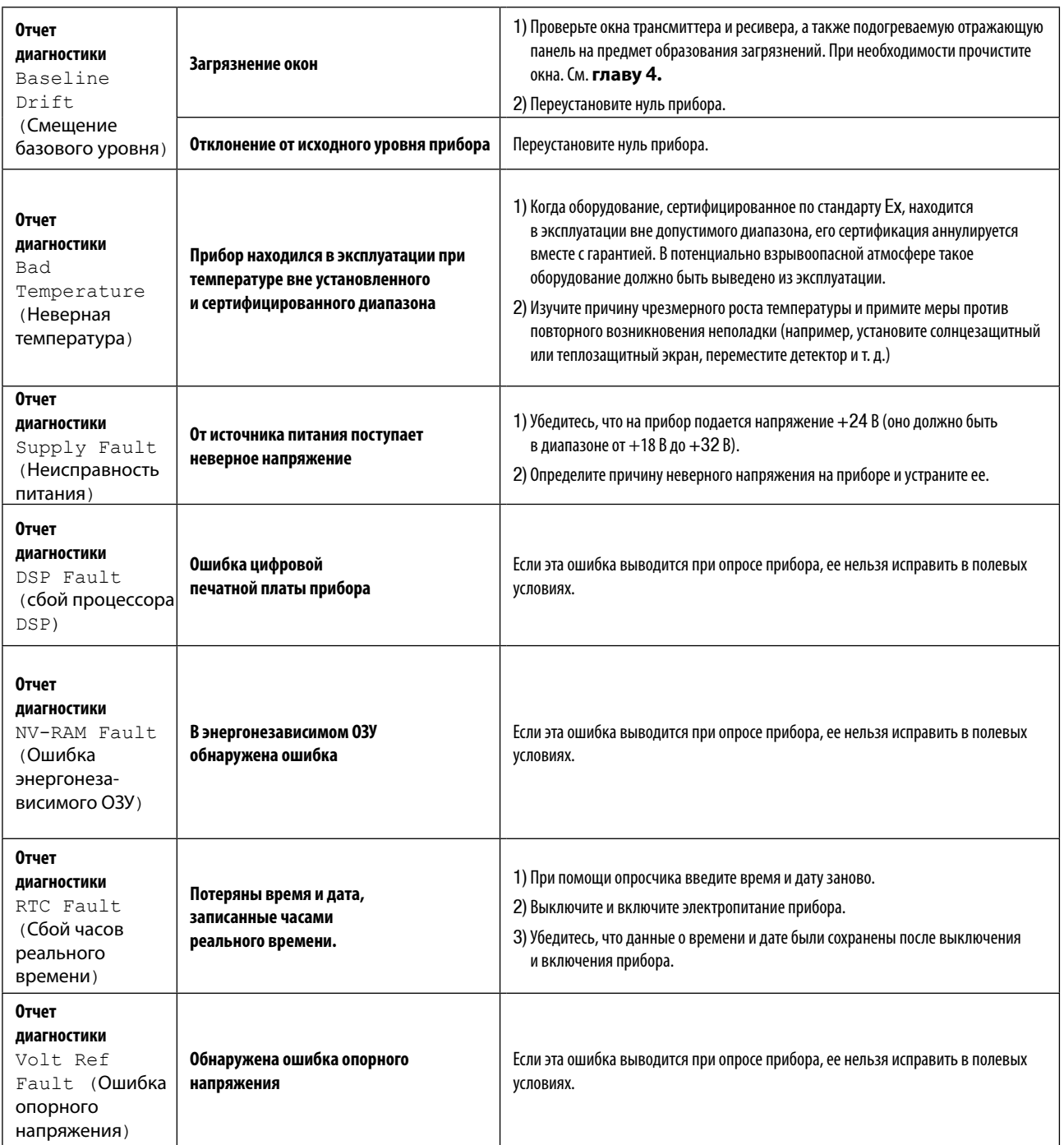

# **6. Технические характеристики**

### **6.1 Система**

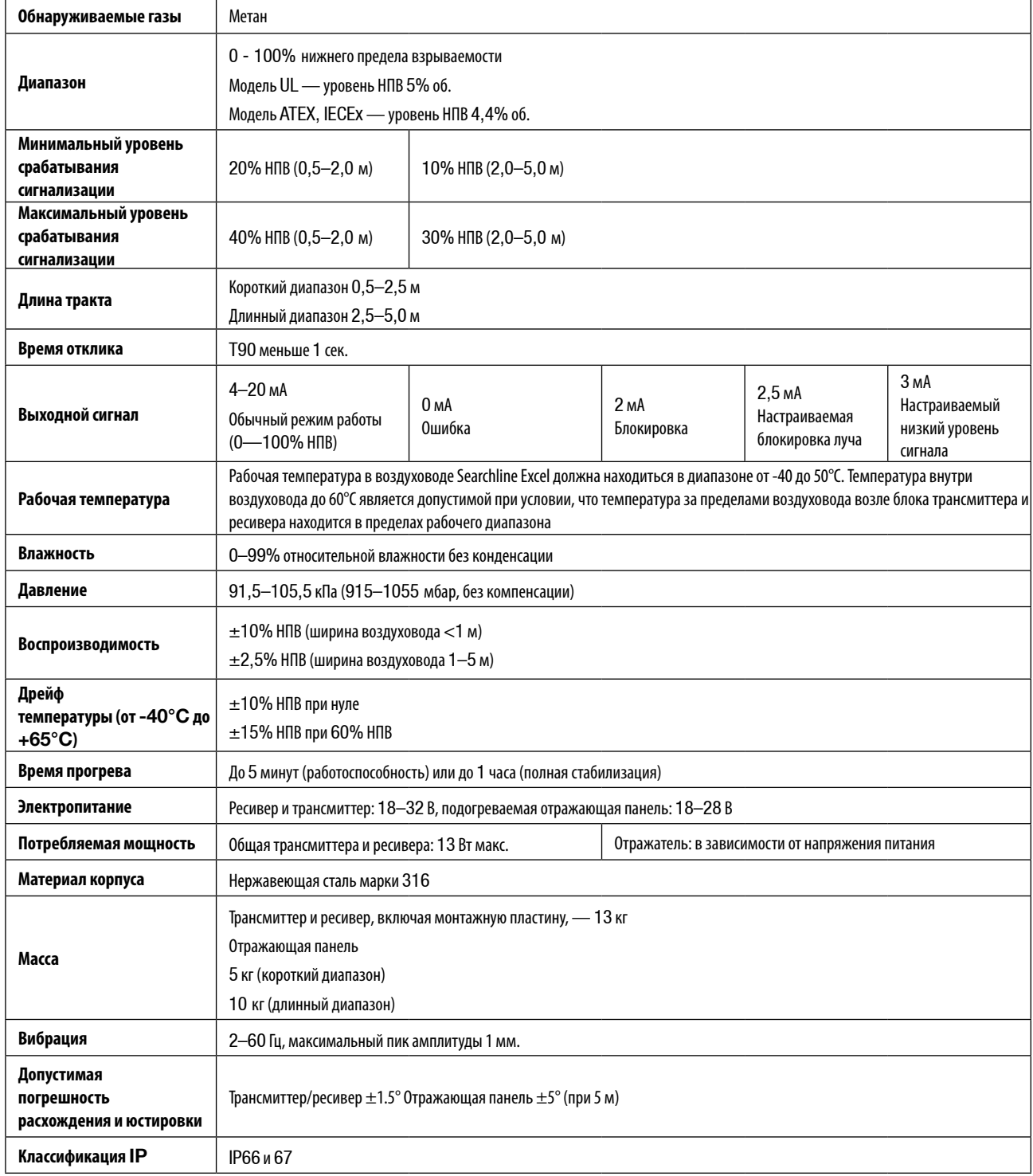

### **6.2 Чувствительность к другим газам**

Детектор газа Searchline Excel с поперечно-проходной схемой предназначен для обнаружения метана. Он должен использоваться только для обнаружения смесей газов, в которых главным компонентом является метан (>70%), а остальные составляющие представлены углеводородами  $\mathsf{C}_2\text{-}\mathsf{C}_{_{6}\cdot}$ 

### **7.1 Общие сведения**

Модуль трансмиттера и ресивера детектора Searchline Excel с поперечно-проходной схемой сертифицирован по стандартам Ex d и имеет следующие международные сертификаты ATEX, IECEx и UL:

### **ATEX, IECEx**

II 2 G Ex d IIC T5 (Tокр от -40 до +65°C) Gb

Ex d IIC T6 (Tокр от -40 до +40°C)

Номера сертификатов:

BAS98ATEX2165X

IECEx BAS 09.0100X

#### **UL**

Класс 1, группы B, C, D

Класс 1, зона 1 AEx d IIB + Водород (Tокр от -40 до +65°C)

Номер файла E91044

Подогреваемая отражающая панель детектора Searchline Excel с поперечно-проходной схемой сертифицирована по стандартам Ex d и имеет следующие международные сертификаты ATEX и UL:

### **ATEX**

 $\left\langle \sum_{\text{II}}\right\rangle$  2 G Ex d IIC Gb T3 (Токр от -40 до +60°С)

Номер сертификата: Baseefa06ATEX0226X

#### **UL**

Класс 1, раздел 1, группы B, C и D Tокр от -40°C до +60°C Номер файла E91044

Проектирование, разработка и тестирование систем Searchline Excel производится в соответствии с новейшими европейскими стандартами по степени защищенности от радиочастотных помех. Эти системы протестированы и сертифицированы по стандарту BS EN 50270.

### **7.2 Технические характеристики кабелепроводов (модели ATEX, IECEx)**

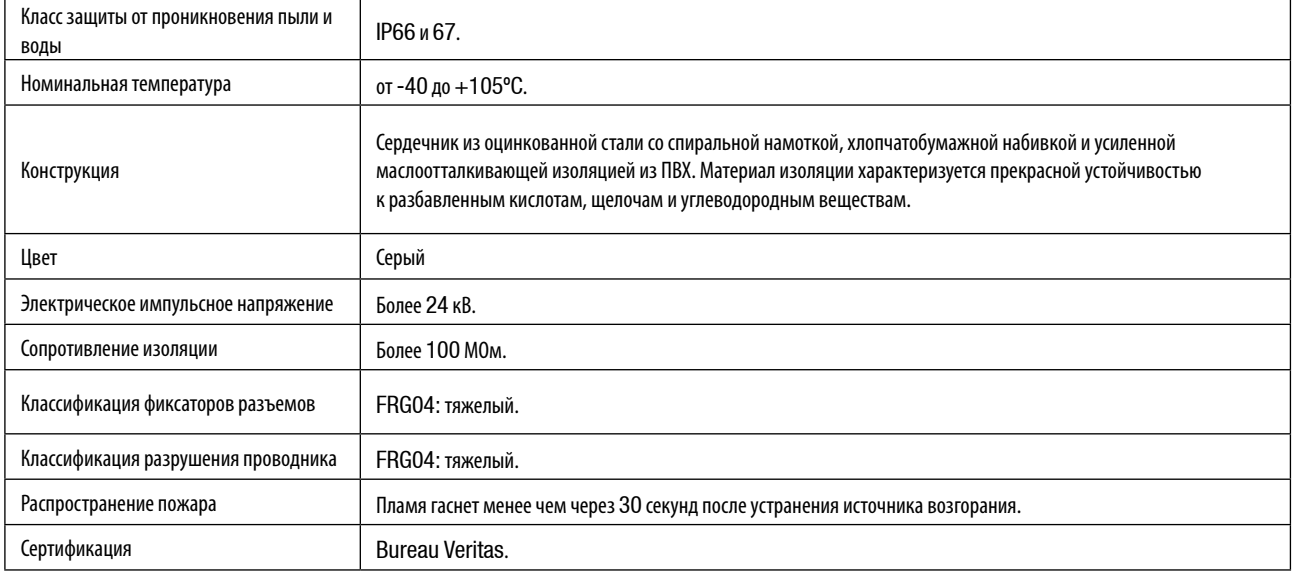

### **7.3 Сертификационные таблички ATEX, IECEx**

### **7.3.1 Трансмиттер**

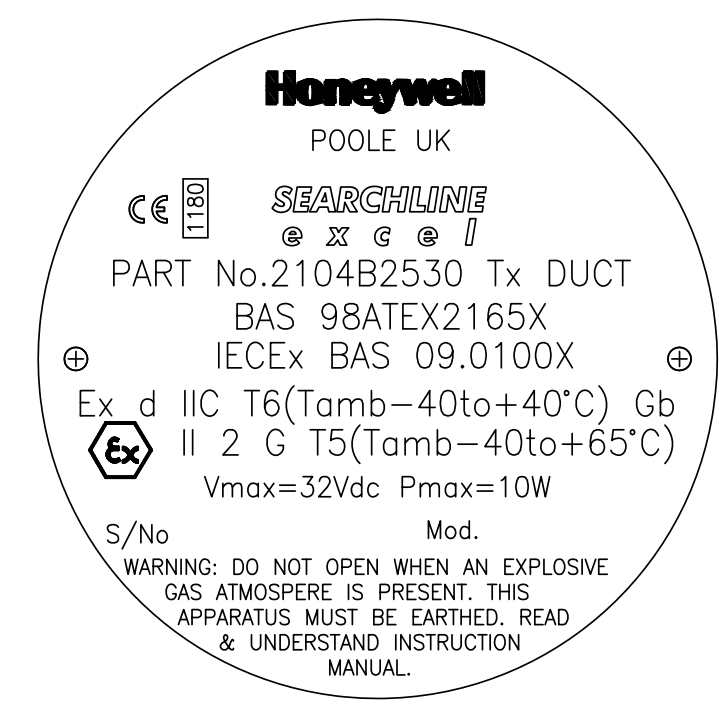

**7.3.2 Ресивер**

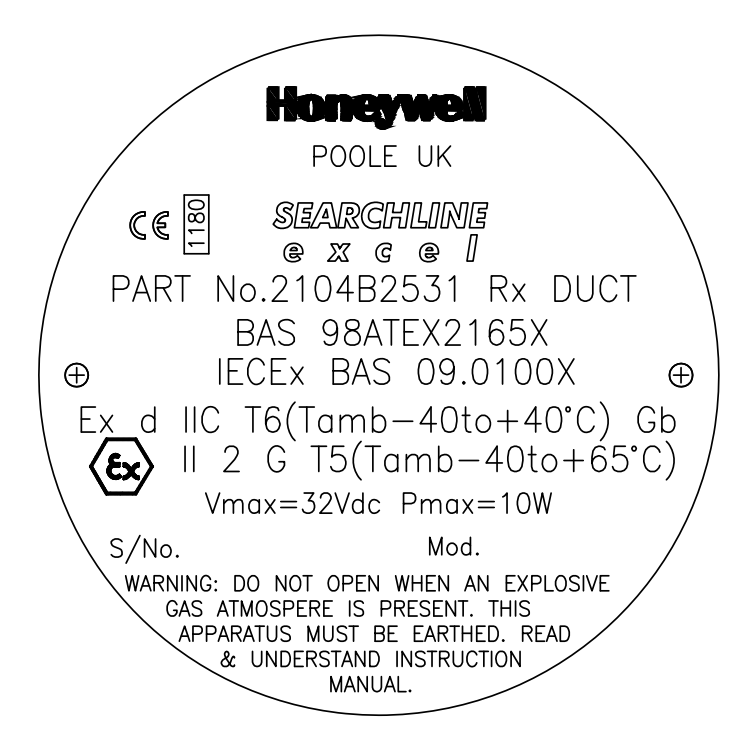

### **7.3.3 Подогреваемая отражающая панель**

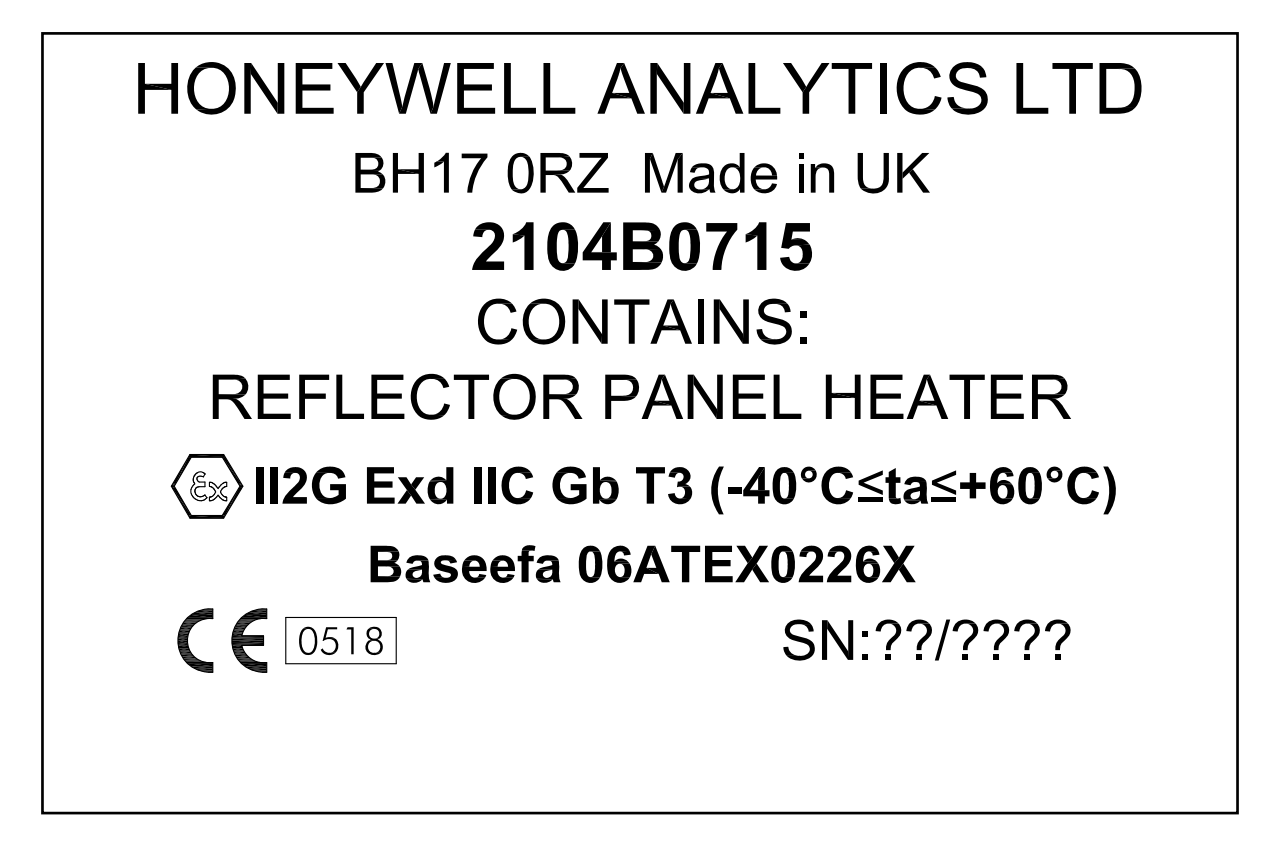

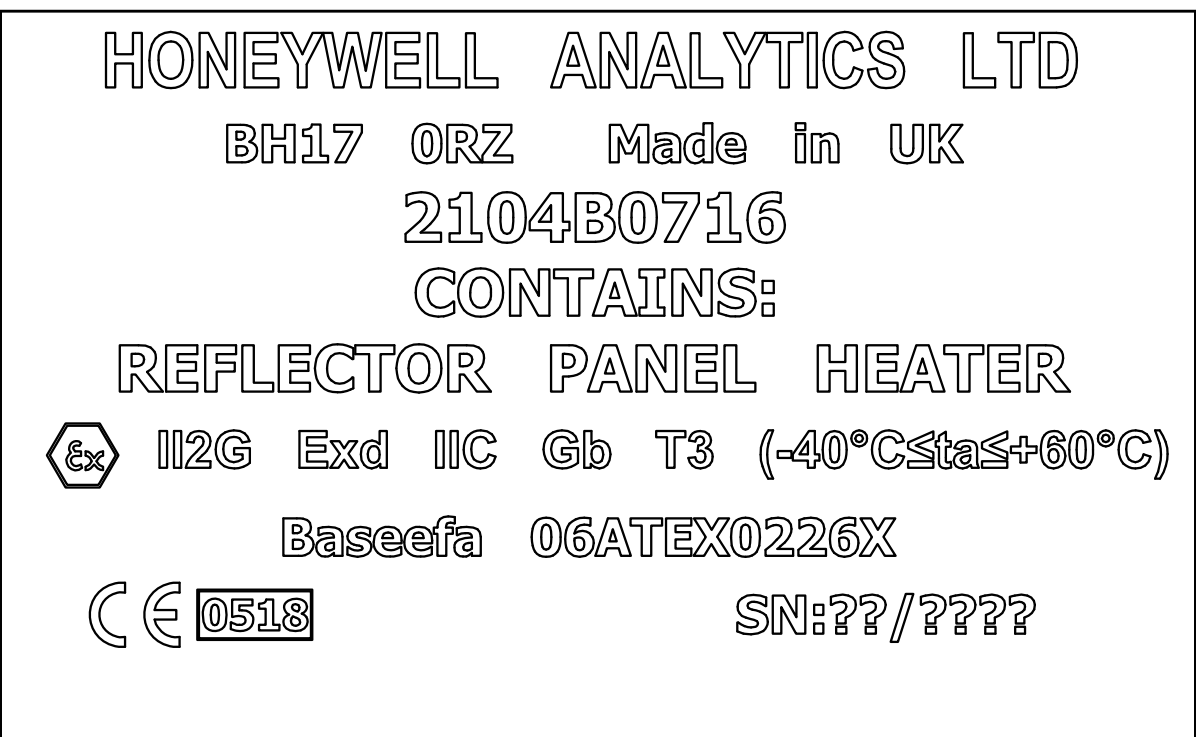

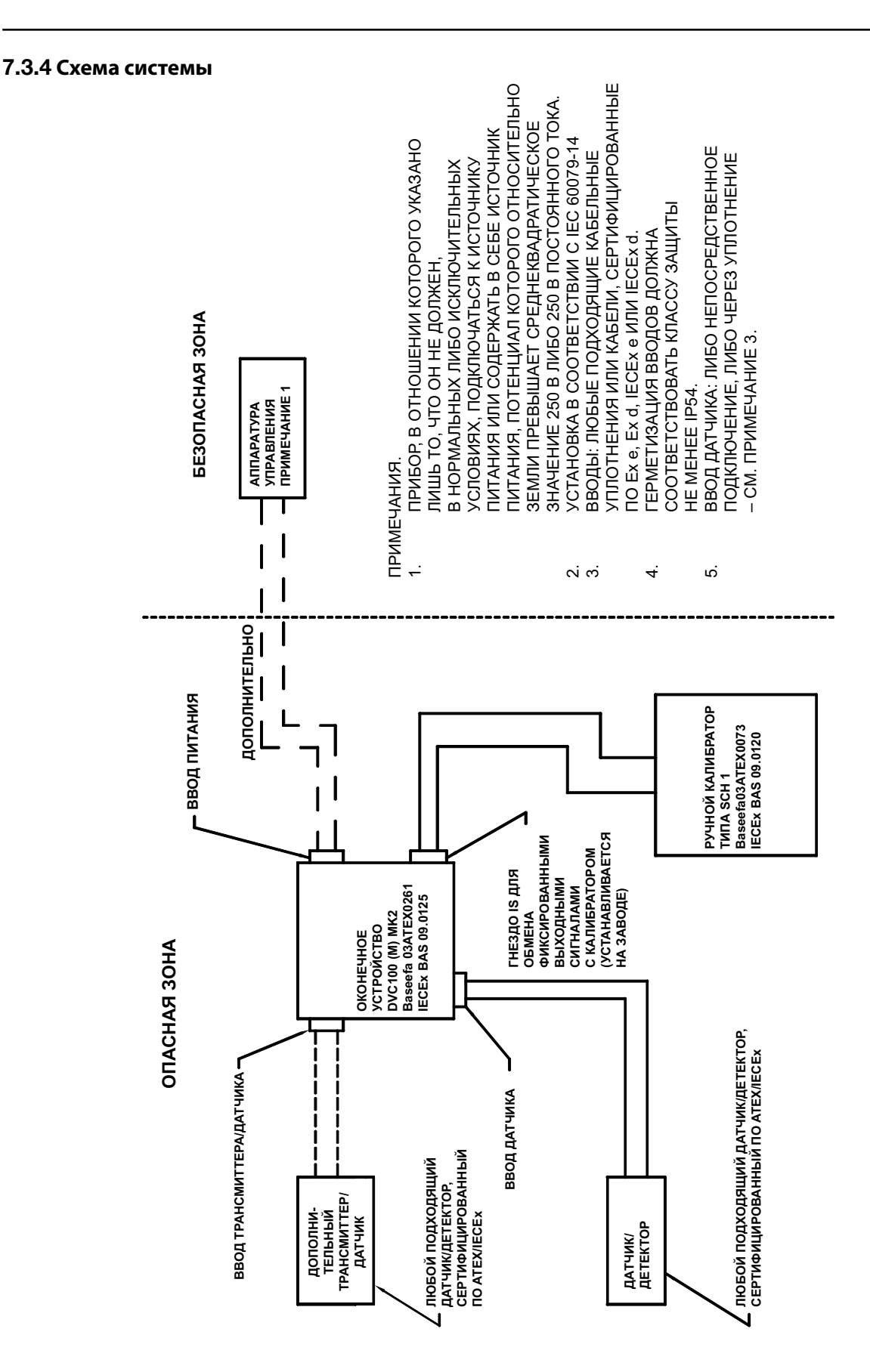

### **7.3.5 Особые условия ATEX для безопасного применения**

#### **7.3.5.1 Трансмиттер и ресивер**

Цельные кабели питания должны обеспечиваться механической защитой и изолироваться с помощью соответствующего оконечного устройства или распределительной коробки.

Винты крепления крышки должны быть изготовлены из стали класса прочности не менее 12.9.

#### **7.3.5.2 Подогреваемая отражающая панель**

Цельные кабели питания должны обеспечиваться механической защитой и изолироваться с помощью соответствующего оконечного устройства или распределительной коробки.

Кроме встроенного заземлителя для внешнего эквипотенциального соединения можно использовать крепежную резьбу на задней панели.

### **7.4 Сертификационные таблички UL**

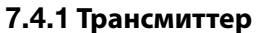

**7.4.2 Ресивер** 

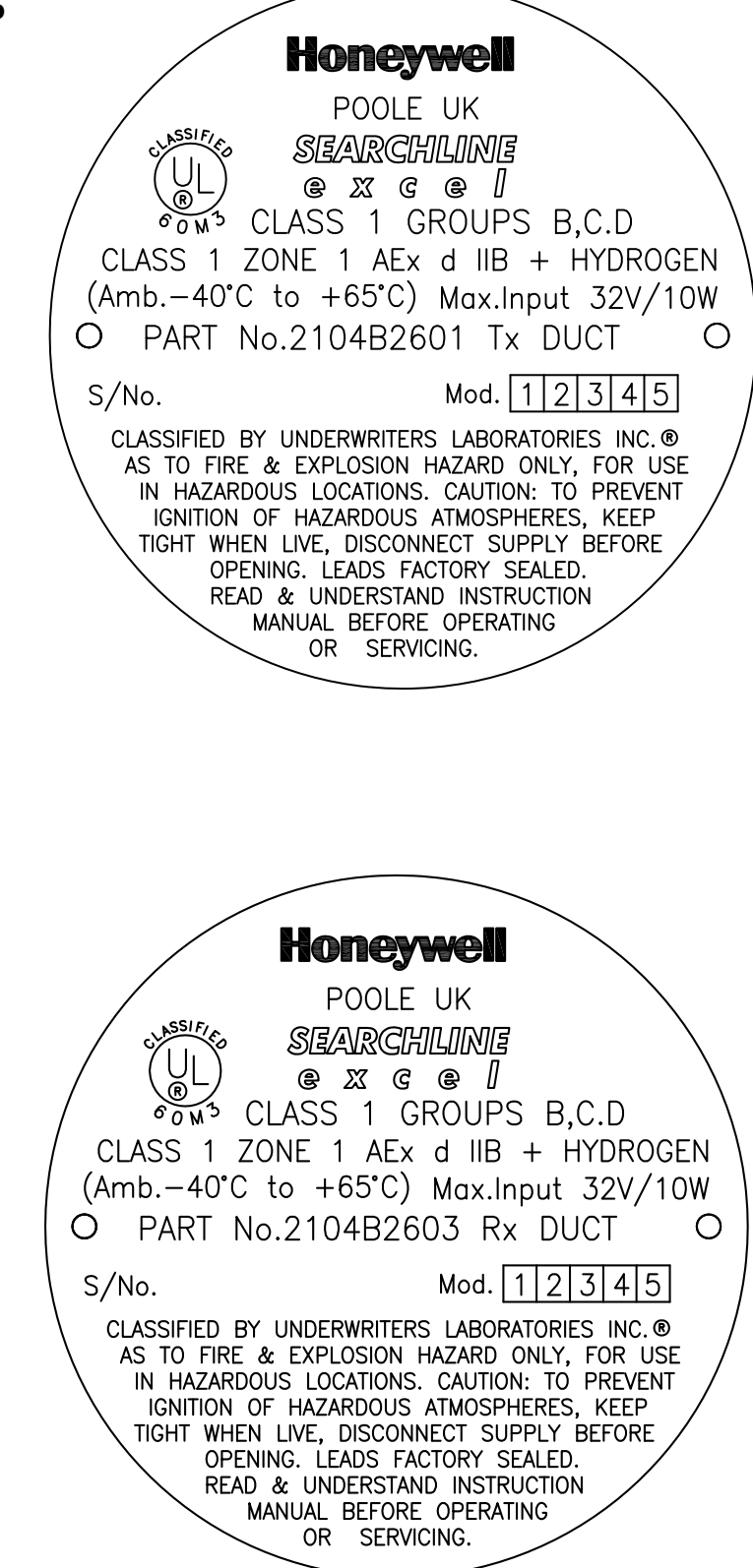

#### **7.4.3 Подогреваемая отражающая панель**

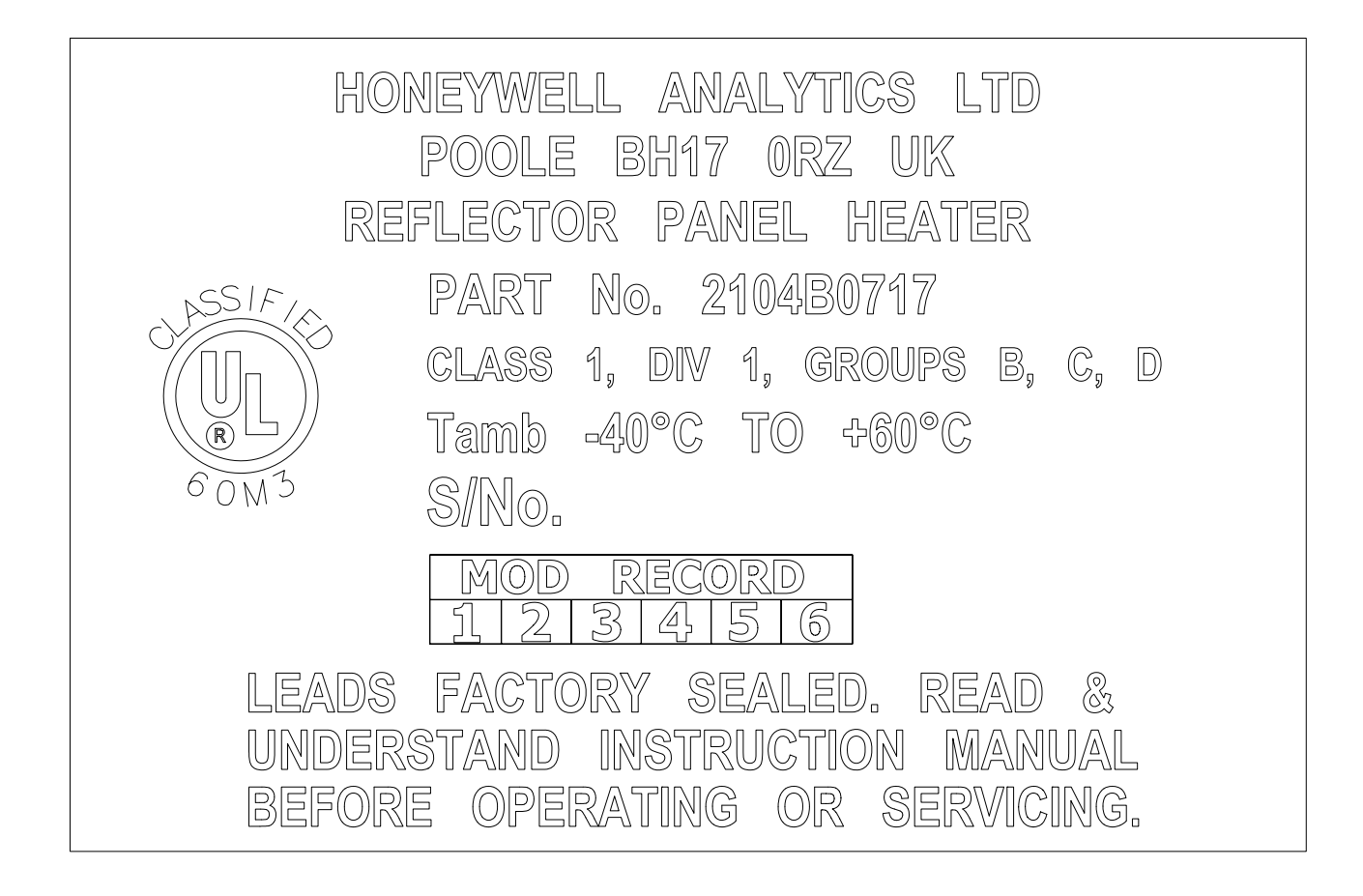

### **7.4.4 Схема системы с оконечным устройством DX100(M)**

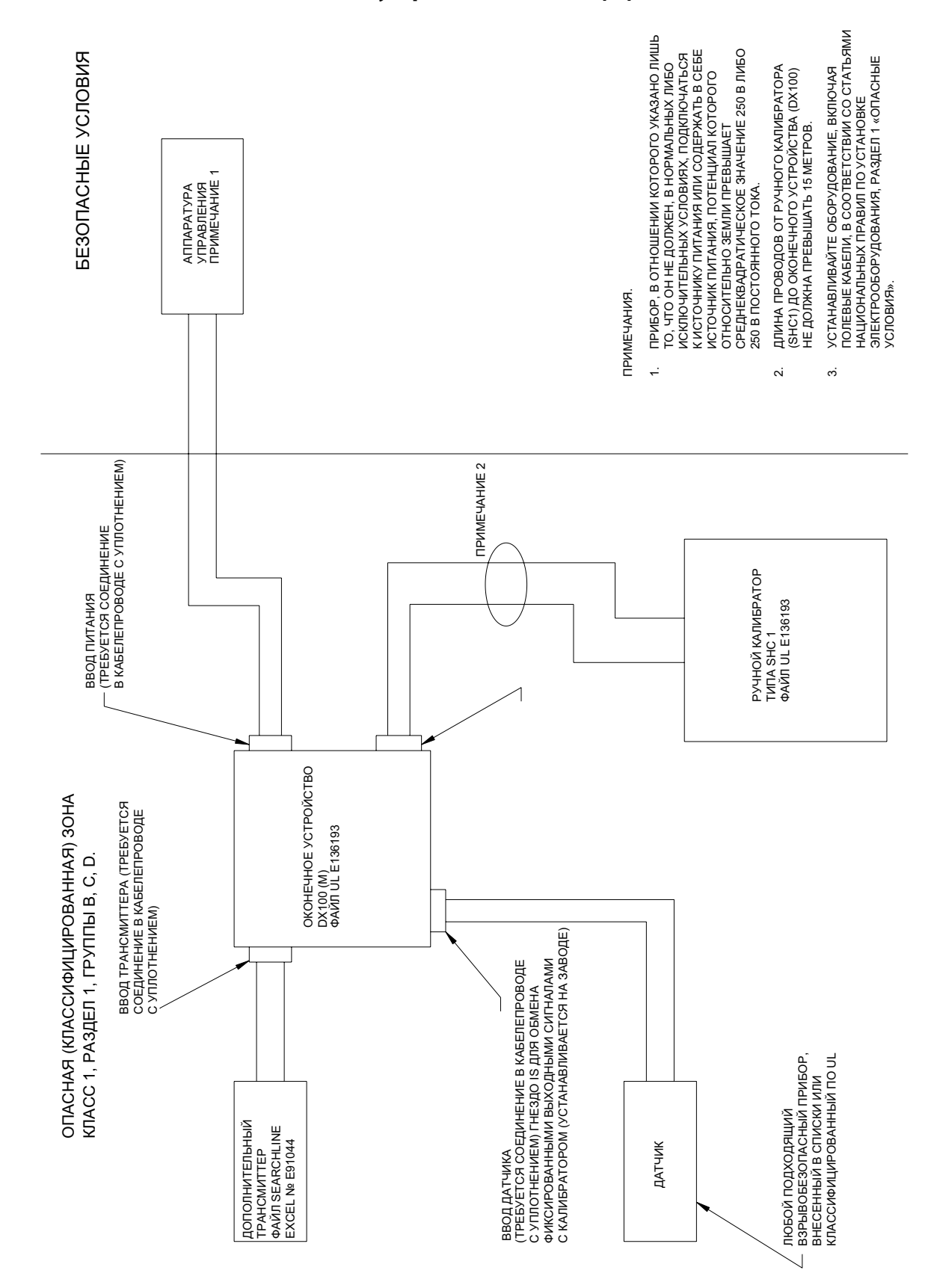

## **8. Краткие сведения о гарантии**

Компания Honeywell Analytics гарантирует, что детектор Searchline Excel с поперечно-проходной схемой не имеет неисправных и дефектных деталей и механизмов, и обязуется произвести ремонт или (по своему выбору) замену любых деталей и механизмов, которые являются или могут стать дефектными при условии надлежащего использования прибора, в течение 36 месяцев со дня поставки изделия компанией Honeywell Analytics.

Настоящая гарантия не распространяется на расходные компоненты, нормальный износ и повреждения или неисправности, возникающие по неосторожности, в результате неправильного использования, «отравления», загрязнения прибора или эксплуатации в осложненных условиях. Ни при каких условиях ответственность компании Honeywell Analytics не может превысить начальную цену, оплаченную покупателем за изделие.

Любые претензии к гарантийному продукту компании Honeywell Analytics должны предъявляться в период действия гарантии и в разумный срок после обнаружения дефекта. Все претензии в рамках гарантии направляйте местному представителю сервисной службы Honeywell Analytics.

Здесь приведено краткое изложение условий гарантии. Полный текст гарантийного соглашения см. в документе «Общие положения ограниченной гарантии на изделие», который можно получить по запросу.

### **A.1 Введение**

В этом приложении приведены справочные сведения о ручном опросчике SHC1.

Опросчик предоставляет пользовательский интерфейс для двустороннего обмена данными между системой Excel и оператором.

Этот прибор поддерживает функции, которые позволяют оператору выполнять настройку, юстировку, функциональное тестирование и диагностику ошибок системы.

В данном приложении представлены следующие сведения:

- Обзор функций опросчика
- Сведения о подключении опросчика к системам Excel
- Основные задачи пользователя, включая включение/выключение и зарядку батареи
- Подробное описание системы меню опросчика
- Сведения о решении проблем, возникающих при работе опросчика

Подробные сведения об использовании опросчика для выполнения различных задач в системе приведены в Главе 3 и Главе 4 настоящего руководства.

### **A.2 Обзор**

Опросчик состоит из ЖК-экрана и клавиатуры с четырьмя кнопками. Он подсоединяется к модулю ресивера Excel через разъем IS на конце гибкого кабеля, подключенного к соответствующей распределительной коробке.

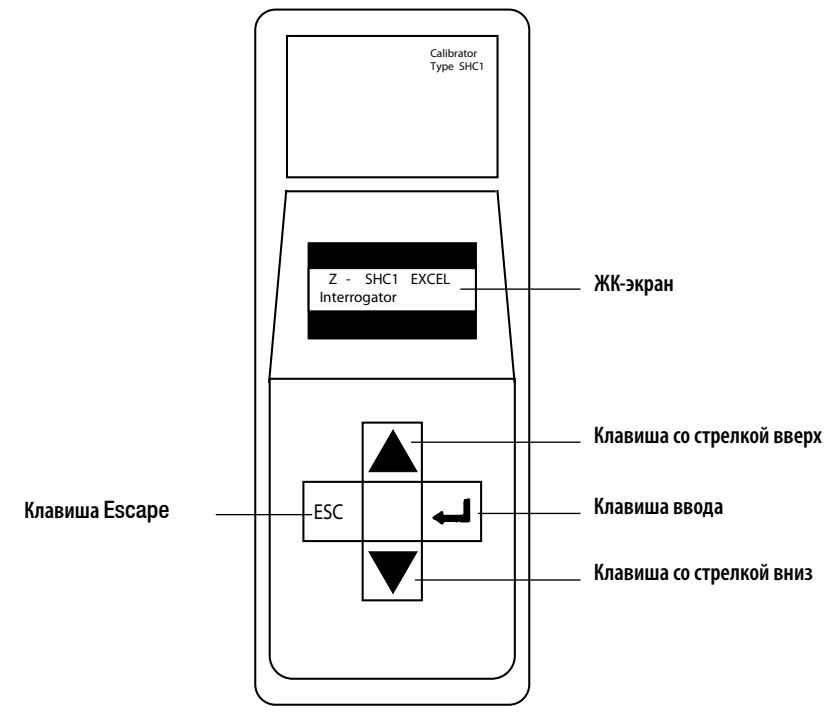

**Основные компоненты ручного опросчика SHC1**

Опросчик питается от стандартной батареи 9 В; он оснащен системой управления, которая снижает энергопотребление путем перевода устройства в ждущий режим при ожидании ввода пользователя или после завершения операции связи.

В опросчике также установлено энергонезависимое ОЗУ объемом 2 КБ, разделенное на два раздела. Эти разделы используются для хранения текущего рабочего режима и резервной копии.

#### **Жидкокристаллический экран**

Точечный ЖК-экран состоит из двух 16-символьных строк. На экран выводятся сообщения, передающие сообщения от пользователя и обратно.

На нем отображается система меню, которая позволяет пользователю выбирать режим команд для системы. Кроме того, в системе меню может выводиться информация о конфигурации системы и ее параметрах, а также сообщения об ошибках.

#### **Клавиши клавиатуры**

Четыре клавиши клавиатуры используются для ввода данных оператором в ответ на сообщения, отображаемые на экране.

Кроме того, с их помощью можно выбирать пункты меню и изменять значения параметров. На клавиатуре имеются следующие четыре клавиши:

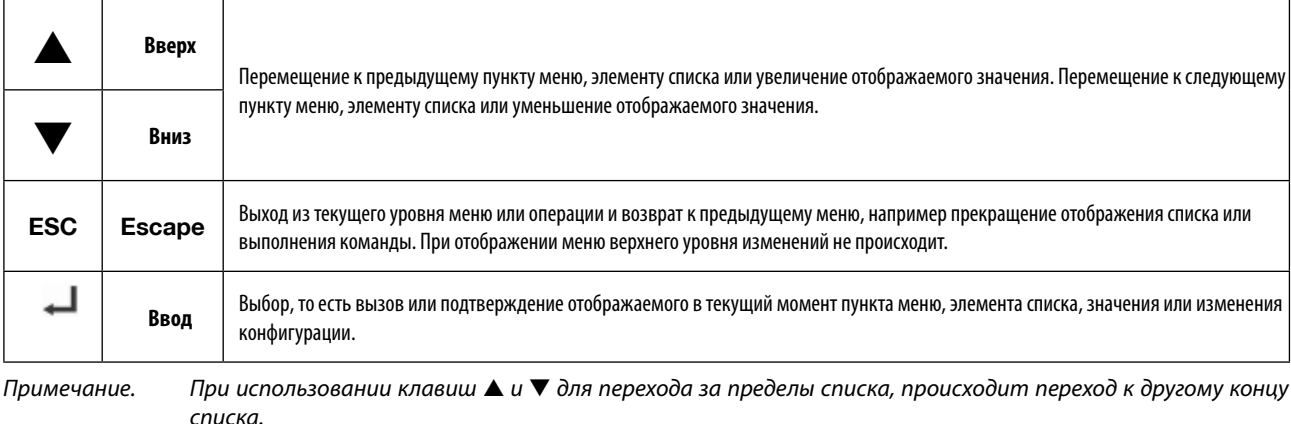

### **A.3 Подключение к системе**

Сведения о подключении опросчика к системе Searchline Excel с поперечно-проходной схемой см. в **главе 3**. На следующей схеме приведен типичный пример.

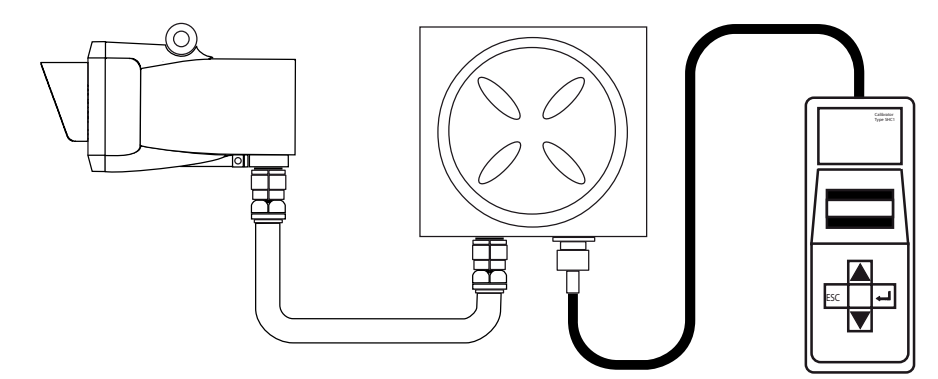

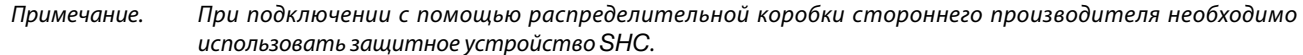

### **A.4 Основные задачи пользователя**

#### **Включение**

(1) Нажмите клавишу  $\blacksquare$  и удерживайте ее в течение двух секунд.

*Устройство вызывает ранее установленный рабочий режим, то есть* **EXCEL***,* **OPTIMA** *или* **OPTIMA PLUS***, и около трех секунд выводит следующее сообщение:*

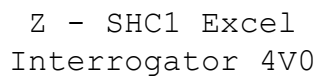

*Затем на экране отображается верхний уровень системы меню следующим образом:*

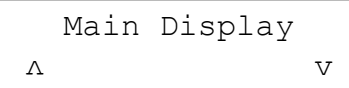

*В первой строке экрана отображается текущий уровень дерева меню.*

*Во второй строке отображается заголовок подменю, вызываемое действие или проверяемое/изменяемое значение.*

*Примечание. Для изменения рабочего режима при включении, например со значения* **OPTIMA** *на значение* **EXCEL,**  *нажмите клавишу* **ESC** *во время отображения начального сообщения. При этом режим изменяется и сообщение вновь выводится на экран.*

#### **Выключение**

(1) Выберите пункт Power Off (Выключение) в главном меню.

*Кроме того, можно одновременно нажать клавиши и* **ESC** *для быстрого выключения.* 

#### *Примечания.*

- *1. Устройство автоматически выключается после пяти минут бездействия.*
- *2. При выборе пункта меню, изменяющего конфигурацию опросчика, функции быстрого выключения и автоматического выключения становятся неактивными.*

#### **Замена батареи**

Для установки или замены батареи выполните следующие действия.

- (1) Ослабьте четыре винта задней крышки. *Используйте шестигранный торцовый ключ 2,5 мм.*
- (2) Осторожно снимите переднюю половину запросчика с задней крышки. *Соблюдайте осторожность, чтобы не повредить гибкий соединитель между клавиатурой и электронным модулем.*
- (3) Освободите и извлеките батарею.
- (4) Установите новую батарею, используйте прежний защитный кожух.
- (5) Осторожно верните переднюю половину запросчика на заднюю крышку. *Уложите горизонтально гибкий соединитель.*
- (6) Затяните четыре винта задней крышки.

### **A.5 Система меню**

Ниже показана структура меню верхнего уровня опросчика и ее пункты.

Открытие всех пунктов меню производится нажатием клавиши на клавиатуре. Пункты меню и их типы показаны на следующей схеме:

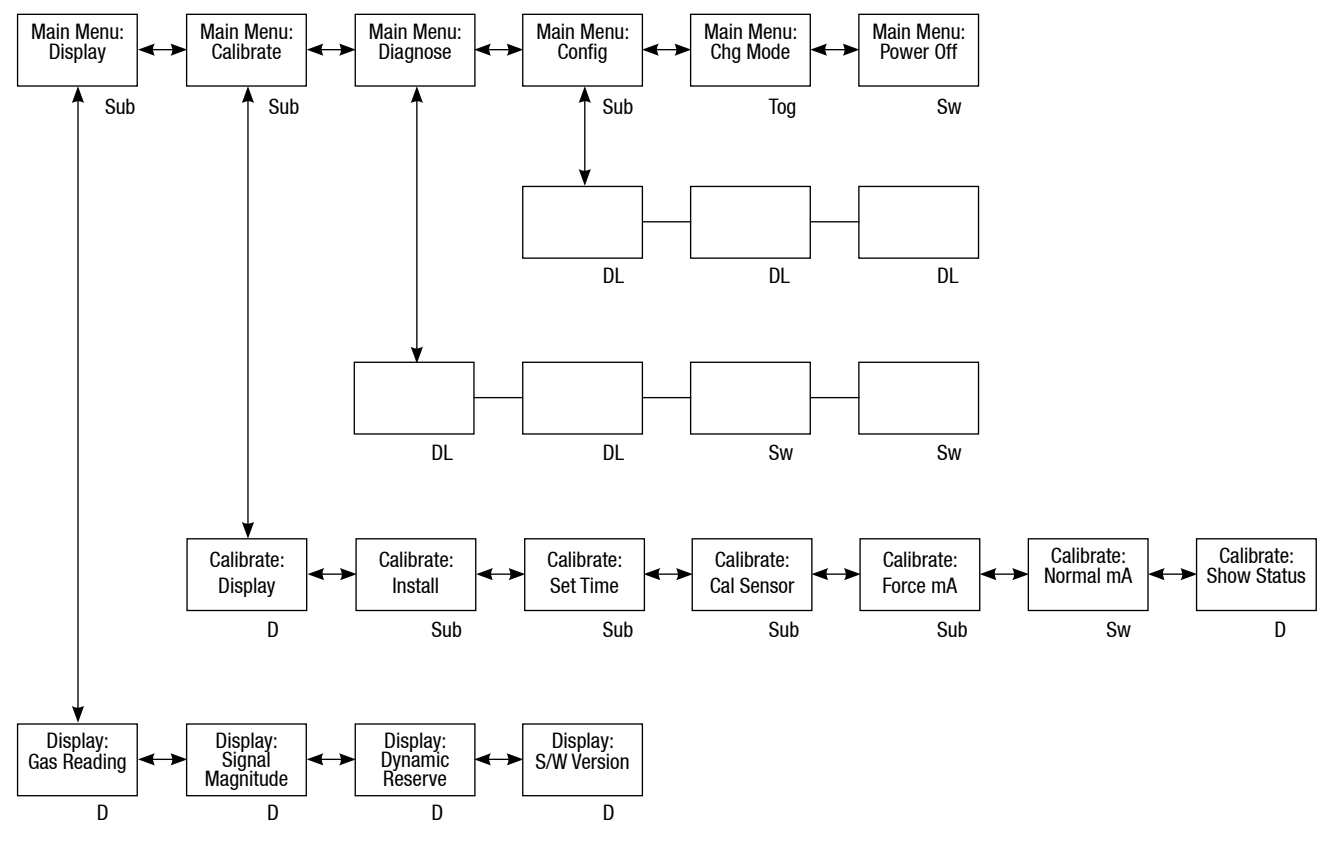

где:

**D** отдельный набор отображаемых данных.

**DL** список отображаемых данных — для перехода по элементам списка используются клавиши ▲ и ▼.

**Sub** при выборе отображается другое меню с подпунктами — для перехода по пунктам подменю используются клавиши ▲ и ▼.

**Sw** отображаемый пункт немедленно активируется.

**Tog** переключение отображаемого значения между тремя вариантами с помощью клавиш ▲ и ▼.

**Глава 3** и **Глава 4** настоящего руководства содержат описание использования опросчика и его меню при установке и эксплуатации системы.

### **A.5.1 Меню Main**

Это меню состоит из следующих подменю:

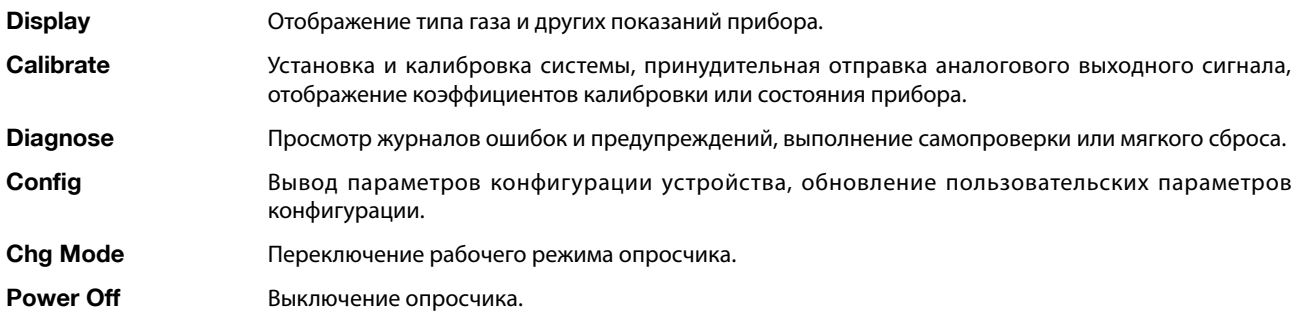

### **A.5.2 Меню Display**

В этом подменю отображается тип газа и другие показания прибора. Меню включает следующие пункты:

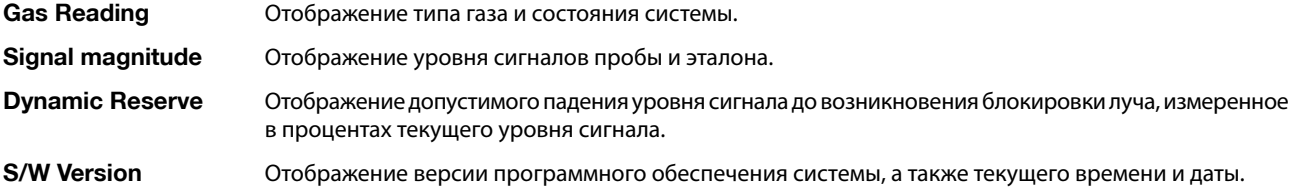

### **Gas Reading**

Отображение типа газа и состояния системы. Показания выводятся в следующем формате:

 $\Gamma$ 

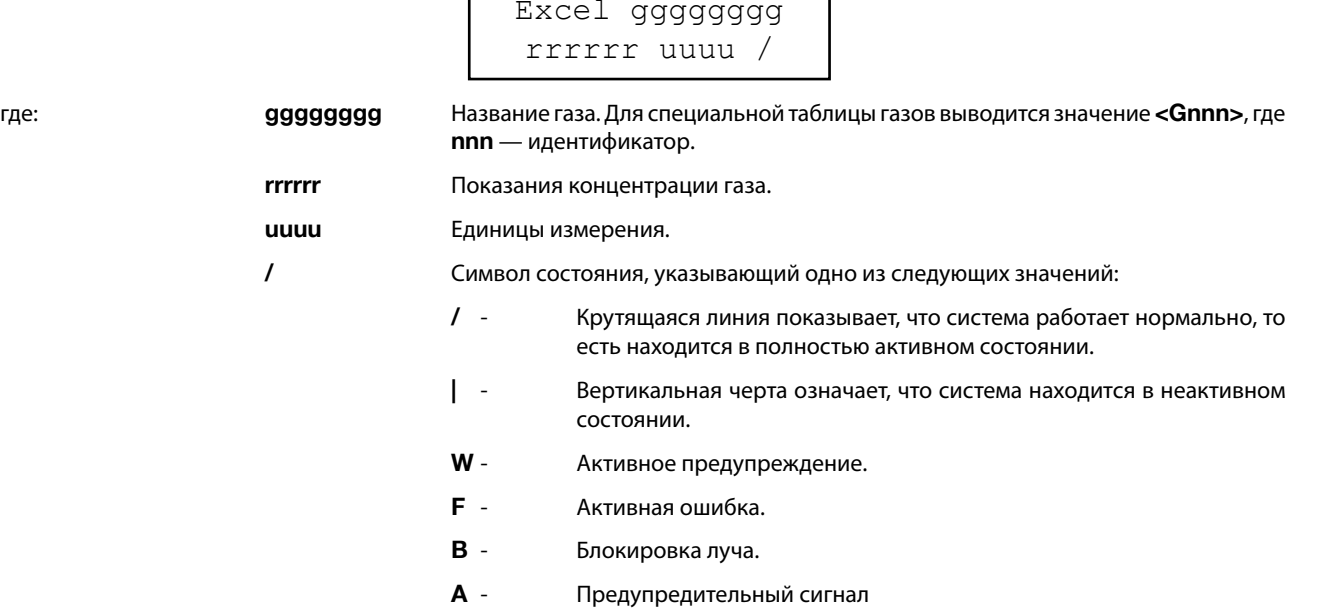

٦

#### **Signal Magnitude**

Отображение уровня сигналов пробы и эталона. Показания выводятся в следующем формате:

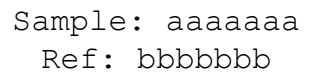

где: **aaaaaaa** Амплитуда сигнала в канале пробы.

**bbbbbbb** Амплитуда сигнала в канале эталона.

#### **Dynamic Reserve**

Отображение допустимого падения уровня сигнала до возникновения блокировки луча, измеренное в процентах текущего уровня сигнала. Показания выводятся в следующем формате:

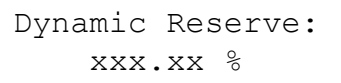

где: **xxx.xx** Допустимое падение уровня сигнала до возникновения блокировки луча, измеренное в процентах текущего уровня сигнала.

#### **S/W Version**

Отображение версии программного обеспечения системы, а также текущего времени и даты. Показания выводятся в следующем формате:

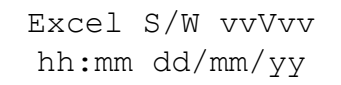

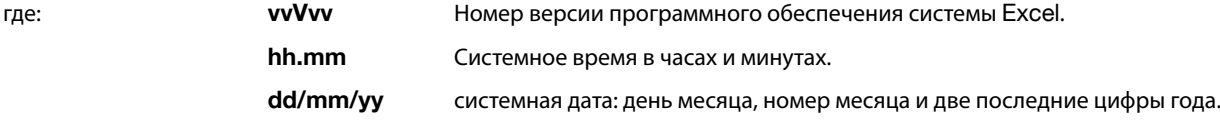

### **A.5.3 Меню Calibrate**

Это подменю используется при установке и калибровке системы. Меню включает следующие пункты:

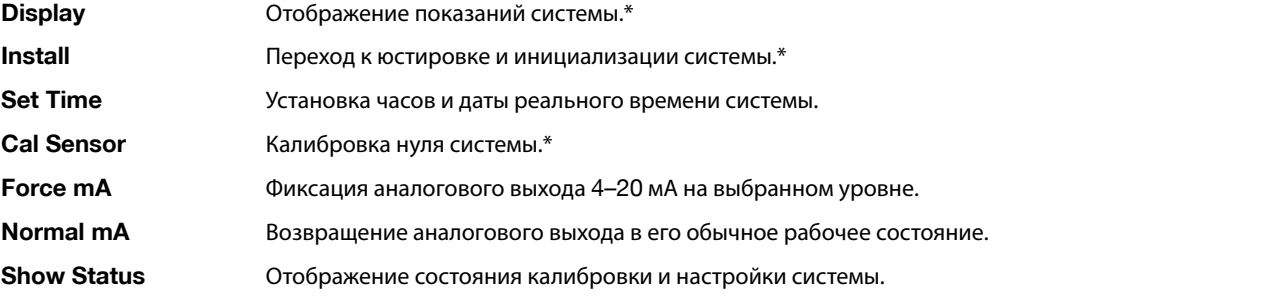

При выполнении операций в подменю, помеченных звездочкой (\*), требуется заблокировать аналоговый выход 4–20 мА системы. При блокировке к выполняемой операции автоматически добавляется следующая последовательность.

Перед началом выбранной операции подменю на экране не менее трех секунд отображается следующее сообщение:

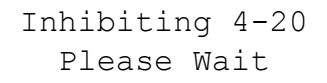

Аналоговый выход блокируется, после чего начинается выполнение выбранной операции подменю. После завершения операции подменю или ее отмены путем нажатия клавиши ESC на экране отображается следующее сообщение:

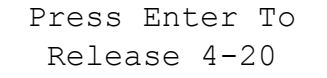

Нажмите клавишу , чтобы разблокировать выходной сигнал ресивера 4–20 мА. Затем в течение трех секунд на экране отображается следующее сообщение:

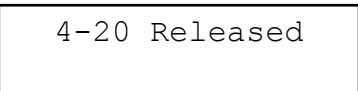

#### **Display**

Отображение показаний системы. Это подменю совпадает с подменю **GAS READING DISPLAY** меню **DISPLAY**.

*Примечания.*

- *1. Во время отображения показаний блокируется выходной сигнал 4-20 мА. См. описание выше.*
- *2. Крутящаяся линия не отображается, поскольку ресивер не находится в полностью активном состоянии.*

#### **Install**

Это подменю используется для операций юстировки и пуска в эксплуатацию после механической и электрической установки системы. Оно предоставляет последовательный набор операций для:

- **• просмотра типа системы;**
- **• установки длины тракта системы;**
- **• выполнения самопроверки системы;**
- **• проверки юстировки системы;**
- **• инициализации системы и ввода ее в эксплуатацию.**

*Примечание. При выполнении этой процедуры блокируется выходной сигнал 4-20 мА. См. описание выше.*

#### **System Type**

После выбора подменю Install отображается следующий экран:

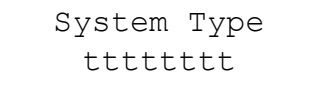

где: **tttttttt** Тип системы. Отображаемый тип системы принимает одно из следующих значений:

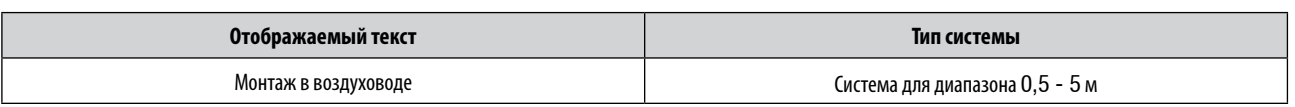

*Примечание. Тип системы не может быть изменен. Он устанавливается в ходе калибровки и настройки прибора на заводе-изготовителе.*

#### **Path Length**

На экран выводится следующее сообщение:

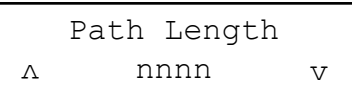

где: **nnnn** Длина оптического тракта в метрах.

Можно ввести следующие диапазоны длины оптического тракта:

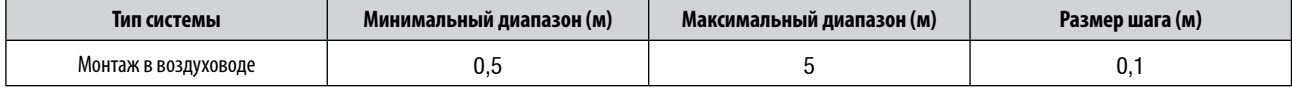

#### **Self Test**

С помощью этого подменю запускается процесс самопроверки системы. На экран выводится следующее сообщение:

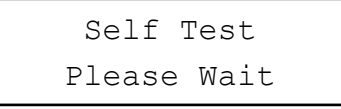

После завершения проверки на экране по крайней мере в течение трех секунд будет отображаться следующее сообщение:

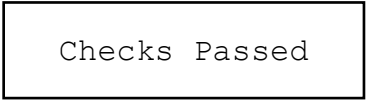

После этого на экран выводится следующее сообщение:

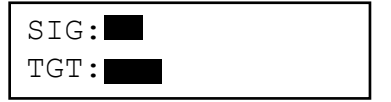

#### **Alignment**

Возможность регулировки юстировки для детекторов Searchline Excel с поперечно-проходной схемой не предоставляется. Если механическая установка выполнена правильно, можно инициализировать детектор Searchline Excel с поперечно-проходной схемой.

Нажмите клавишу Ввод на клавиатуре, после чего появится следующий экран:

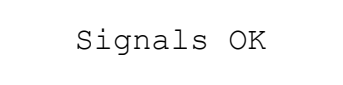

Ensure Zero Gas then press Enter

Нажмите клавишу Ввод, после чего на экране появится следующее сообщение:

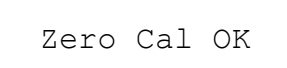

После успешного завершения инициализации в течение трех секунд отображается следующее сообщение:

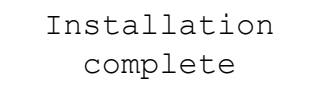

*Примечание. После успешного завершения инициализации система Searchline Excel переходит в* **активное**  *состояние.*

### **Set Time**

С помощью этого подменю можно установить системное время и дату.

*После выбора подменю* **SET Time** *отображается следующий экран:*

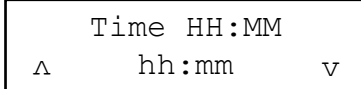

где: **hh** часы.

**mm** минуты.

Сначала на экране отображается текущее значение часов.

Все параметры изменяются с помощью клавиш ▲ и ▼ на клавиатуре. После установки значения часов выводится значение минут.

После ввода времени выполняется тот же процесс для установки даты, которая выводится в следующем формате:

Date DD/MM/YY dd/mm/yy v <sup>v</sup>

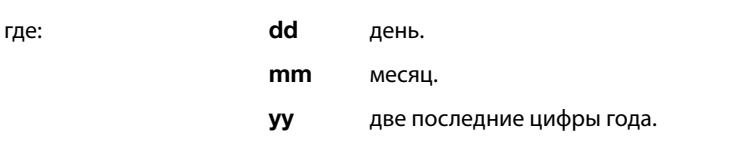

*Примечание. Дата и время обновляются, только если оба значения введены и подтверждены без ошибок.*

#### **Cal Sensor**

С помощью этого подменю выполняется установка нуля системы.

#### *Примечания.*

*1. При выполнении этой процедуры блокируется выходной сигнал 4-20 мА. См. описание выше.*

*2. При выполнении этой процедуры в области луча системы должен отсутствовать газ. На экран выводится следующее сообщение:*

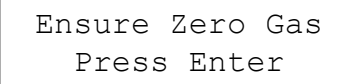

При выполнении операции калибровки выводится следующее сообщение:

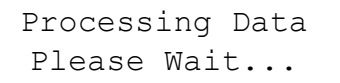

После успешного завершения калибровки в течение трех секунд отображается следующее сообщение:

```
Zero Calibrated
```
#### **Force mA**

С помощью этого пункта меню можно установить аналоговый выходной сигнал системы на фиксированном уровне, например, для настройки контроллера системы. На экран выводится следующее сообщение:

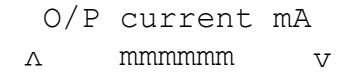

где: **mmmmm** ток выходного сигнала.

Это значение можно изменить с помощью клавиш ▲ и ▼ в диапазоне 1–21 мА с шагом 0,1 мА. После завершения настройки принудительно подается выходной сигнал установленного уровня и на экран выводится следующее сообщение:

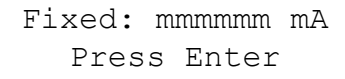

где: **mmmmm** ранее установленный ток аналогового выходного сигнала.

### **Normal mA**

Этот пункт меню позволяет вернуть аналоговый выходной сигнал системы в обычное состояние независимо от его предыдущего состояния. В случае успешного завершения операции в течение трех секунд выводится следующее сообщение:

4-20mA Released

#### **Show Status**

В этом пункте меню отображается состояние калибровки и настройки системы. Сведения о состоянии выводятся в следующем формате:

ccccccccccccccc

где: **cccccccc...** заголовок поля состояния калибровки.

**sssssssss** текущее состояние калибровки.

Для выбора различных параметров в списке используются клавиши  $\blacktriangle$  и  $\blacktriangledown$  на клавиатуре.

Ниже приведены поля состояния калибровки и их значения.

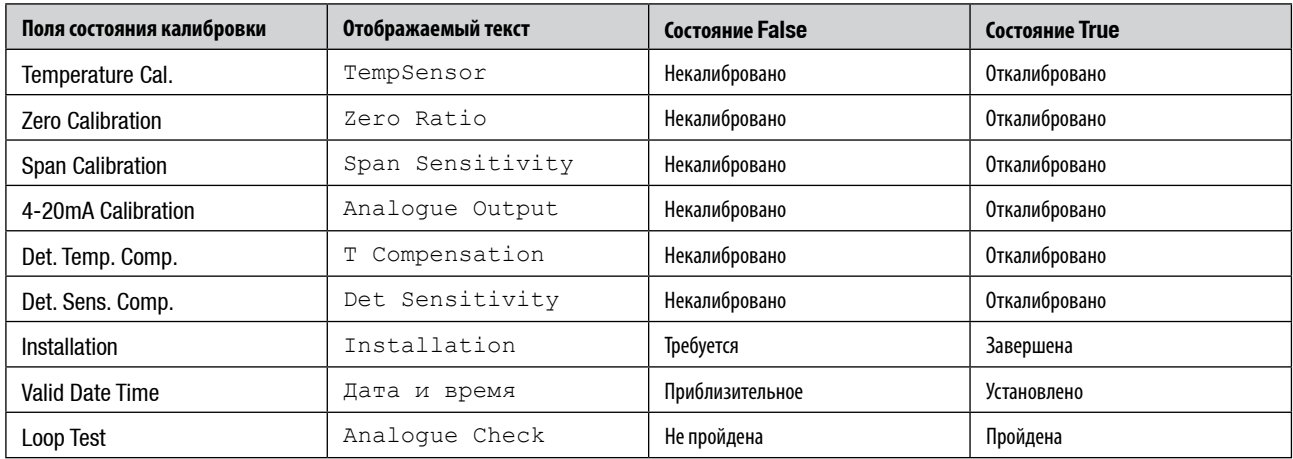

#### **A.5.4 Меню Diagnose**

Это подменю содержит следующие пункты:

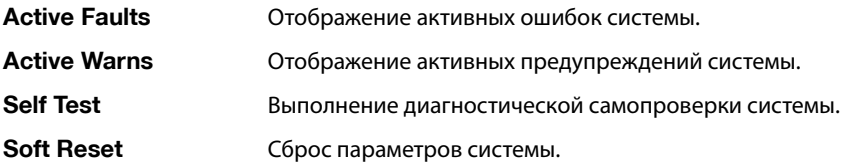

#### **Active Faults**

В этом пункте меню отображаются ошибки работы, когда система находится в режиме обслуживания.

При наличии нескольких ошибок эти ошибки отображаются по очереди.

Для перехода по списку используются клавиши  $\blacktriangle$  и $\blacktriangledown$ .

При отсутствии активных ошибок на экране в течение трех секунд отображается следующее сообщение:

None Present

После этого открывается подменю Diagnose.

При наличии одной или нескольких ошибок отображается следующее:

F-hh:mm DD/MM/YY eeeeeeeeeeeeeeee

где: **F** означает, что отображается сообщение об ошибке.

**hh:mm** время возникновения ошибки.

**DD/MM/YY** дата возникновения ошибки.

**eeeeeee** описание ошибки Список сообщений об ошибках см. в следующей таблице.

См. также главу 6, Устранение неполадок.

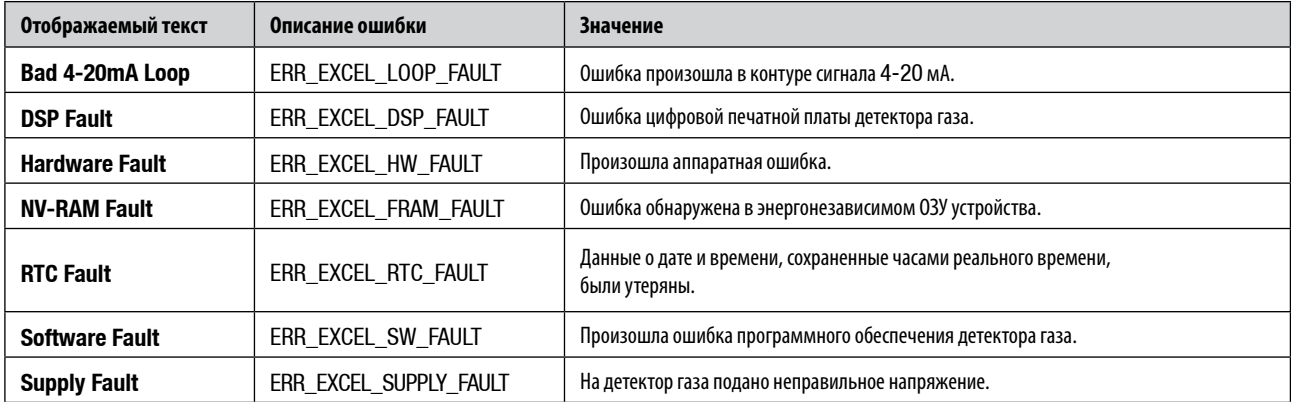

#### **Active Warns**

В этом пункте меню отображаются активные предупреждения системы. Они отображаются точно так же, как было описано для меню Active Faults, за исключением того, что в первой строке вместо буквы F отображается буква W.

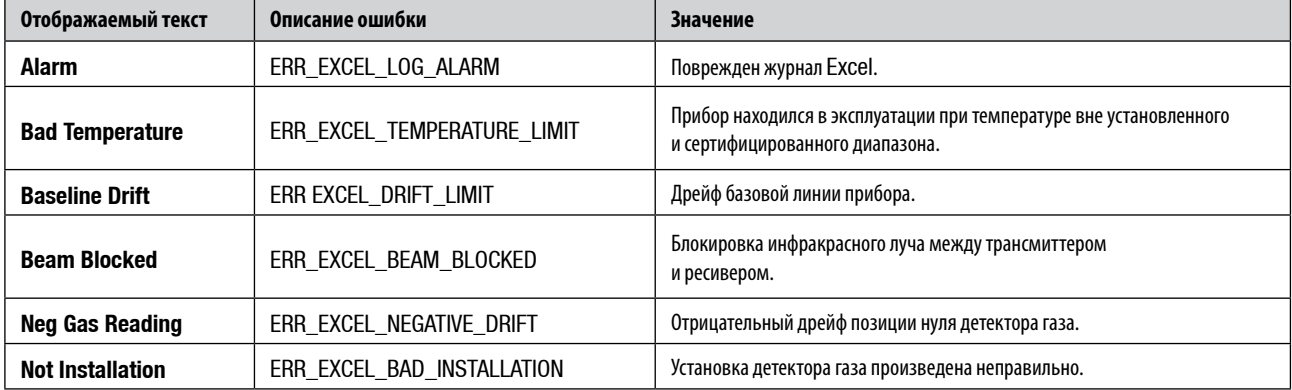

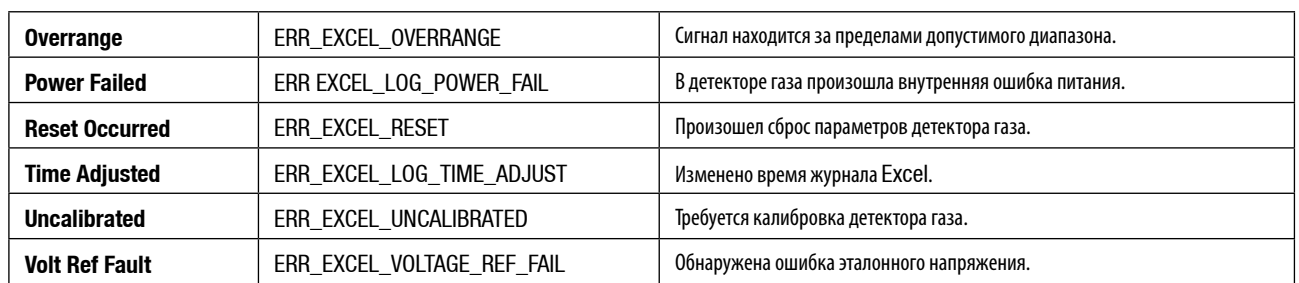

#### **Self Test**

C помощью этого пункта меню можно запустить диагностическую самопроверку системы.

Во время самопроверки отображается следующее сообщение:

Processing Data Please Wait

После успешного завершения самопроверки в течение трех секунд отображается следующее сообщение:

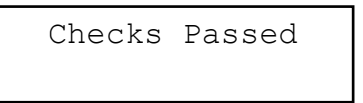

#### **Soft Reset**

С помощью этого пункта меню можно выполнить сброс системы.

В процессе сброса отображается следующее сообщение:

Processing Data Please Wait

После завершения сброса в течение трех секунд отображается следующее сообщение:

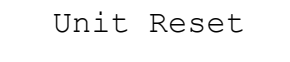

### **A.5.5 Меню Config**

Это подменю позволяет проверить параметры конфигурации прибора и обновить пользовательские параметры конфигурации. Меню включает следующие пункты:

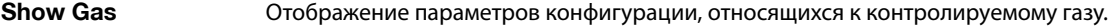

**Show Config** <sup>Отображение пользовательских параметров конфигурации.</sup>

**Show Install** Отображение параметров конфигурации, относящихся к установке.

### **Show Gas**

В этом пункте меню отображаются полезные параметры конфигурации таблицы газов в следующем формате:

cccccccccccccccc vvvvvvvvv

где: **ccccccc...** заголовок параметра конфигурации.

**vvvvvvvv** значение параметра.

*Примечание. Параметры в этих полях недоступны для изменения.*

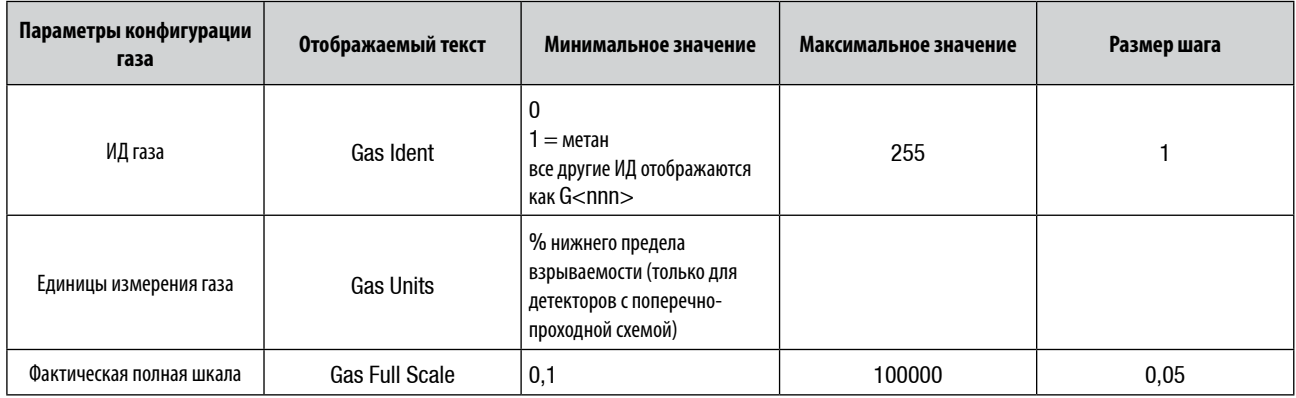

### **Show Config**

В этом пункте меню содержатся доступные для изменения параметры конфигурации, которые отображаются аналогично пункту меню Show Gas. В следующей таблице приведены доступные для изменения параметры конфигурации и их значения.

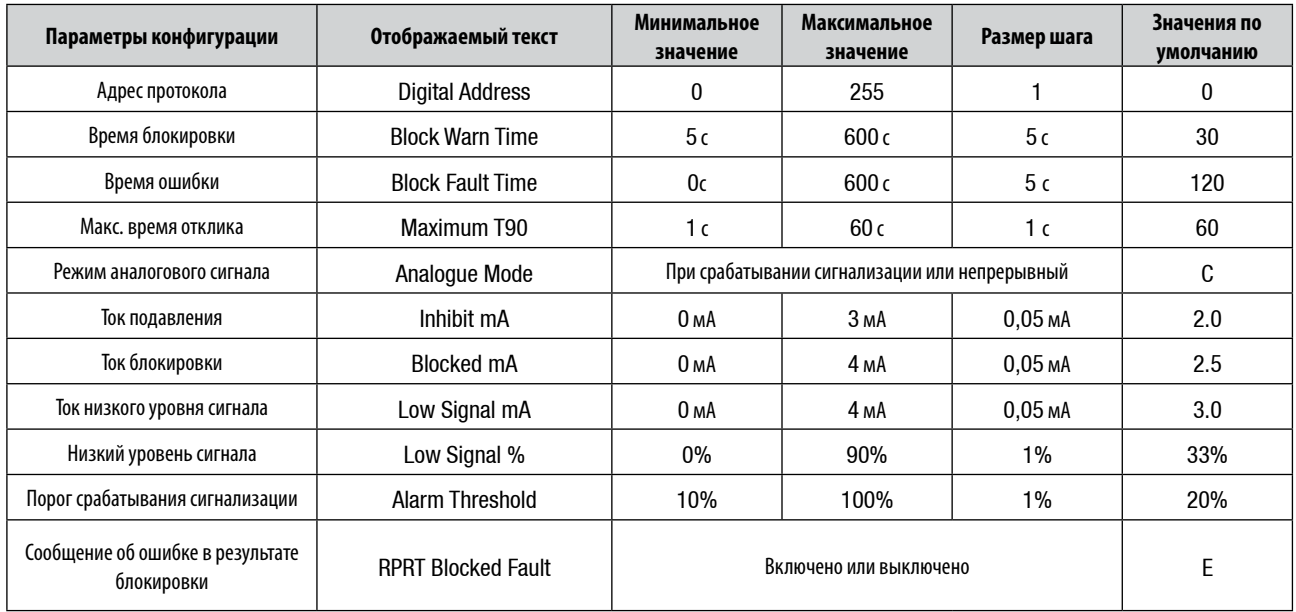

### **Show Install**

В этом пункте меню содержатся параметры конфигурации установки, которые отображаются аналогично пункту меню Show Gas. Ниже показаны доступные для изменения параметры и их значения.

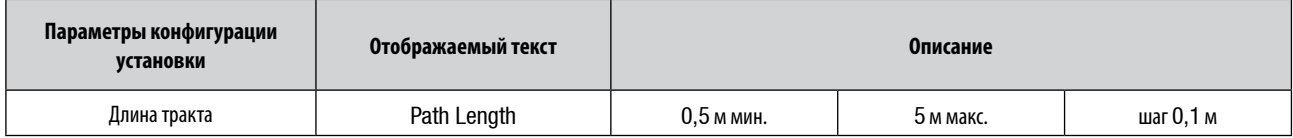

### **A.5.6 Chg Mode**

С помощью этого пункта меню производится переключение между режимами работы опросчика Excel, Optima и Optima Plus для соответствия подключенному детектору газа. При открытии меню режим в течение трех секунд отображается в строке идентификатора (аналогичной строке, отображаемой при включении) следующим образом:

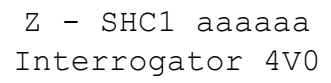

где: **aaaaaa** Тип детектора газа, для которого установлен опросчик: **Excel, OPTIMA** или **OPTIMA PLUS**.

### **A.5.7 Power Off**

С помощью этого пункта меню производится выключение опросчика.

*Кроме того, можно одновременно нажать клавиши и* **ESC** *для быстрого выключения.* 

*Примечания.*

- *1. Устройство автоматически выключается после пяти минут бездействия.*
- *2. При выборе пункта меню, изменяющего конфигурацию прибора, функции быстрого выключения и автоматического выключения становятся неактивными.*

### **A.6 УСТРАНЕНИЕ НЕПОЛАДОК**

Неполадки опросчика, возникающие при обмене данными с системой или в результате сбоя команды, отображаются в следующем формате:

```
Error: eee
ssssssssssssssss
```
где: **eee** код ошибки.

**ssssssss...** текстовое описание ошибки.

При появлении сообщения об ошибке этого типа запишите код ошибки и текстовое описание и обратитесь в компанию Honeywell Analytics.

# **Приложение B. Словарь терминов**

### **B.1 Терминология**

#### **Ex d**

Пожаробезопасный или взрывобезопасный корпус, соответствующий требованиям серии европейских стандартов EN60079. Корпус, выдерживающий давление, возникающее в процессе внутреннего взрыва воспламеняемой смеси; который предотвращает распространение взрыва во взрывоопасную атмосферу вокруг корпуса.

#### **Ex e**

Дополнительные меры безопасности, соответствующие серии европейских стандартов EN60079. Эти меры применяются к электрическому прибору, который не создает электрические дуги или искры при нормальной работе и в котором предусмотрены дополнительные меры для предотвращения избыточных температур.

#### **Instrument Assisted Alignment (IAA)**

Способ пуска в эксплуатацию системы Excel с помощью подключенного электронного устройства ручного опросчика. Этот процесс допускает инициализацию системы Excel только в случае надлежащим образом выполненной юстировки системы и наличия правильного сигнала.

#### **IS**

Искробезопасный прибор, в котором сами цепи не могут вызвать воспламенение горючего газа.

#### **Нижний предел взрываемости (НПВ)**

Концентрация горючего газа или пара в воздухе, ниже которой не создается взрывоопасная среда.

#### **RS485**

Стандартный отраслевой протокол связи по последовательному каналу.

#### **Турбонагрев**

Повышенный уровень нагрева окна трансмиттера при низкой рабочей температуре.

# **Приложение B. Словарь терминов**

### **B.2 Единицы измерения детектора с открытым трактом**

Детекторы с открытым трактом измеряют количество газа, присутствующее в области луча. Однако они выдают одинаковые показания при низкой концентрации газа в большой области и при высокой концентрации в небольшой области. Показания концентрации газа, как правило, отображаются в единицах LEL.m (нижний предел взрываемости на число метров). Значение LEL.m вычисляется путем умножения размера облака газа на его концентрацию.

Аварийный сигнал, для которого установлено значение 1 LEL.m, будет срабатывать с любой из показанных ниже ситуаций.

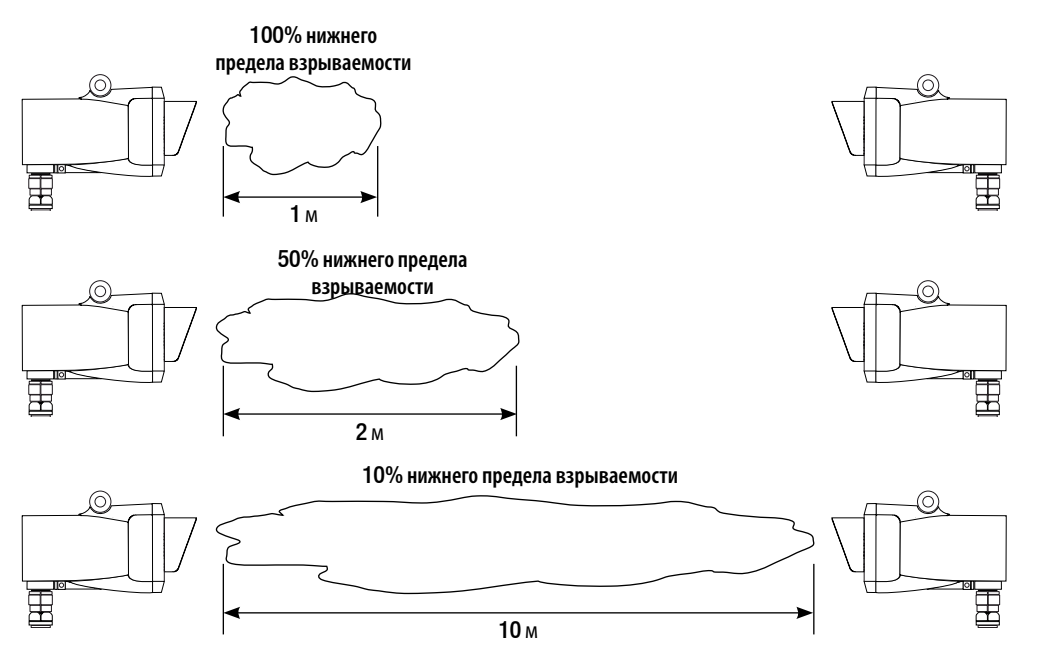

Детектор Searchline Excel с поперечно-проходной схемой работает при очень небольшой длине тракта, поэтому целесообразно допустить, что концентрация газа является однородной в поперечном сечении воздуховода. Таким образом, ширина воздуховода используется детектором Searchline Excel с поперечно-проходной схемой для преобразования значений концентрации газа в единицах измерения LEL.m в значеня в % нижнего предела взрываемости. При вводе прибора в эксплуатацию очень важно правильно ввести ширину воздуховода. В противном случае показания детектора могут значительно отклоняться от фактической концентрации газа.

### **B.3 Сокращения**

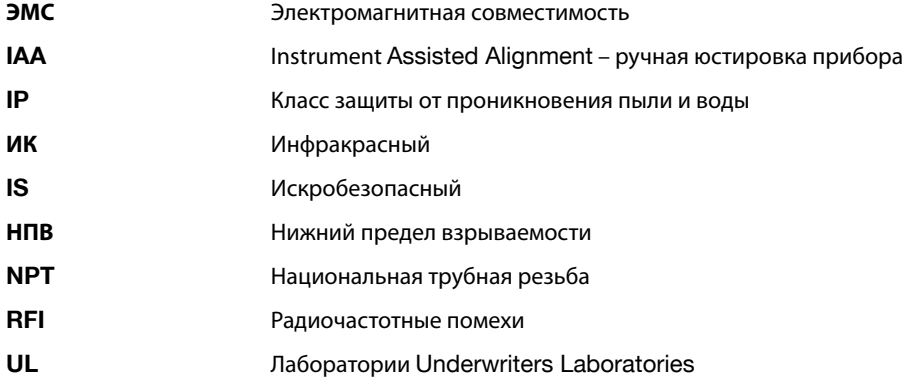

# **Приложение C. Принадлежности и запасные части**

### **C.1 Модули системы**

В следующей таблице перечислены различные типы модулей системы и представлены номера по каталогу для различных вариантов сертификации.

В комплект трансмиттеров и ресиверов всех типов входит кабелепровод и уплотнения.

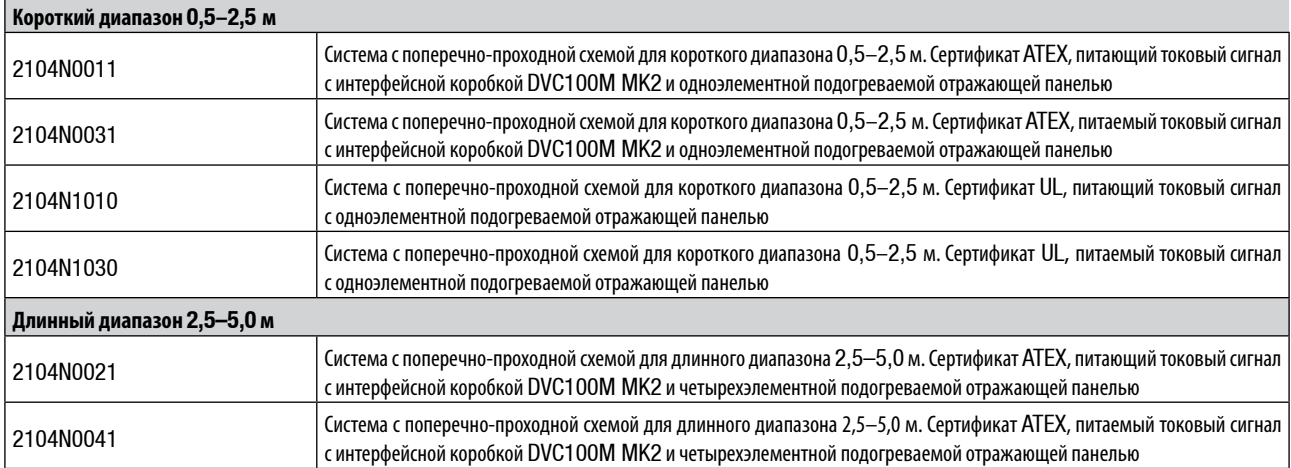

### **C.2 Общие сведения**

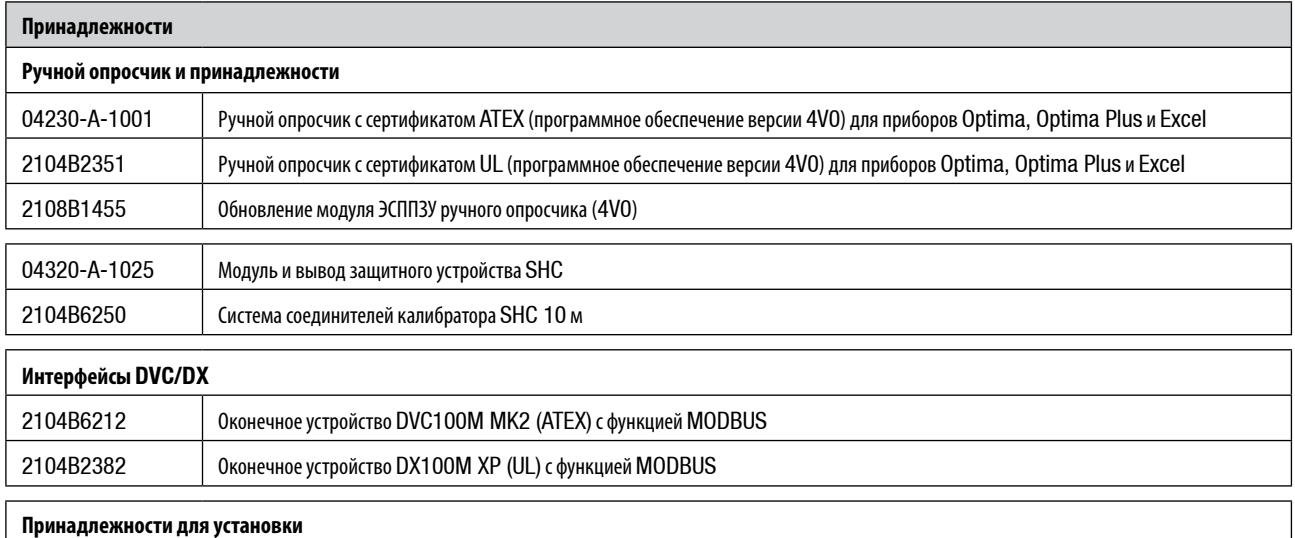

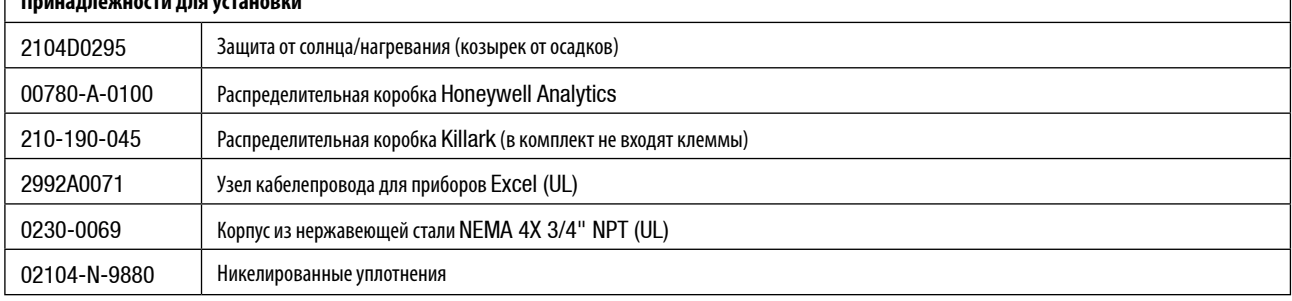

# **Приложение C. Принадлежности и запасные части**

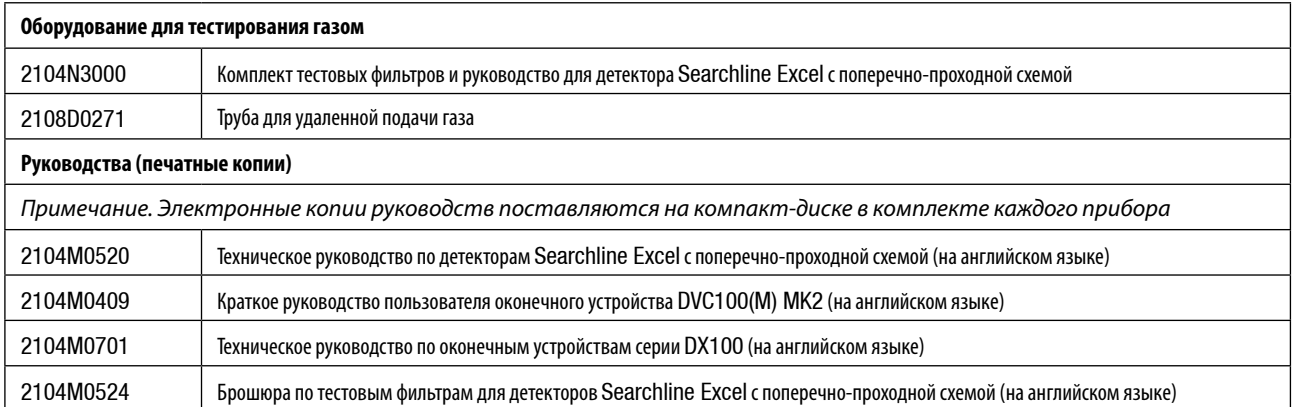

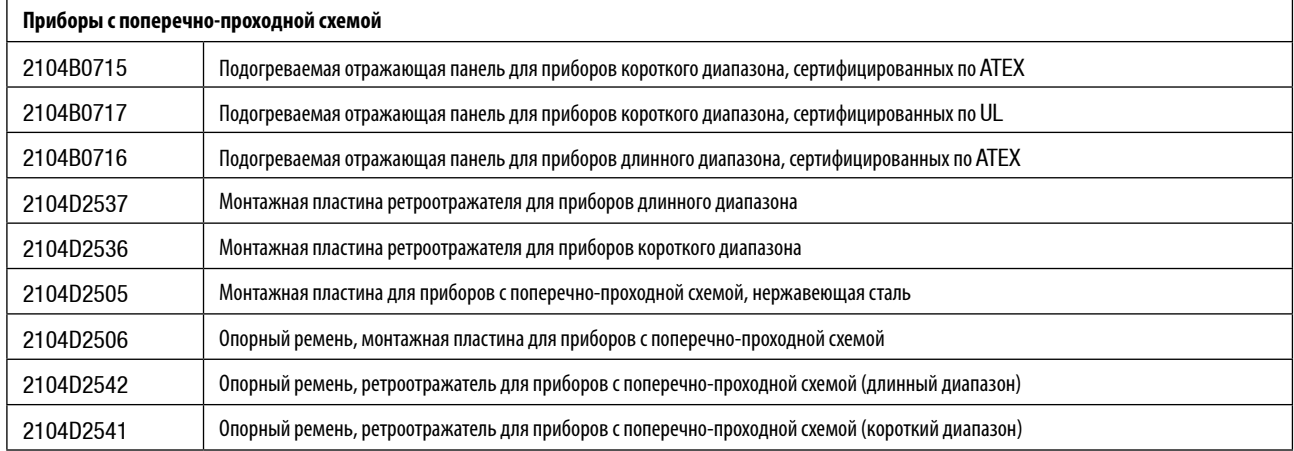

#### **Дοпοлнительная информация**

www.honeywellanalytics.com

#### **Контакт с Honeywell Analytics:**

#### **Eвропа, Ближний Восток, Африка, Индия**

Life Safety Distribution AG Javastrasse 2 8604 Hegnau Switzerland Tel: +41 (0)44 943 4300 Fax: +41 (0)44 943 4398 Россия, тел.: +7 495 960 9573 ha.ru@honeywell.com gasdetection@honeywell.com

#### **Αмерики**

Honeywell Analytics Inc. 405 Barclay Blvd. Lincolnshire, IL 60069 USA Tel: +1 847 955 8200 Toll free: +1 800 538 0363 Fax: +1 847 955 8210 detectgas@honeywell.com

#### **Азия и Тиxий океан**

Honeywell Analytics Asia Pacific #508, Kolon Science Valley (I) 187-10 Guro-Dong, Guro-Gu Seoul, 152-050 Korea Tel: +82 (0)2 6909 0300 Fax: +82 (0)2 2025 0329 analytics.ap@honeywell.com

#### **Теxнический сервис**

EMEAI: HAexpert@honeywell.com US: ha.us.service@honeywell.com

AP: ha.ap.service@honeywell.com

#### Примечание:

С целью обеспечения максимальной точности данной публикации были предприняты все возможные меры, однако мы не несем ответственности за возможные ошибки или пропуски. Возможны изменения данных, а также законодательства, поэтому настоятельно настоятельно рекомендуем приобрести копии последних положений, стандартов и директив. Данная публикация не может служить основанием для заключения контракта.

Выпуск 3 03/2013 H\_MAN0889\_RU 2104M0520\_ A03993 © Honeywell Analytics, 2013

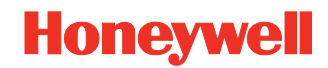